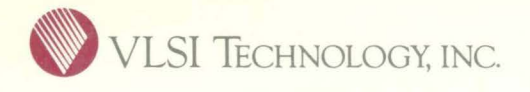

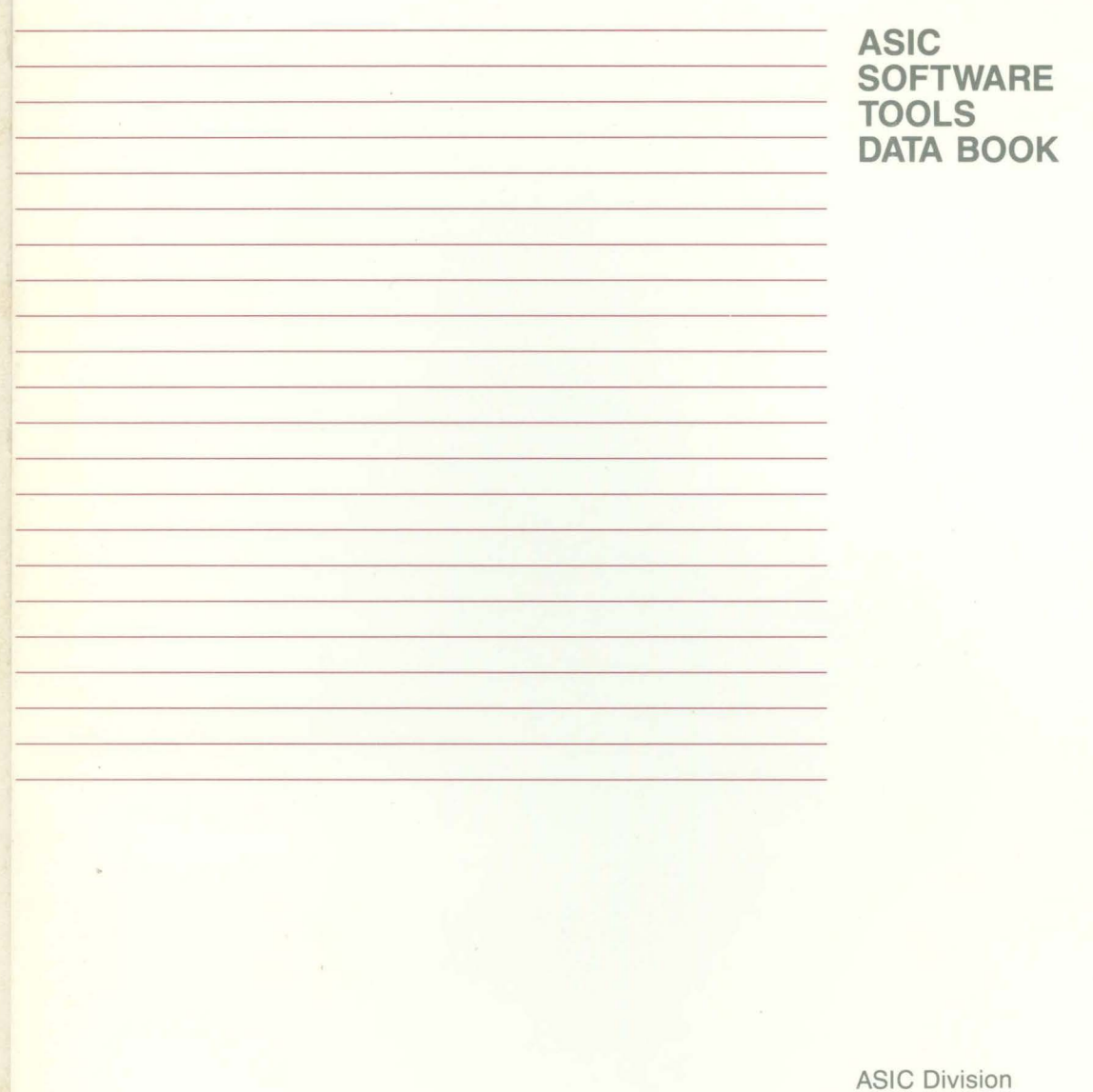

 $^{(1)}$ 

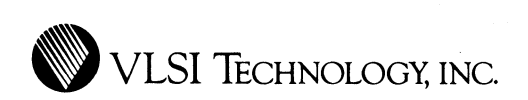

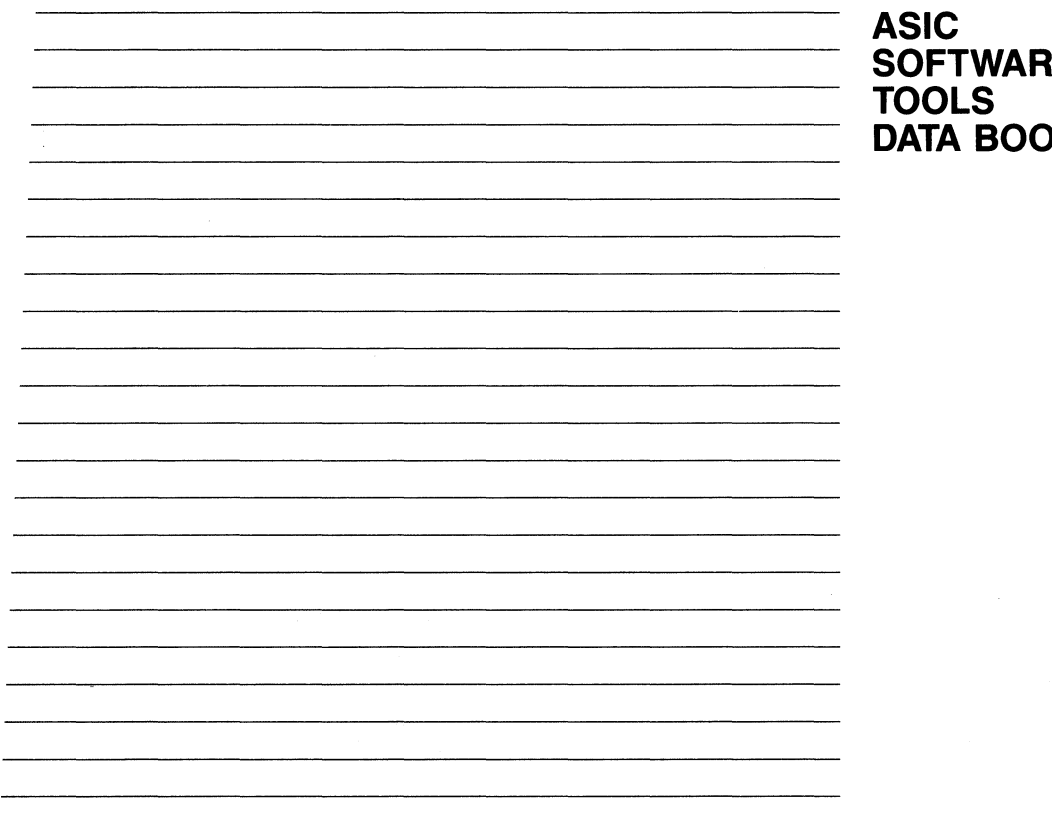

 $\rightarrow$ 

**SOFTWARE DATA BOOK** 

ASIC Division

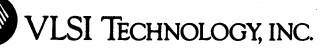

@1988 VLSI Technology, Inc. All rights reserved. This document and the software that it describes are the proprietary and confidential property of VLSI Technology, Inc. ("VLSI") and Xidak Inc., for distribution and use only under license from VLSI and may not be copied without VLSl's written consent.

VLSI Technology reserves the right to make changes in the contents of this document without notice. VLSI Technology assumes no responsibility for any errors that appear in this document.

Mainsail is a trademark of Xidak, Inc. Bitpad is a trademark of Summagraphics, Inc. VAX and Vax/VMS are trademarks of Digital Equipment Corporation. Unix is a trademark of AT&T Bell Laboratories. EMBOS is a trademark of Elxsi, Inc. ROS is a trademark of Ridge Computers. Aegis is a trademark of Apollo Computer, Inc.

#### RESTRICTED RIGHTS LEGEND

Use, duplication or disclosure by the U.S. Government is subject to restrictions as set forth in subdivision (b) (3) (ii) of the Rights In Technical Data and Computer Software clause at 52.227-7013 (48 CFR 252).

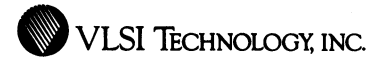

### **CONTENTS**

 $\mathbf{i}$ 

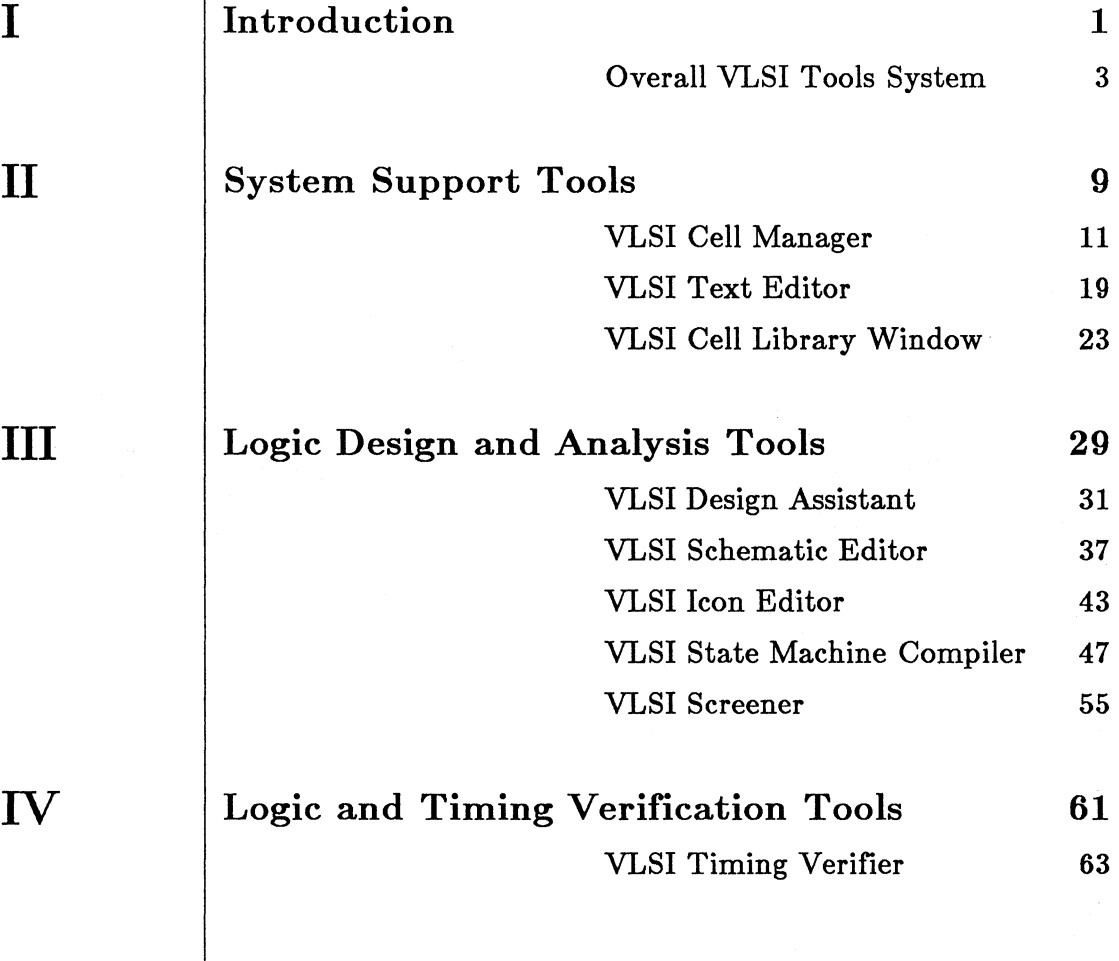

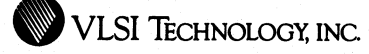

ii

v

VI

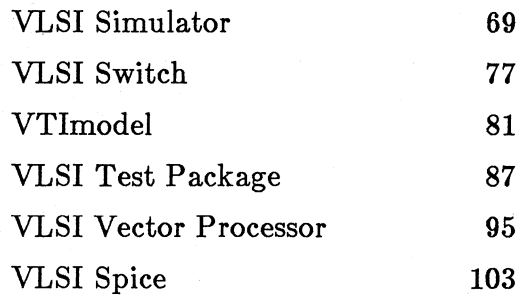

### Physical Design Tools 109

VLSI Chip Compiler 111 VLSI Composition Editor 121 VLSI Layout Editor 131 VLSI Sticks Editor 137 VLSI CalCif and CifCal 141

#### Physical Verification Tools 145

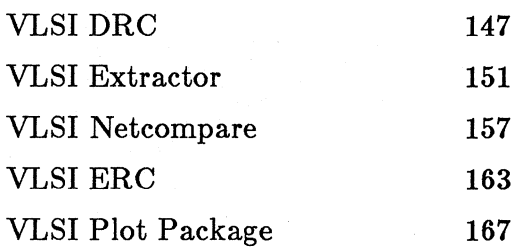

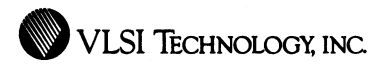

# Introduction

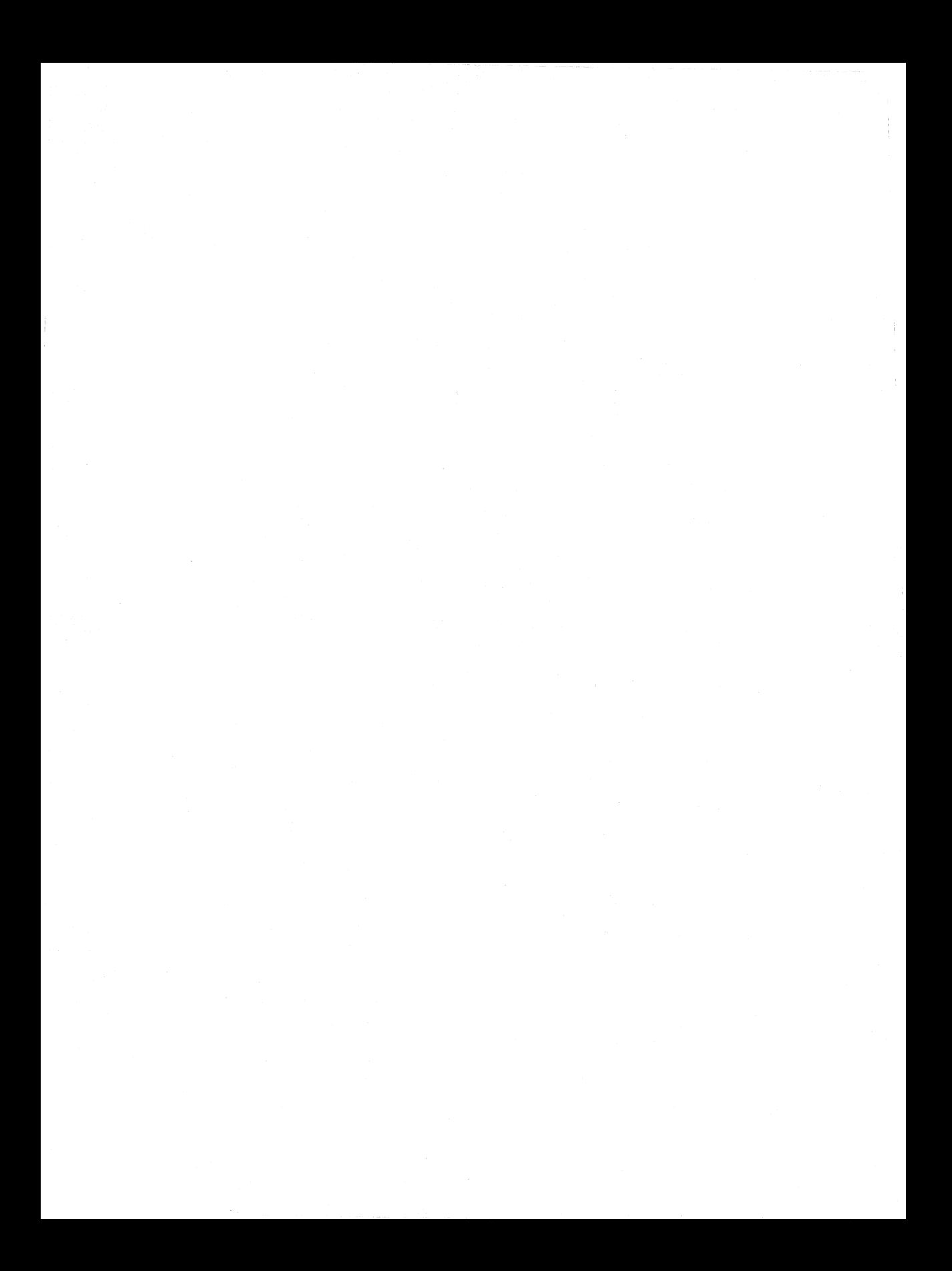

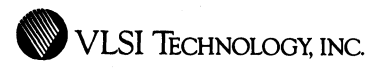

# Overall VLSI Tools System

General Description

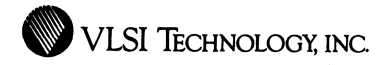

4

#### **Overview**

The Expresstm ASIC Design System from VLSI Technology is an advanced set of CAE tools covering every phase of ASIC design, from conception and logic design through physical verification. Along with VLSI's extensive libraries, VLSI's Tools can be used for both gate array and cell-based designs, including any combination of standard cells, compiled blocks, Megacells, and full custom blocks.

The VLSI Tools greatly enhance design productivity, significantly decreasing the overall design time for complex and high integration ASIC's. The Tools are highly automated and simple to use, while also being highly flexible. They are therefore suitable for both advanced and novice users. The Tools' speed and efficiency allow them to handle designs ranging up to very high complexities -- over 100,000 gates, while resulting in extremely dense layouts.

The VLSI Tools are available in packages ranging in power from a logic-only design system to a full-scale ASIC CAD system. The Tools are available on a number of hardware platforms, including workstations and compute engines from Apollo, Sun, DEC, Hewlett Packard and Ridge.

The VLSI Tools also contain programs which support the automatic transfer of whole or partial designs in either direction between the VLSI Tools and a growing list of other design tools and environments. The list includes third-party CAE workstations, simulators, and hardware accelerators.

The VLSI Tools support a number of input devices, including mouses and tablets, besides keyboards.

The VLSI Tools are highly integrated, with a consistent, friendly user interface. The Tools have many general features in common, as described on the next page.

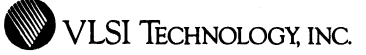

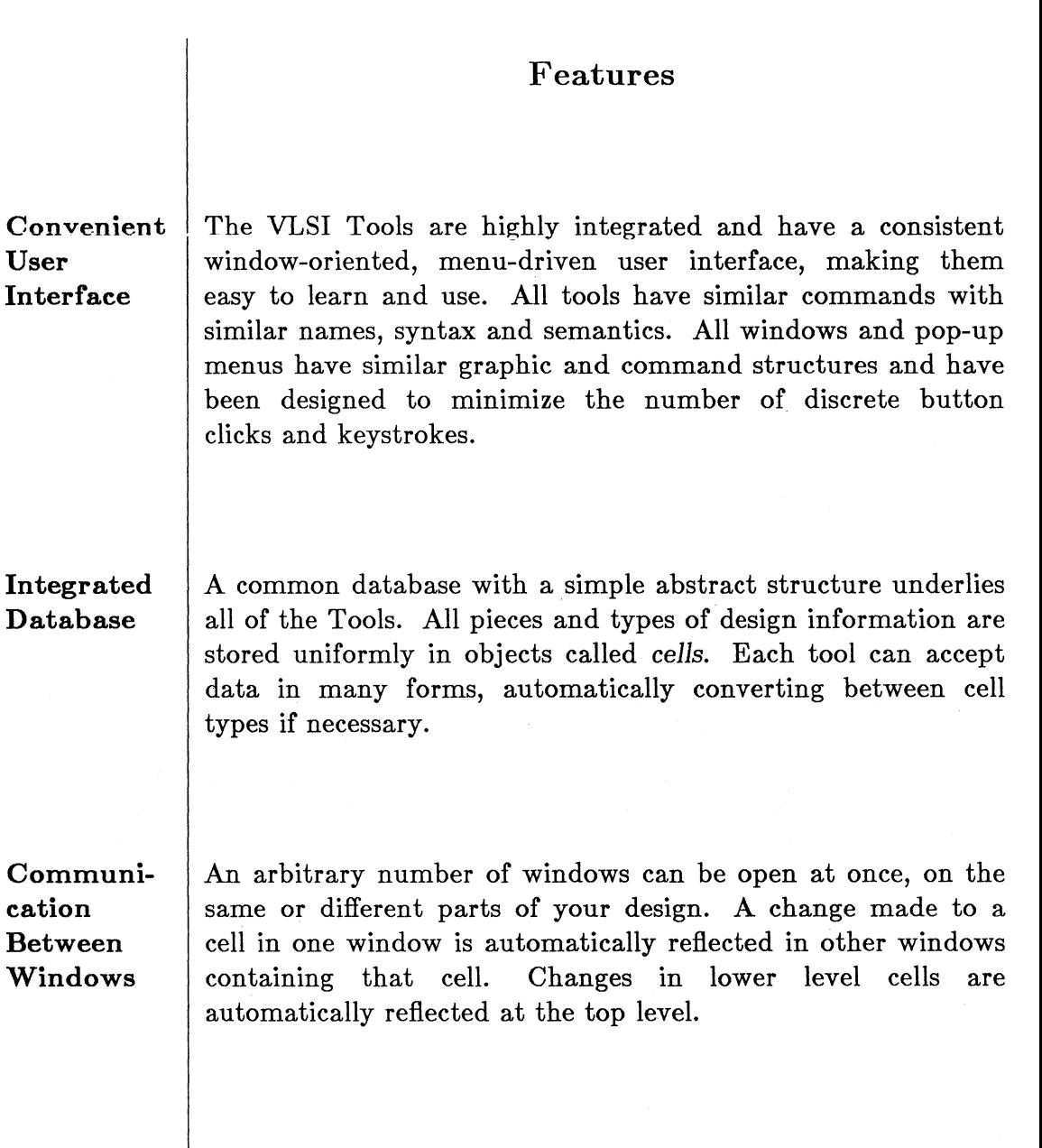

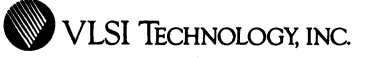

**Flexible Window Manipulation** 

6

A number of convenient features exist for manipulating graphical windows. Individual windows, with work in progress, can be parked off to the side to avoid cluttering the screen, and then conveniently reopened. Windows can also be reframed or moved conveniently. Similarly, even pop-up menus can be easily moved, to avoid obscuring something you might wish to see while making selections.

#### **Powerful Zoom**

The graphical windows have a variety of powerful and convenient zoom and pan mechanisms to change your current viewing scale and location. Each window has a graphical zoom pane which shows an outline representing your current view relative to the design's total extent. You can zoom in or out by framing an area in the zoom pane, or by framing an area in the actual view. There are also commands to zoom to the bounding box, the last zoomed view, a named previous view, or an explicit absolute scale. You can pan using the zoom pane, or by specifying source and destination points in the actual view. Similarly, all text windows have common convenient scrolling mechanisms.

**Flexible Command Language** 

Non-graphic tools have a flexible yet concise command language. Command abbreviations are recognized; you need only type enough characters to disambiguate the command. Often, you may also define macro-like aliases for commands and their parameter combinations, and any command that takes a list of node names as a parameter also takes wild card and exclude patterns. You can get help at any point by typing '?'.

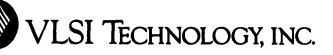

Most operations in VLSI Tools are quick, even when used interactively. However, operations that are a bit longer by their very nature, such as the complete compaction of a full complex chip, can often be interrupted in progress without leaving the editing session, by typing a simple abort sequence.

7

Interactive or Batch Mode

Aborting Long

Operations

The VLSI Tools can be run graphically or in a textual shell environment, allowing them to be run interactively or with command files. Most graphic tools also have a non-graphic command interface that allows them to be accessed from the shell environment. Conversely, the VLSI shell can be accessed from the graphics environment, through VLSI's terminal emulator window.

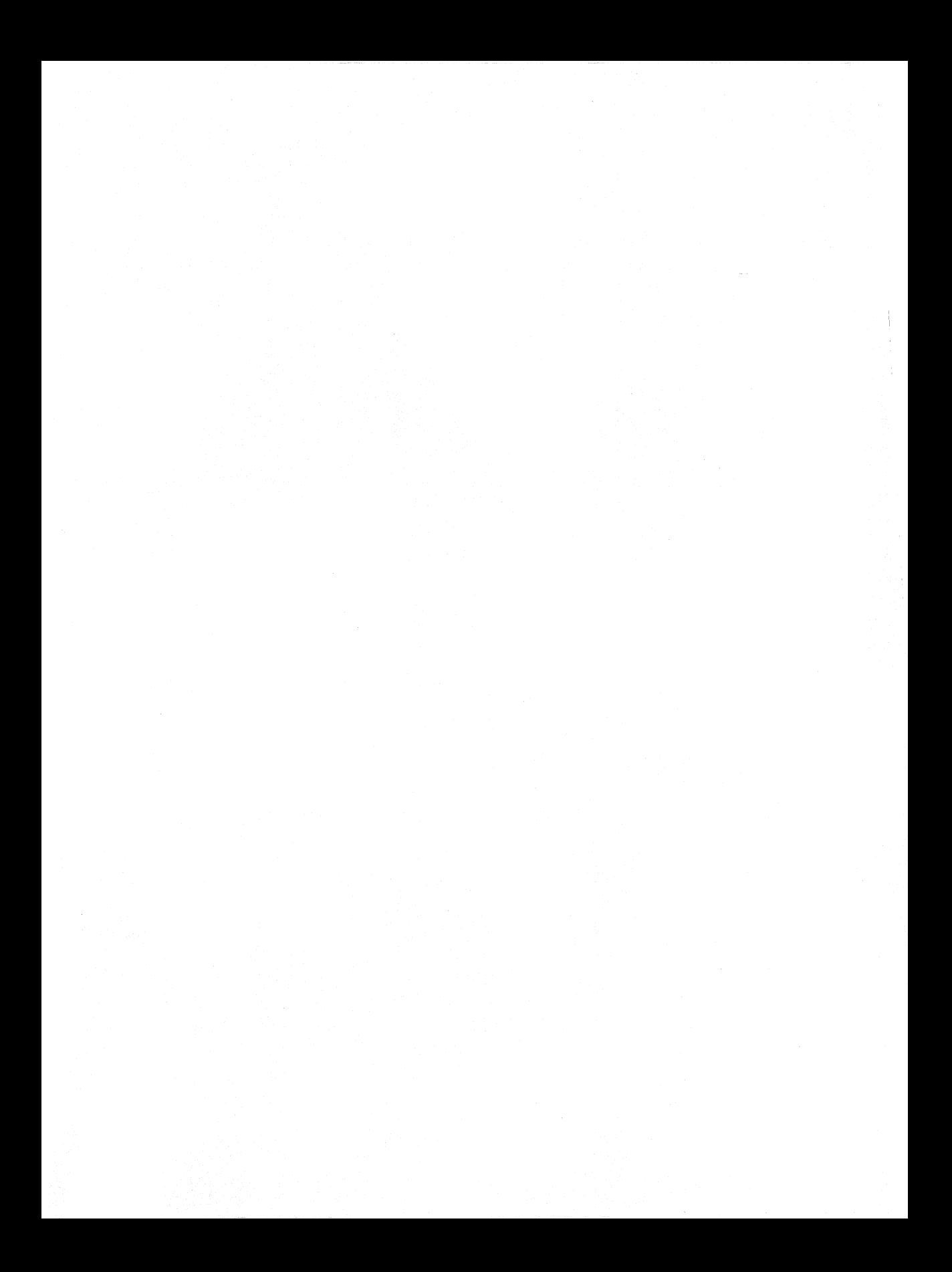

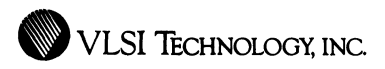

# **System Support Tools**

9

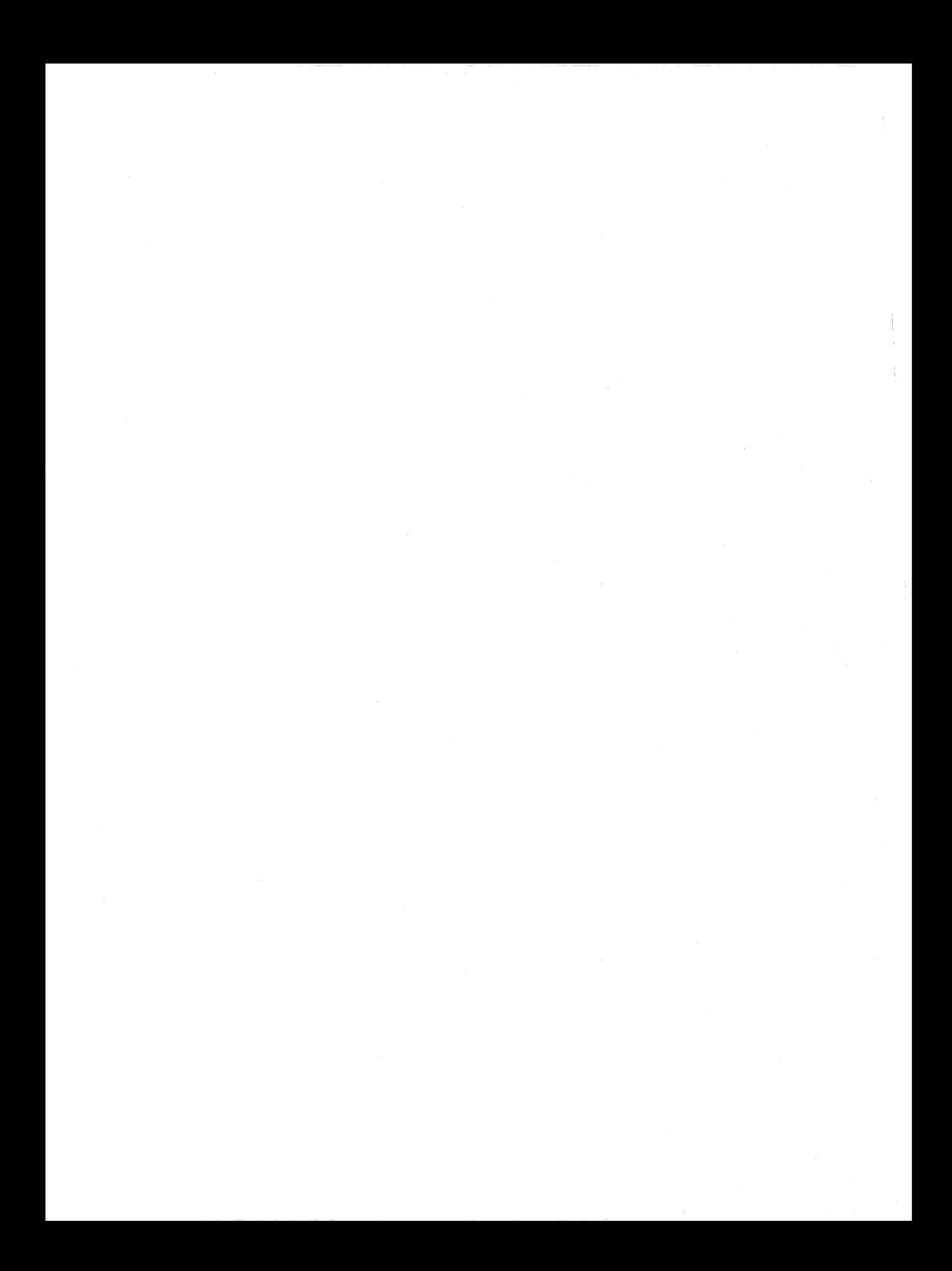

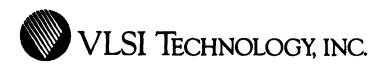

# **VLSI Cell Manager**

### Hierarchical Database Manager for IC Design Projects

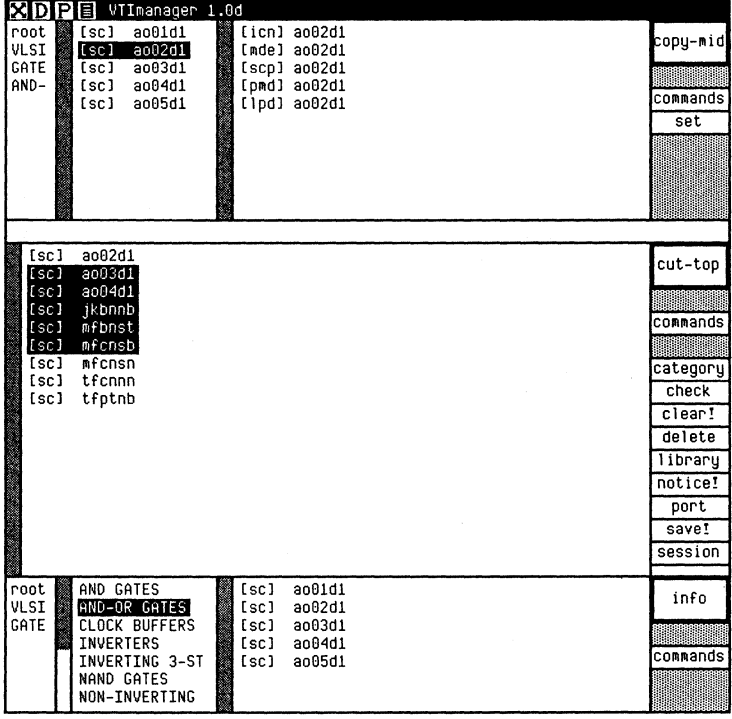

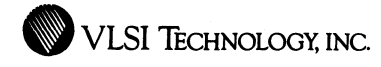

12

#### **Overview**

VTimanager, VLSI's Cell and Project Manager, is an integral part of VLSI's tools that is responsible for all aspects of managing the design database. It consists of three parts which interact closely.

The first part is the data *manager* that underlies all of VLSI's tools. You need never interact directly with the data manager; rather, every VLSI tool interacts with it automatically on your behalf. The data manager is responsible for storing your design files in the file systems of the computers that you use, for finding these files there when they are needed, and for controlling simultaneous access to these files by other designers.

The second part is the *browser,* a pane attached to the top of every window which displays the various parts of your design for selection and use.

The third component is the *manager window,* a dedicated window that you use to control the operation of the cell manager and for major restructuring of the way that the browser presents your designs to you. Some of the commands in this window are also available directly in the browser pane in each window.

VTimanager provides extensive support for multi-person designs and individual experimentation. You can gain exclusive access to parts of a design in order to alter them, while other designers continue to use the old unchanged versions. When the alterations are completed to your satisfaction, you can release them to the other designers on the project. You do not need to get exclusive access to large parts of a design in order to alter just a small portion of it.

Component libraries can easily be shared among several designs. You select the libraries you wish to access by setting your search path. Public component libraries, which are frozen to maintain their integrity, can be stored in a particularly efficient way which uses less disk space and can be accessed in a faster manner.

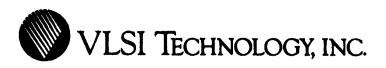

Several versions of most design files are preserved. The oldest versions are deleted automatically.

VTimanager provides a simple mechanism for moving parts of, or even whole, designs to different computers, other designers or archive media. Little interaction is involved to restore the design at the destination or from archive.

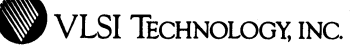

#### **Features**

**Structured Database** 

14

VTlmanager provides a consistent, operating-system independent, abstract view of the design database. All pieces and types of design data are stored uniformly in objects called *cells,* and cells are grouped together into *libraries,* which can be shared among several designers and projects.

**Search Path** 

A *search path* mechanism allows individual designers and projects to make use of multiple libraries, and to selectively override cells that have multiple variations.

**Graphical Interface** 

Available cells on the search path are displayed graphically, in a *browser* pane at the top of each VLSI Tools window. The browser provides the means for cell selection in the various windows, so you don't have to type cell names. It also conveniently provides in each window a subset of the commands of the general manager window.

**EXTREMINIOR WAS ABOUT A VLSI TECHNOLOGY, INC.** 

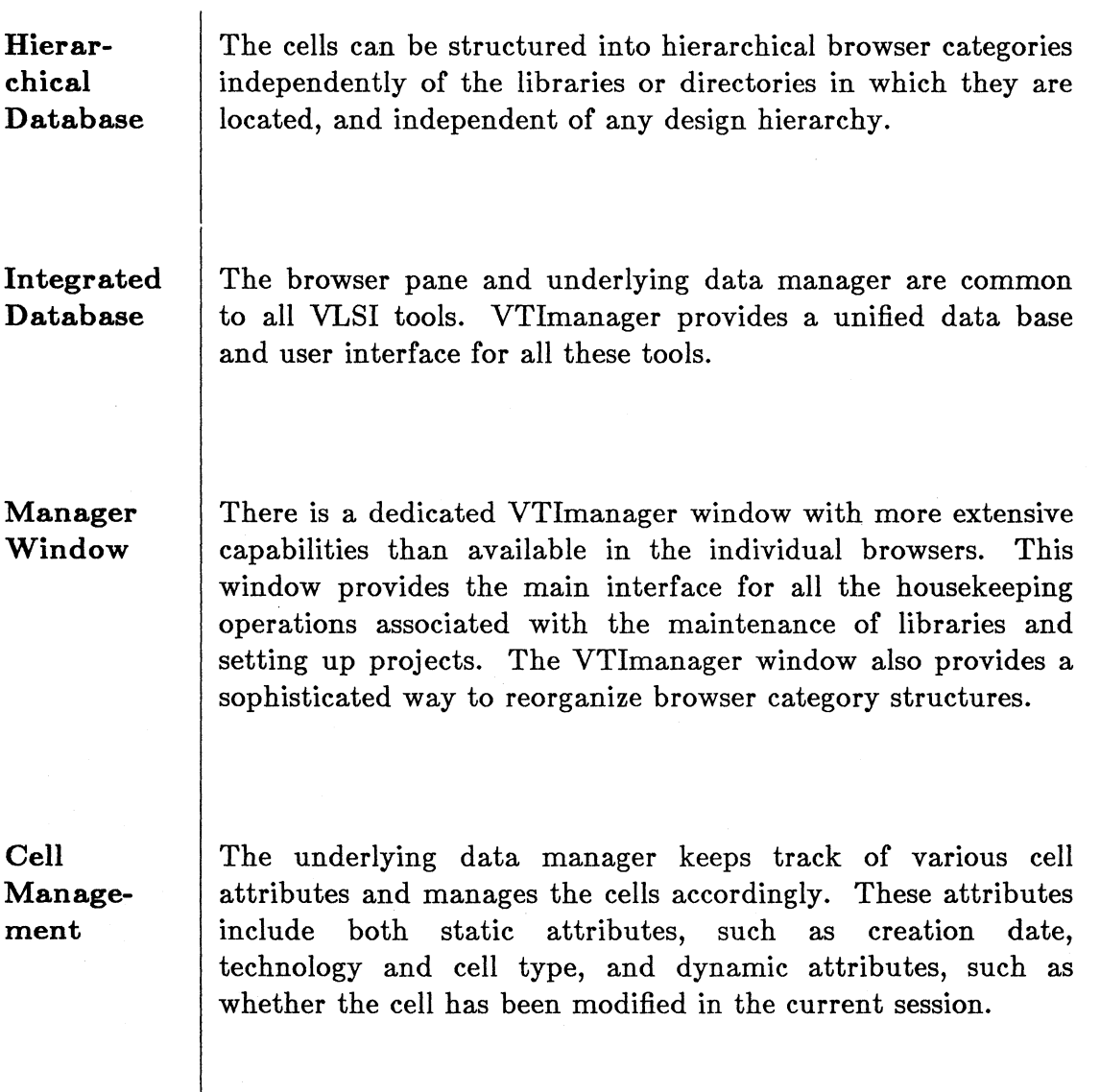

**Project Management** 

VTimanager provides a number high-level project management facilities which support multi-person designs. For example, the checkout mechanism allows you to get exclusive access to a cell to alter it, while other designers on the project continue to use the old unchanged version. Conversely, VTimanager lets you notice whether any cells have been altered by the other designers while you are in the midst of your session, so it is not necessary to lock all cells between the cell being altered and the root of the cell hierarchy.

**Read-Only Libraries** 

Libraries which are unchanging can be stored in a particularly efficient way which uses less disk space and is accessible faster than normal. This also protects such libraries from inadvertent permanent modifications, while still allowing temporary override using the search path mechanism.

**Import/ Export** 

The export and import mechanism allows any number of cells to be conveniently moved to another library or computer in a single file transfer. All administrative information is automatically transferred along with the cells, minimizing the amount of interaction needed to restore the design and make use of the cells at the destination.

16

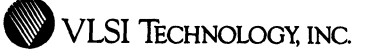

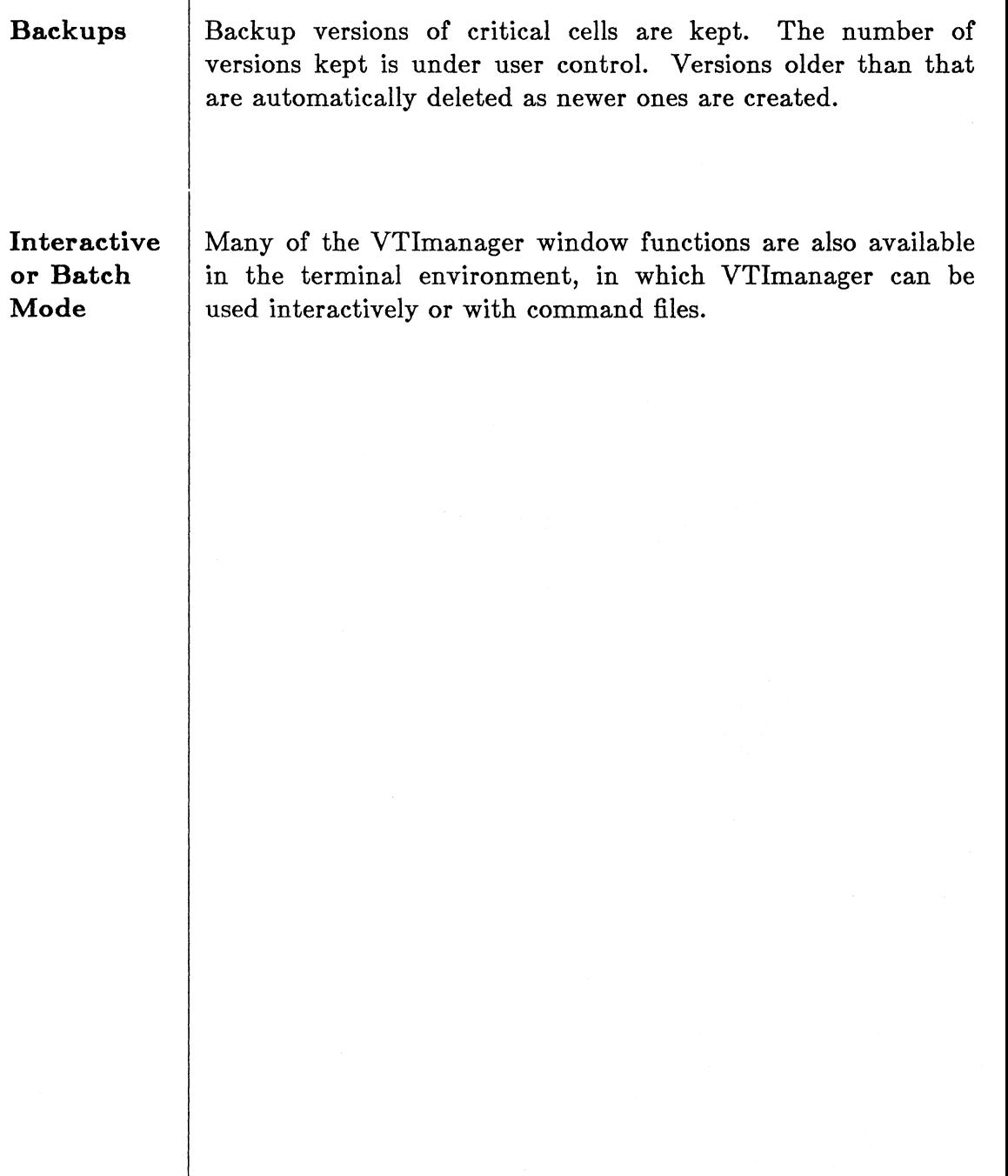

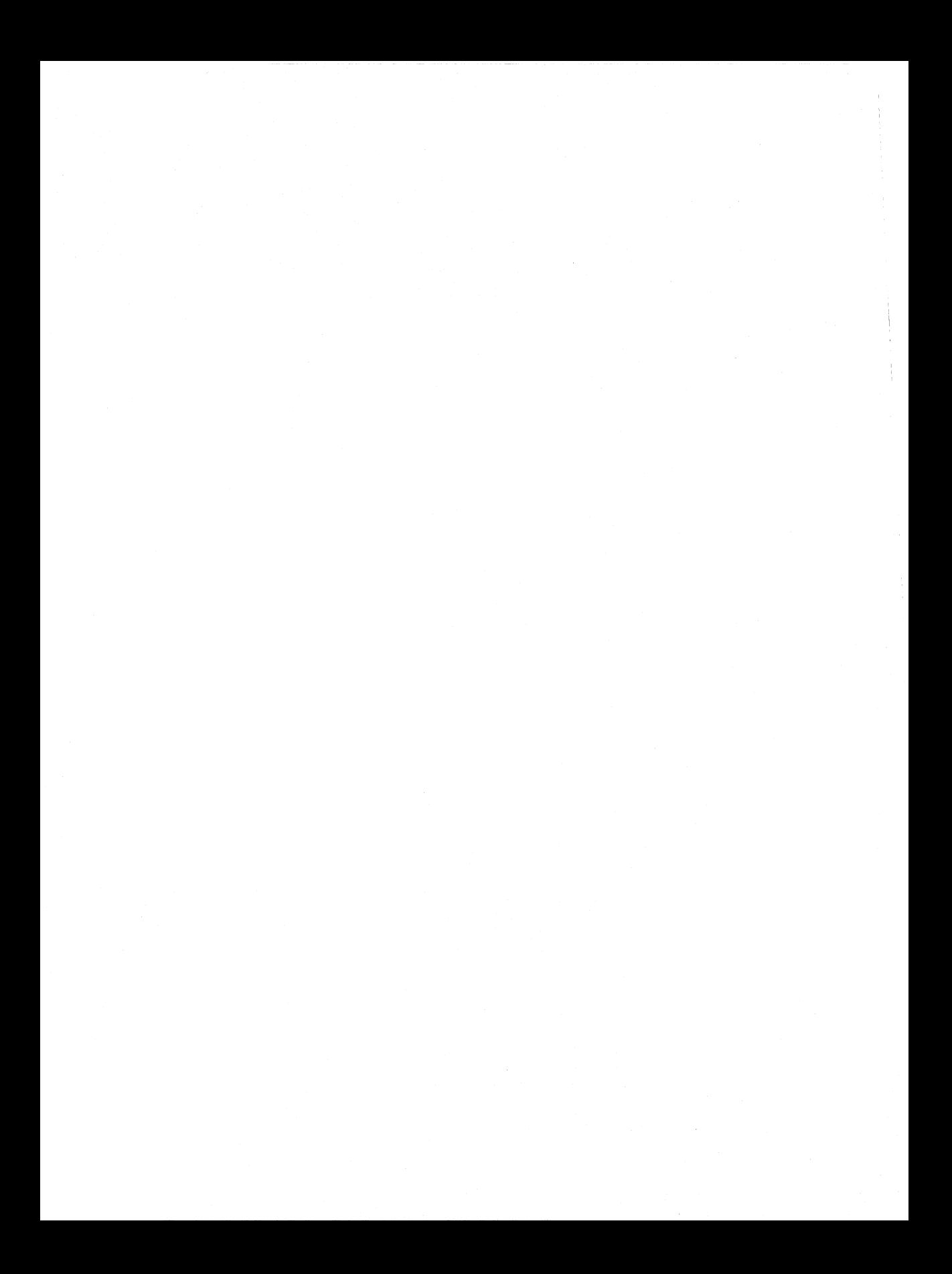

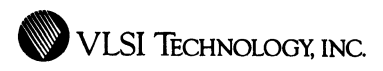

### **VLSI Text Editor**

### **Editor for Manipulating Text Files**

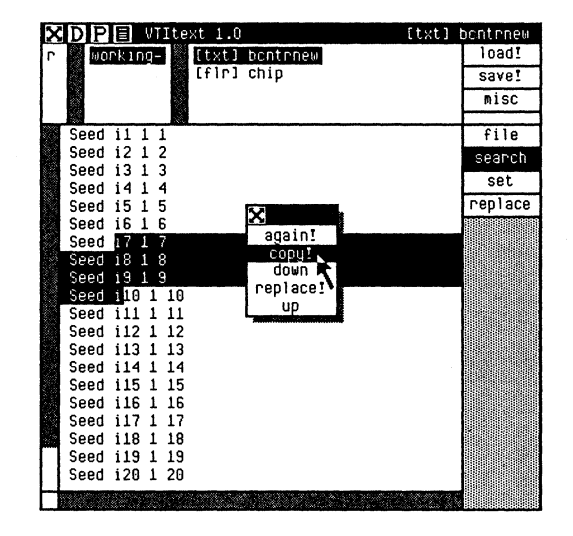

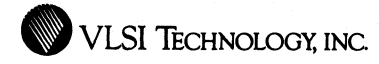

20

### **Overview**

VTitext, VLSI's graphical Text Editor, is a screen-based text editor integrated into the VLSI Tools environment. As with all other VLSI editors, you give commands to the editor with the mouse and menus. This makes text manipulation very rapid and easy.

**WE VLSI TECHNOLOGY, INC.** 

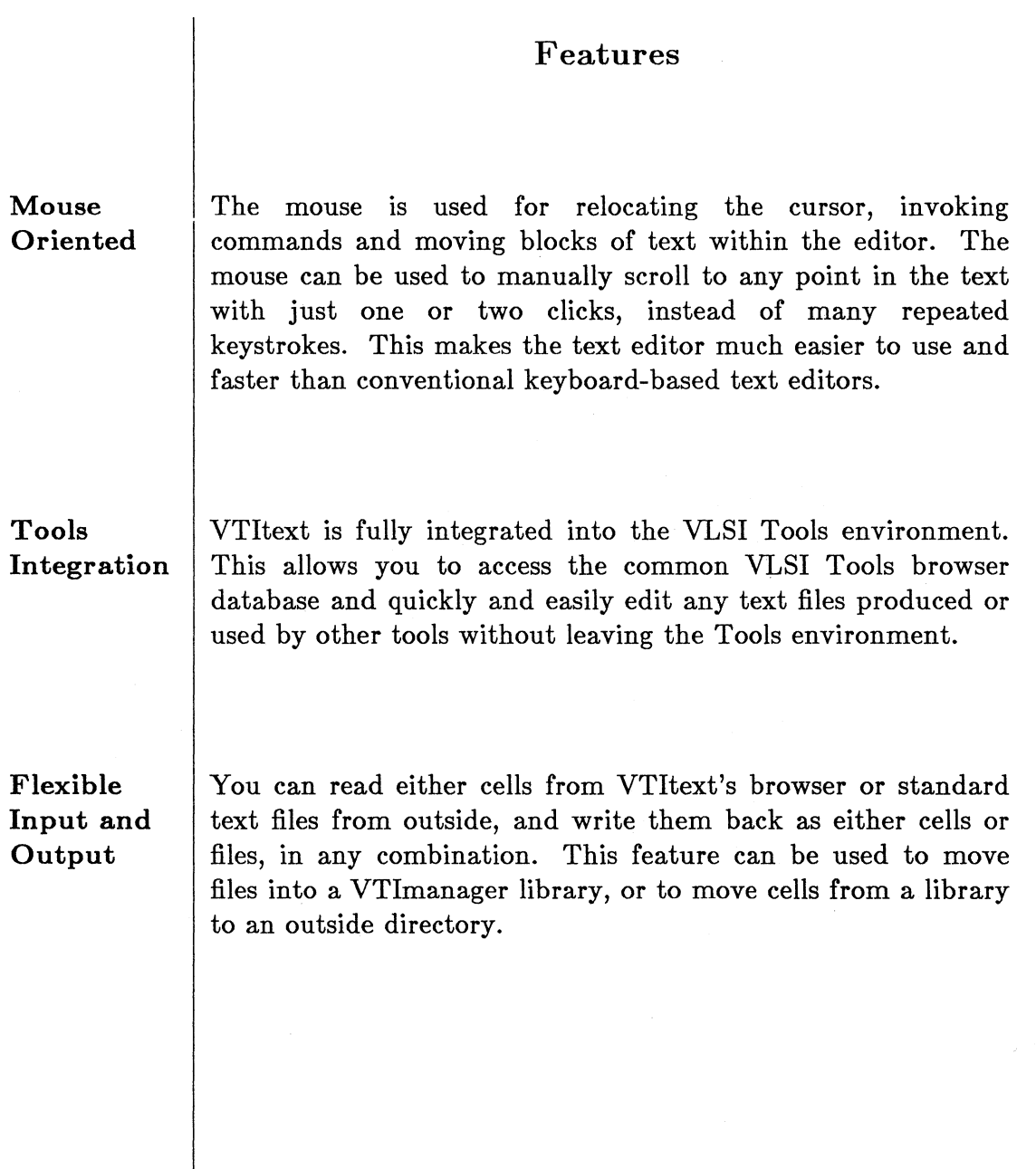

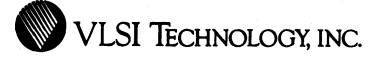

**Flexible 2D** Unlike most text editors, VTItext offers convenient horizontal **Scrolling** | scrolling and arbitrary line widths, in addition to vertical scrolling and unlimited length. Besides manual scrolling, automatic horizontal and vertical scrolling occurs to keep the cursor visible.

**around** too long.

Auto **You can set VTItext to automatically begin a new line at the Wrap-** closest preceding word break when the line you are typing gets

22

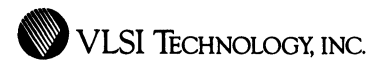

# VLSI Cell Library Window

Cell Library Compiler Interface and Parameter Editor

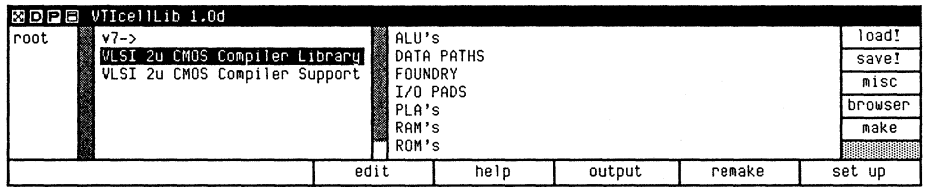

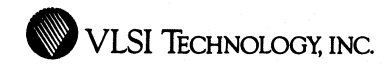

24

#### **Overview**

VTicellLib, VLSI's Cell Library Window, is the compilation interface to VLSI's libraries, which include VLSI's high-level Datapath and State Machine Compilers, as well as VLSI's Module Compiler Library. VTicellLib is used to specify parameter values and generate various forms of compiled data for these libraries. Compiled data includes physical layout, gate-level netlists, or schematic symbols with behavioral models. In some cases, the parameters include a reference to a higher-level specification.

VTicellLib can also be used to specify parameters and generate schematic symbols for user-written behavioral models.

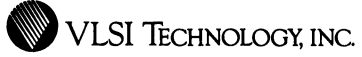

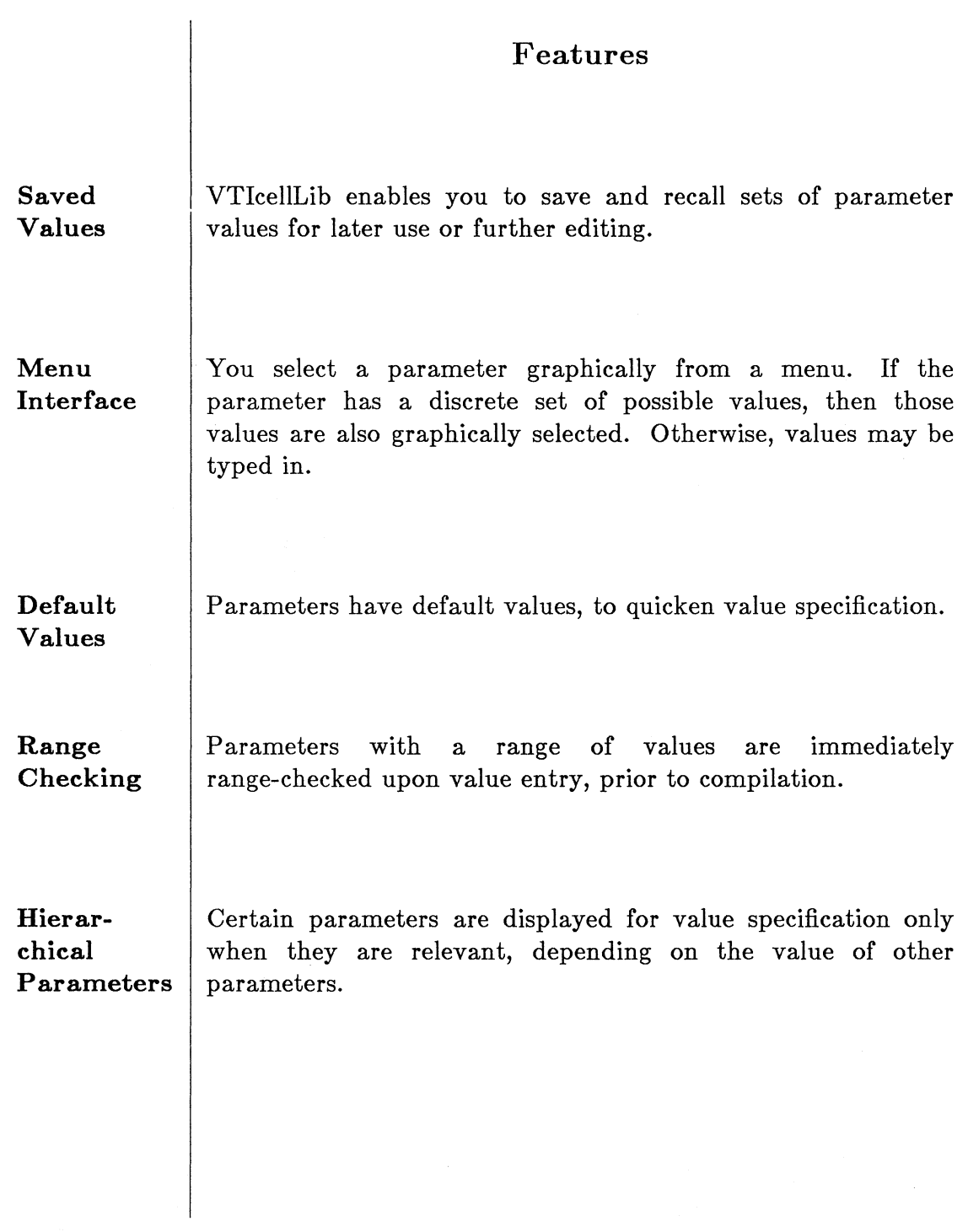

### Compiled **Output**

Once parameter values have been specified, several forms of compiled output data can be generated. These include:

- Layout and Phantom. Optimized high-density layout in the form of CIF (CalTech Intermediate Format) can be generated. A phantom cell, which lacks the internal geometry, is also generated. The phantom cell enables quicker verification of the higher-level design by VTiextract, VTinetCompare and VTidrc, because the internal, compiled geometry is already known to be correct.
- Portable Netlist. A netlist of primitive cells from VLSI's Portable Library can be generated in the case of many compilers, for implementation in a gate array or standard cells in a variety of process technologies.
- Simulation Netlist. A gate-level simulation netlist for modeling the compiled layout can be generated in the case of very complex compilers.
- Model Schematic. A schematic symbol can be quickly generated for either a compiler or a user-written behavioral model. In either case, the symbol represents the combination of a behavioral model with the specified parameter values.

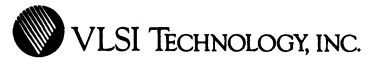

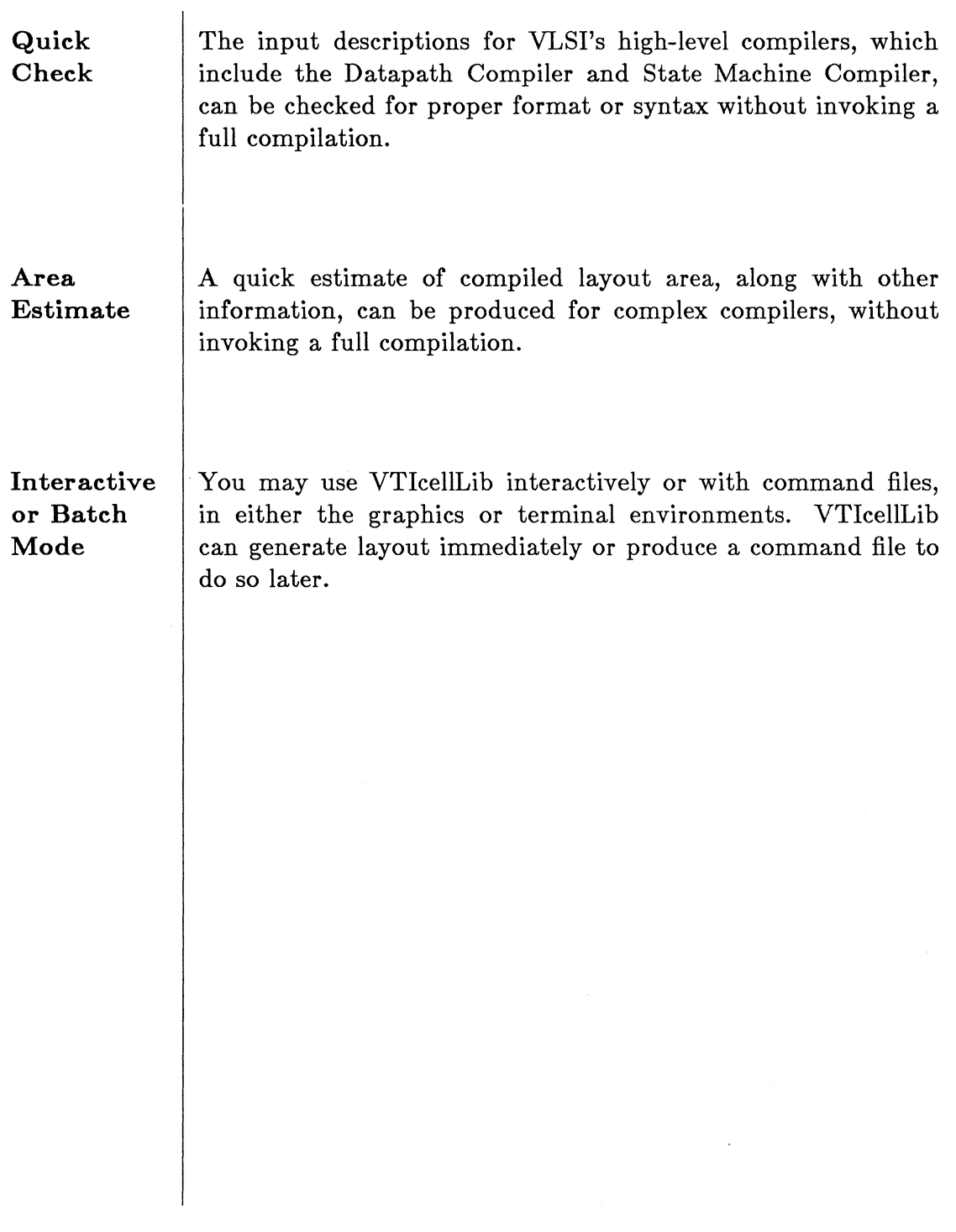

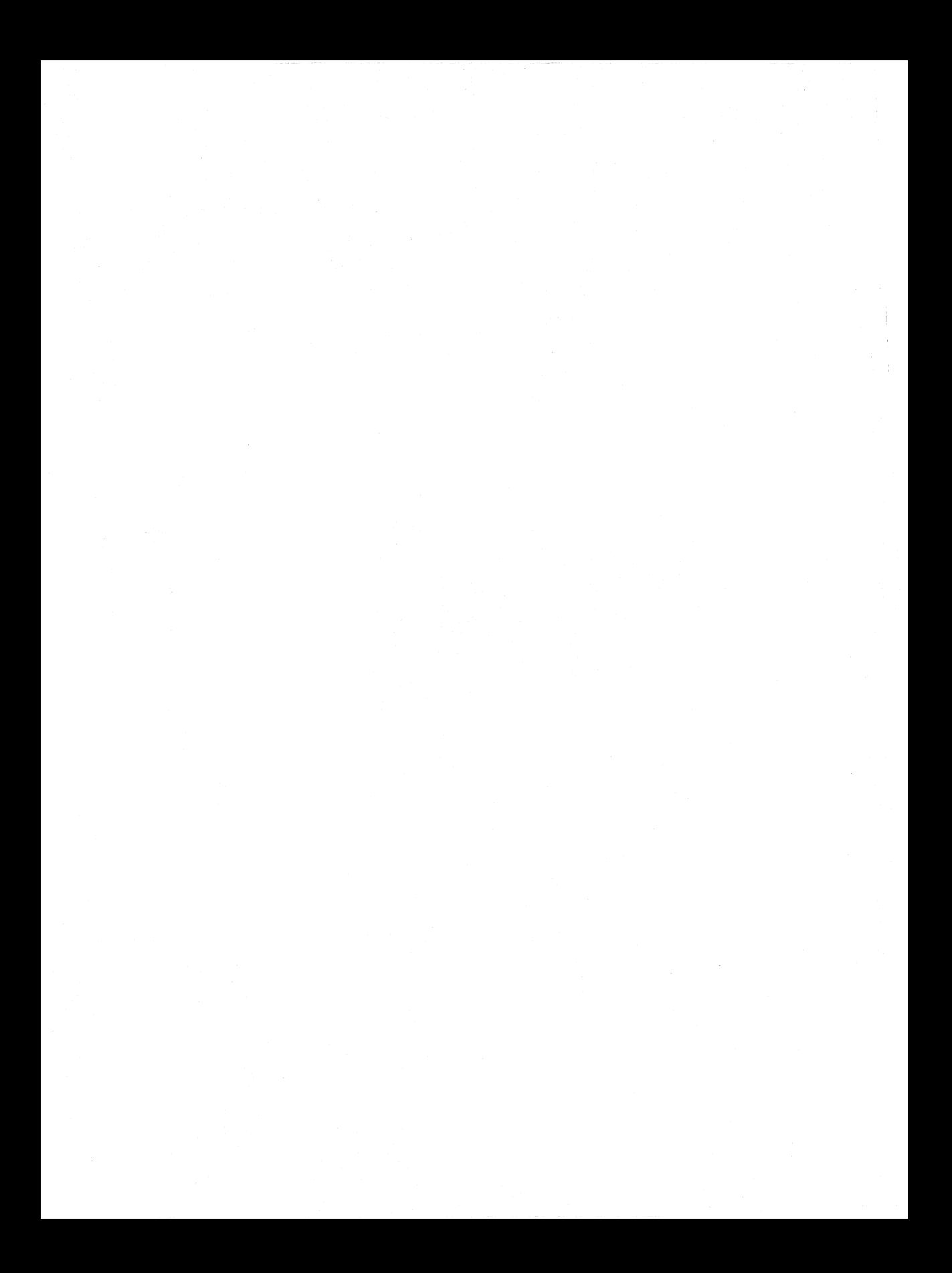

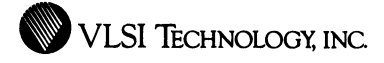

# **Logic Design and Analysis Tools**

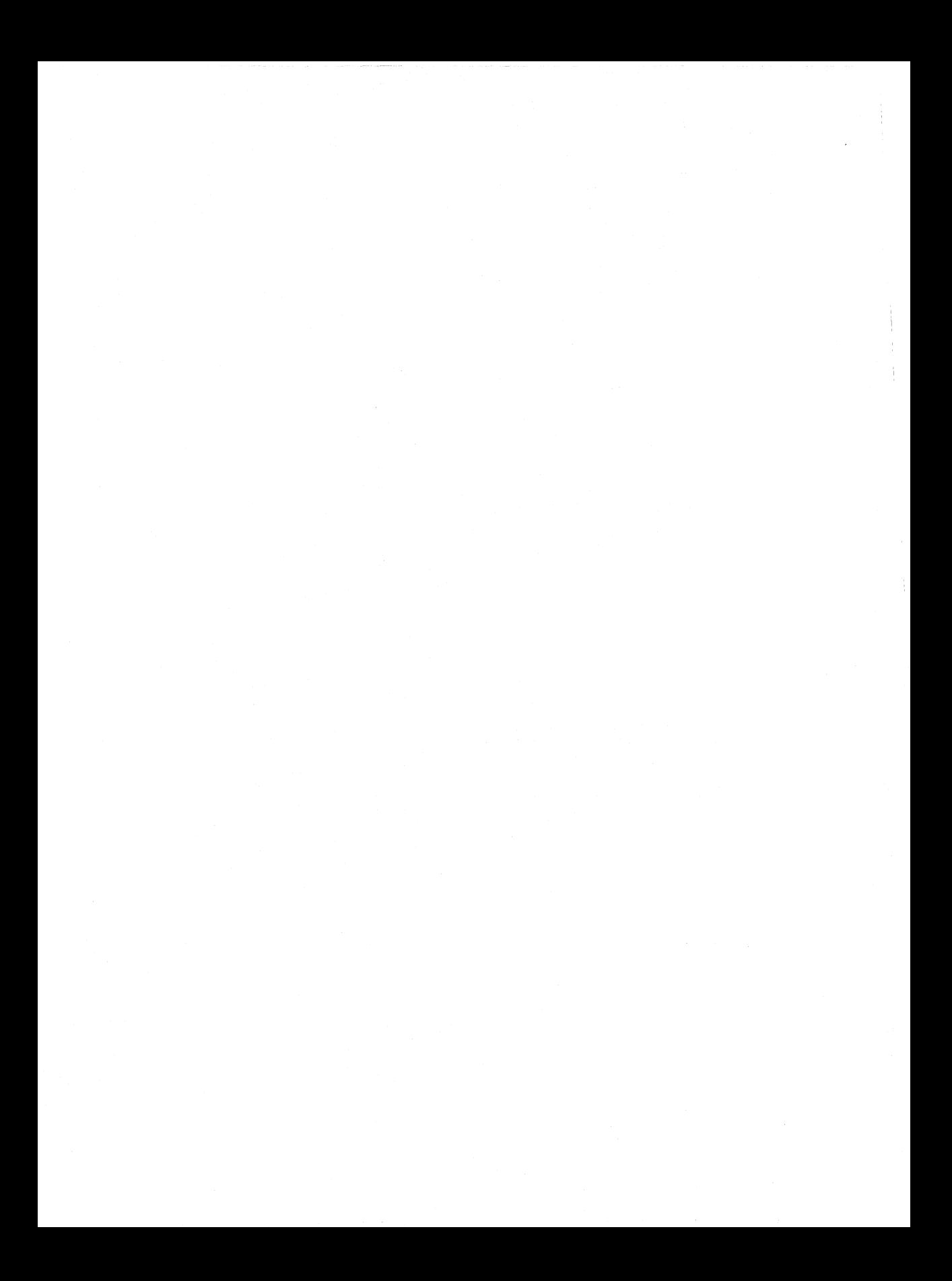

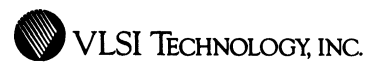

# **VLSI** Design Assistant

### System Partitioning and Design Evaluation Tool

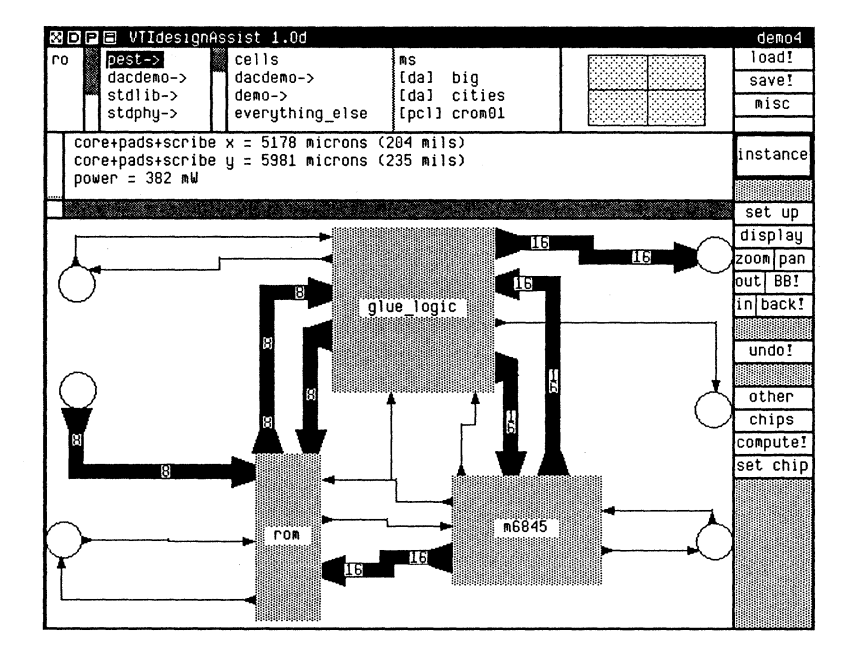
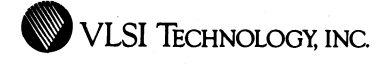

#### **Overview**

VTidesignAssist, VLSI's graphical Design Assistant, is an expert tool for system partitioning and design evaluation. It may be used for high-level "what-if" considerations at the very early stage of a design. It analyzes high-level trade-offs involved in partitioning a design and choosing an implementation technology, to ensure the optimal design approach and minimize system cost.

For example, the Design Assistant can help answer such questions as:

- Should I use a Megacell or a standard part?
- If the ROM is lK larger, will the chip still fit in an inexpensive plastic package?
- Will multiplexing the data bus make a difference or is the design already core-limited?
- How much power will the chip dissipate?
- Will the design fit in a lOK gate-array?

VTidesignAssist evaluates ASIC alternatives from a rough block diagram of the design. The diagram contains blocks representing whatever level of implementation detail is known, such as simple gate count, a list of TTL parts or other cells, a captured netlist, compiler specifications or actual layout. From this data, VTidesignAssist enumerates the various implementation alternatives for each chip and estimates several characteristics of the final chip for each alternative, including die size and power consumption. It also recommends the optimum package. in each specified package family.

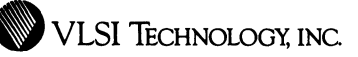

VTidesignAssist's area analysis takes into account the known or estimated size of leaf cells, compiled blocks, gate array macros, gate array bases and so forth. In addition, it takes into account estimated routing, including standard-cell routing, inter-block routing and routing from the core to the pads. It also automatically distinguishes between core-limited and pad-iimited designs, and takes the appropriate pad set into account.

The power consumption estimate takes into account operating frequency of both the pad and the core, and other factors. Besides number of pins, the package choice takes into account other factors such as die size and power dissipation.

VTidesignAssist aids in the partitioning process at both the block and chip levels. Each block can be assigned to any of the chips in the chip set or, like a standard part, none at all. VTIdesignAssist automatically adjusts its estimates, including die size, to take into account pad requirements for inter-chip versus on-chip signals.

The analysis performed by VTidesignAssist is driven from a user-extendable set of rules that describes the available technologies, cell libraries, routing approximation algorithms, decision criteria, and so on.

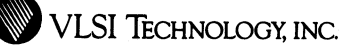

#### **Features**

**System Partitioning** 

VTidesignAssist aids in the system partitioning process at both the block and chip levels. For multi-chip designs, VTidesignAssist automatically tracks pin requirements for inter-chip signals as components and signals are moved during the analysis. This includes an estimate of the number of power and ground pins needed.

**Complex Analysis** 

VTidesignAssist's analysis considers standard cells, compilers, megacells, gate array macro's and bases, standard cell and interblock routing, pad routing, gate array occupancy, choice of pad set, operating frequency, and available packages. VTidesignAssist lists the possible implementation alternatives for each chip, along with close estimates of die size, power consumption, and optimum packages for each alternative.

**Interactive Block Diagrams** 

VTidesignAssist works from generalized block diagrams and so allows the analysis of very high-level trade-offs. The diagram is entered in a very interactive way that is consistent with VTischematic and makes changes very easy, so that different design configurations can be analyzed.

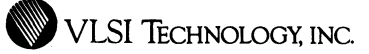

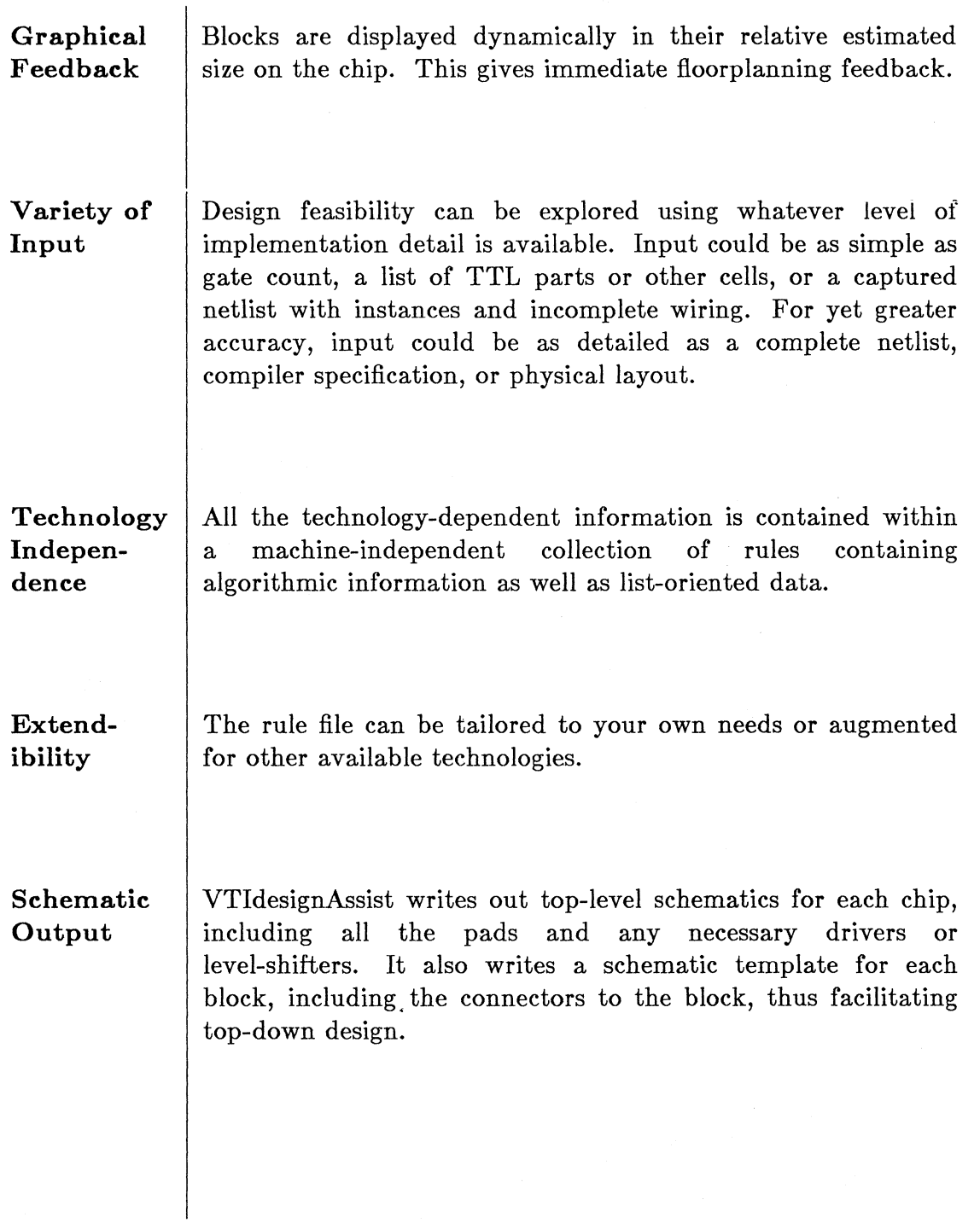

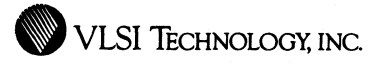

**Documentation** 

The block diagram can be plotted, and the results of the analysis are available in hardcopy, plain or as a quote form, as well as on-screen.

**Undo** 

Most commands in VTidesignAssist can be undone.

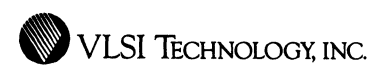

## **VLSI** Schematic Editor

### High Level Design Entry Program

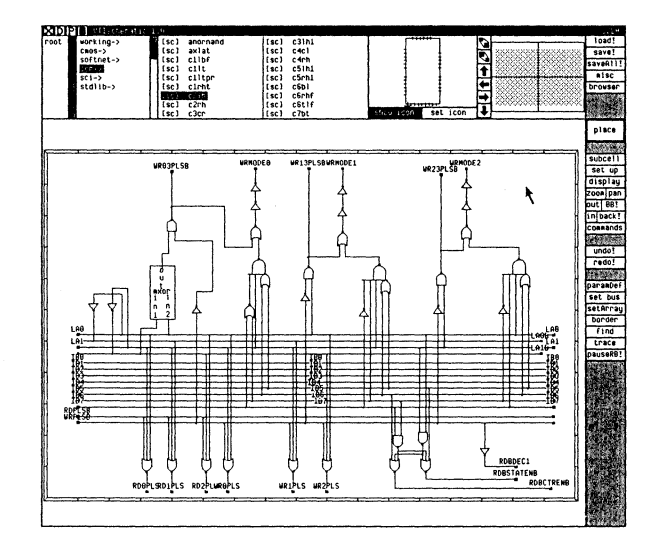

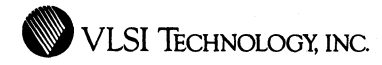

#### **Overview**

VTlschematic, VLSl's graphical Schematic Editor, is a tool for front-end logic capture that provides you with the ability to create, view, edit and plot schematic diagrams. VTischematic is a hierarchical tool, enabling you to create schematics that range from a complete chip description to the the gate or transistor level. Within VTischematic, you can place and connect cells from any of VLSl's libraries, as well as behavioral models created using VTimodel. You can also place and connect standard logic gates or new schematics which you've built from a combination of any of these components.

VTlschematic diagrams provide input to many other VLSI tools, including those used for simulation, timing verification, chip compilation and netcompare.

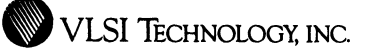

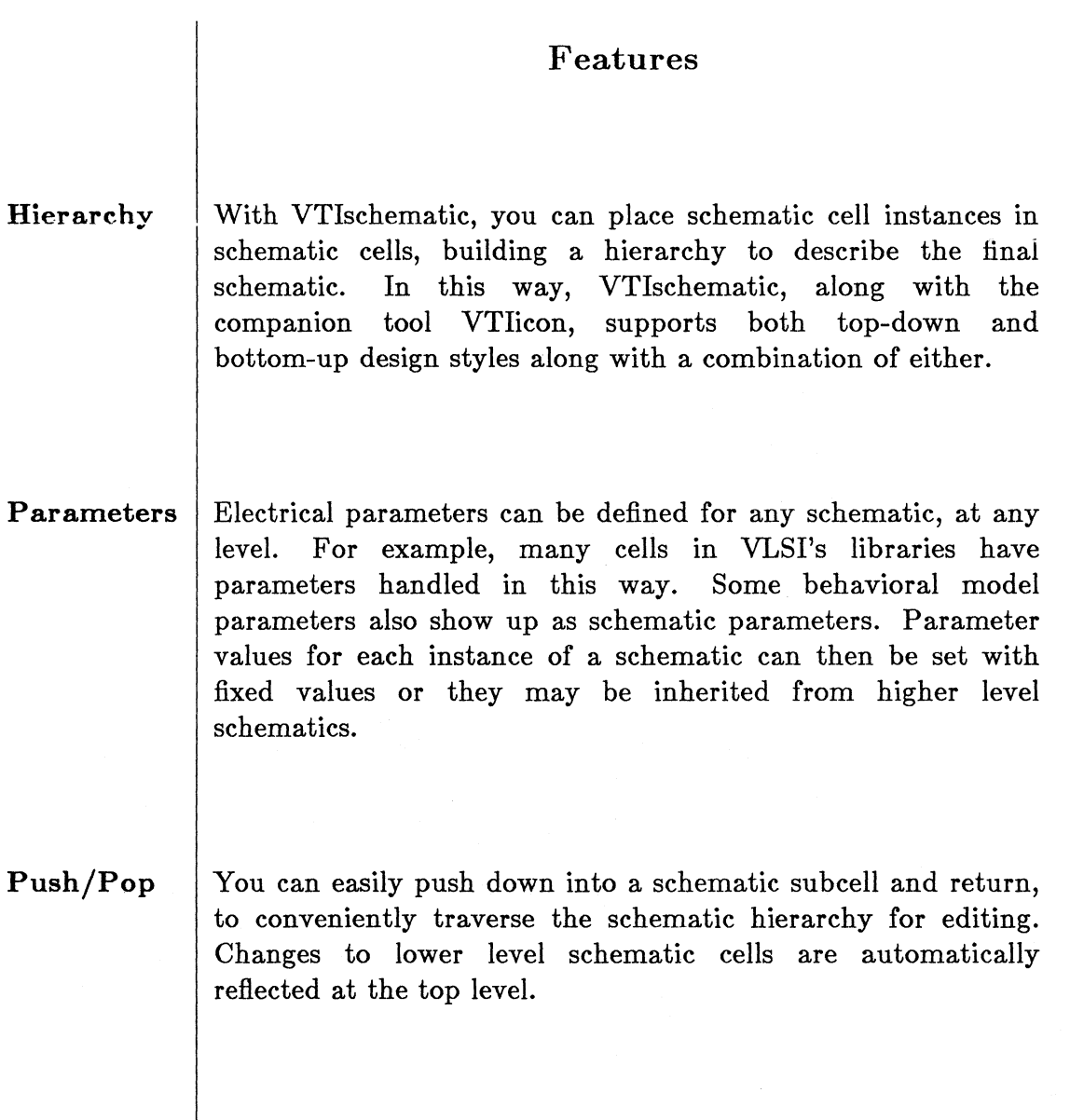

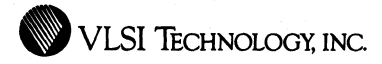

**Powerful** VTischematic provides a variety of powerful editing **Commands** commands. These include an intelligent move command which retains existing connections, as well as commands to cut and paste whole regions.

**Buses** VTischematic supports buses, along with bus breakouts and bus connections.

**Arrays** 

VTischematic lets you conveniently and flexibly place arrays of instances or regions.

**Dynamic Feedback**  VTischematic's user interface gives instantaneous graphical feedback, such as rubber-banding, for pending operations.

**Immediate Checking** 

VTischematic performs edit-time checks to prevent accidental shorting of incompatible or conflicting signals or buses.

**W** VLSI TECHNOLOGY, INC.

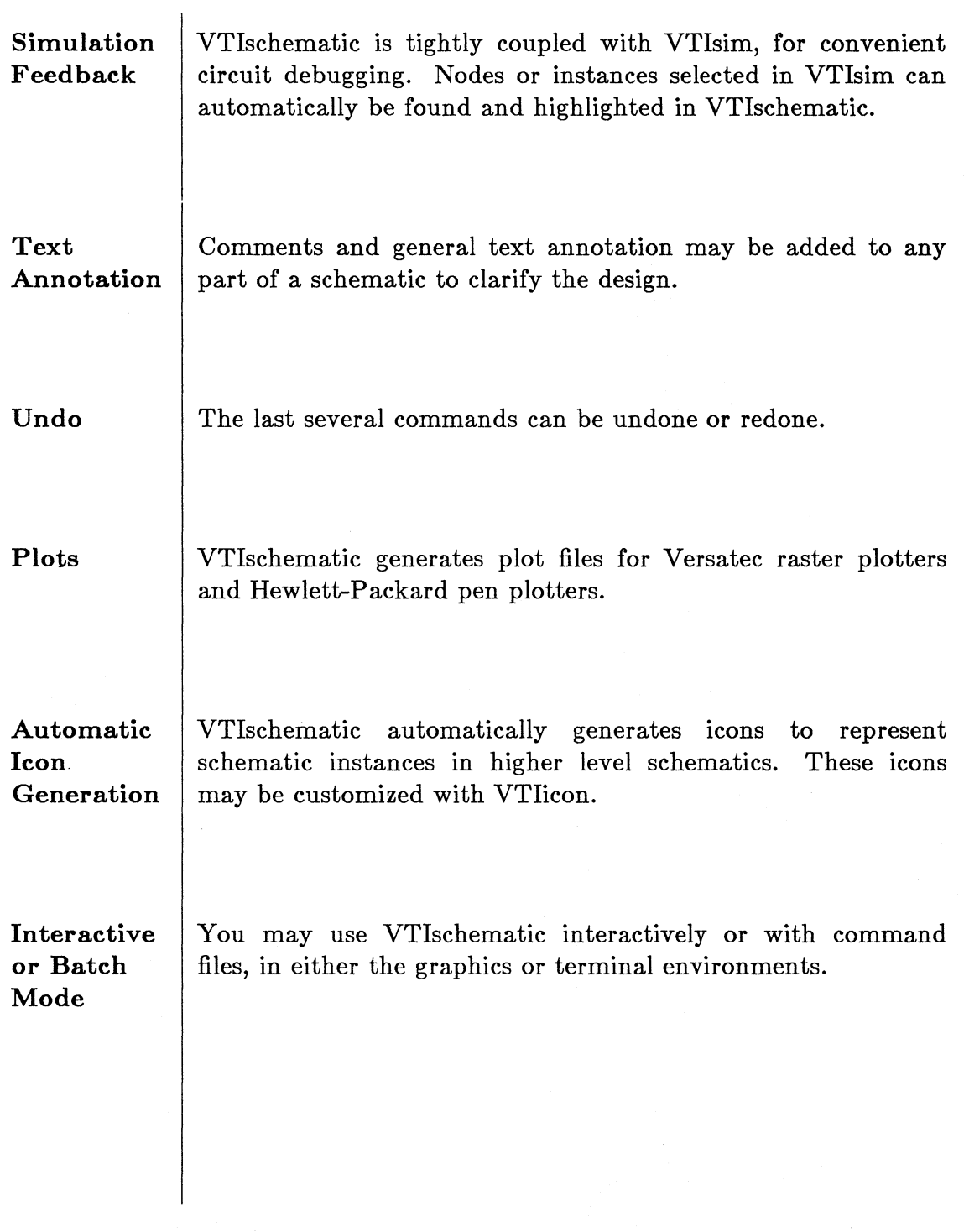

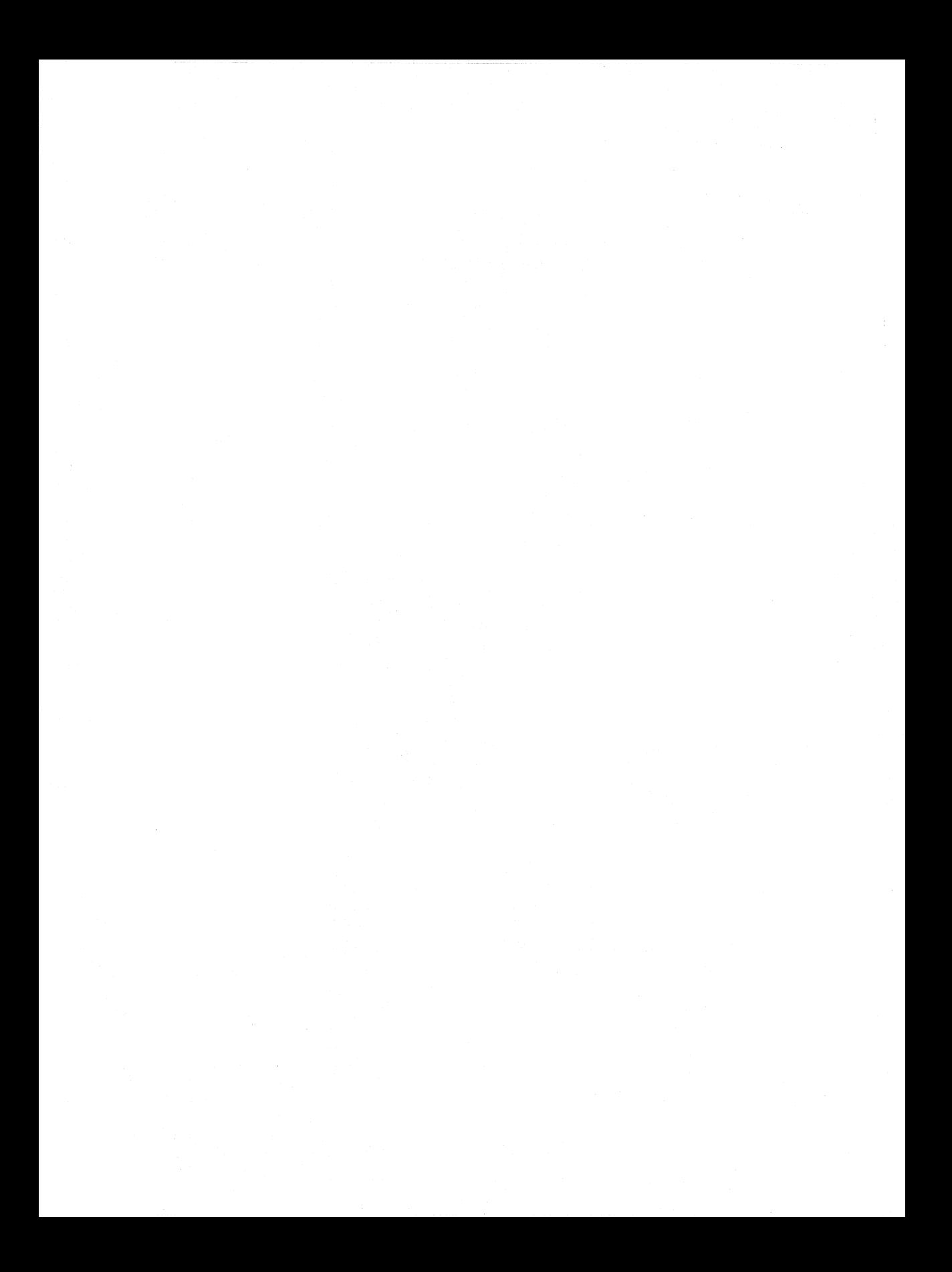

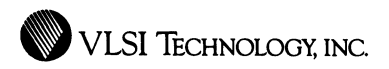

## **VLSI Icon Editor**

A Tool for Editing Schematic Symbols

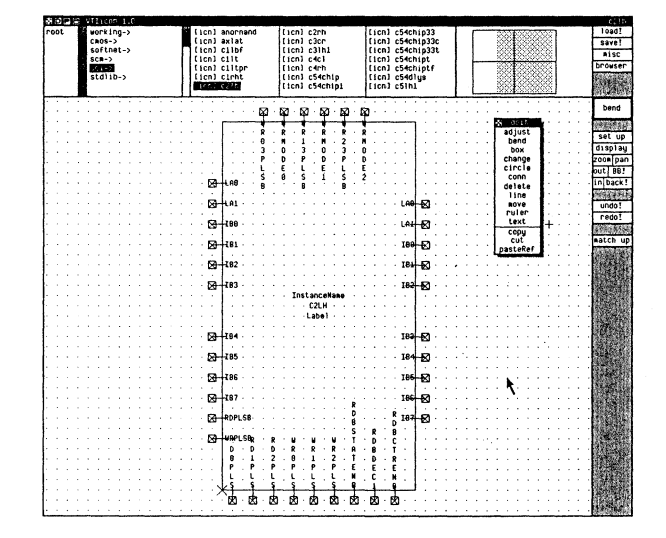

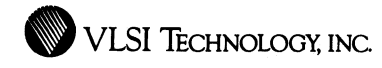

#### **Overview**

VTiicon, VLSI's graphical Icon Editor, provides you with the ability to create, view, edit and plot schematic symbols, termed *icons,* for VTischematic. You can create icons from scratch, or customize icons that the VLSI Tools automatically create, so that your schematics use familiar symbols and notations. VTIicon can also be used as a general-purpose graphic drawing tool.

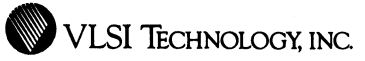

 $\Big\}$ 

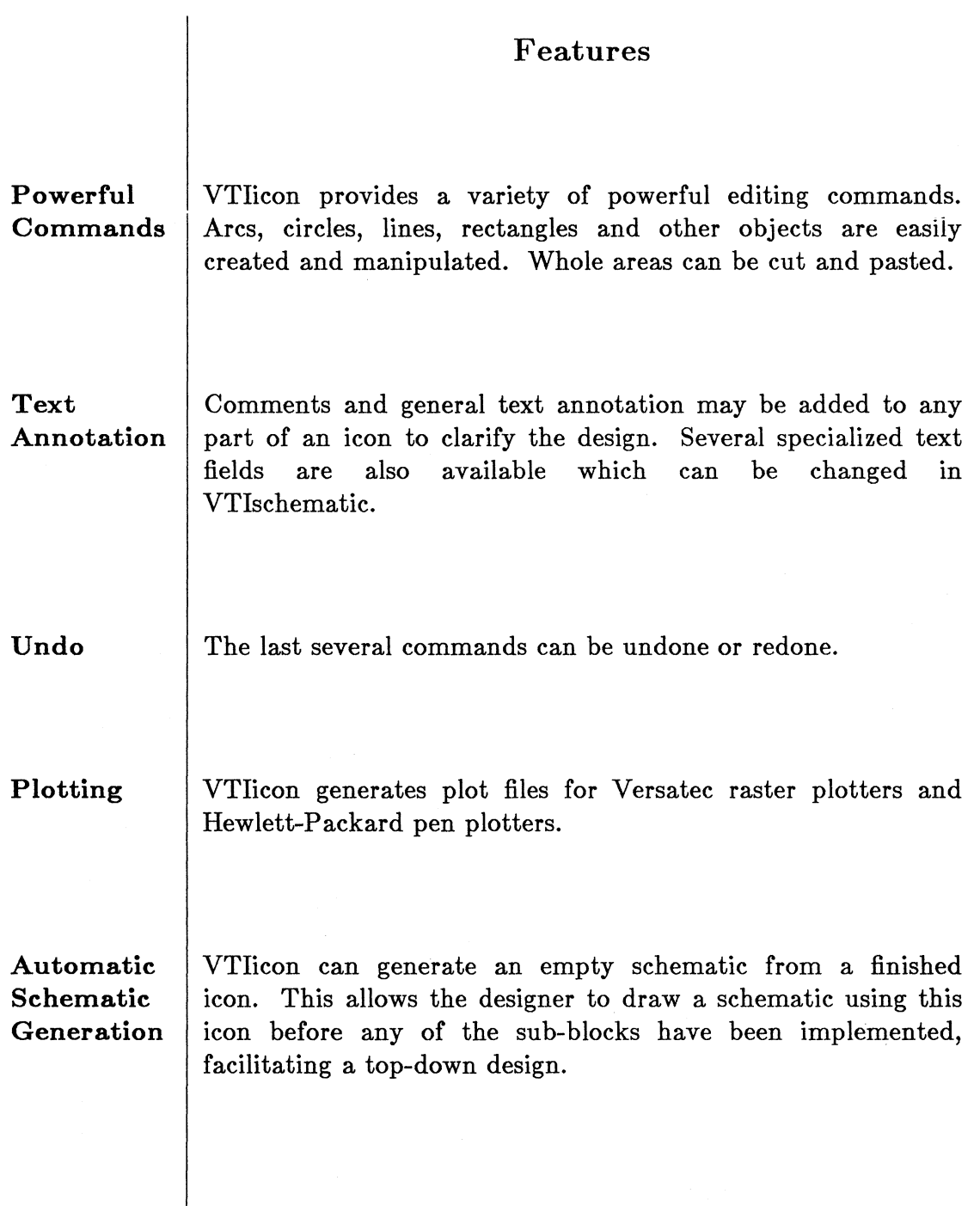

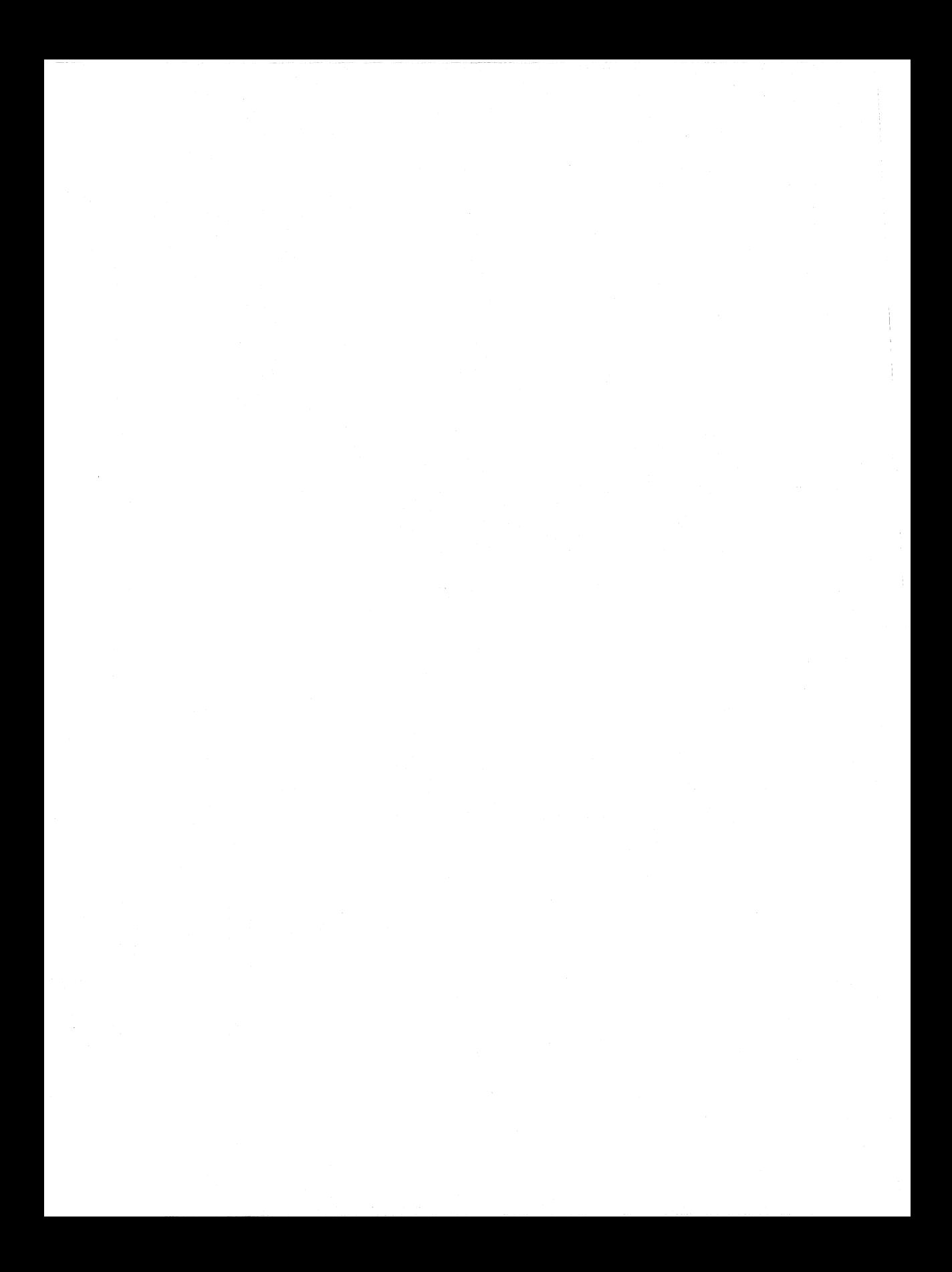

# VLSI State Machine Compiler

### ASIC Logic Synthesizer and Optimizer

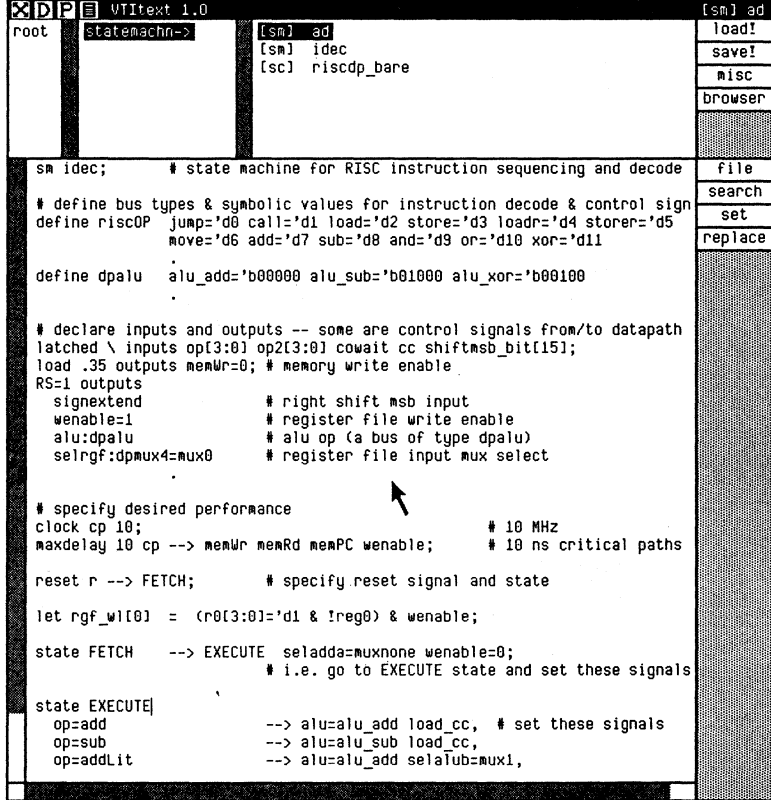

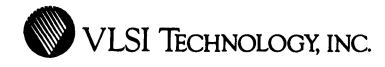

#### **Overview**

VLSI's State Machine Compiler, a logic synthesizer for ASIC's, is used to design, implement and optimize state machines and random logic. A state machine is a block of logic whose outputs (and next state) at any one time depend not only on the inputs at that time, but also on its current internal stored state.

State machines can be used for sequencers, controllers, or just pure combinational logic, such as decoders, with no stored state at all. They can also be used as on-chip PLD (Programmable Logic Device) replacements, for high integration.

The State Machine Compiler takes a flexible yet simple high-level language descriptien of the desired logic and performs logic synthesis and optimization within user-specified performance constraints. It efficiently translates the high-level description to a netlist of primitives from VLSI's Portable Library, for implementation in a gate array or standard cells. It can also generate a PLA (Progammable Logic Array) code file for input to VLSI's PLA compiler. The State Machine Compiler aggressively optimizes the logic taking into account the available library and target implementation, using advanced optimization techniques.

The state machine description language is very readable, convenient and easy to use. For each relevant combination of inputs in each state, the language description specifies the desired outputs and next state, using high-level equations, buses and symbolic constants. The language and resulting state machines that can be produced are very flexible, with many useful options.

You access the State Machine Compiler through VTlcellLib or a special interface to the Compiler's PLA Optimizer. You then simuiate the Compiler's output in VTisim, using the behavioral or gate-level models

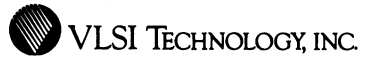

supplied with VLSI's Portable Library or PLA Compiler. The Compiler also includes a high-level behavioral model, so you can simulate your state machine directly from its description, without actually making the final netlist or code file, in order to quickly check out that description.

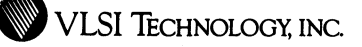

#### **Features**

**Wide Applicability** 

The State Machine Compiler can be used for a wide variety of applications, including any type of control or glue logic, with or without internal state. It can implement the most general forms of state machines and can even implement circuits beyond those normally thought of as state machines, such as pure combinational logic. It can also be used for PLD replacement.

**Datapath** 

The State Machine Compiler smoothly complements VLSl's Datapath Compiler when used to generate datapath control and decode logic, making use of special provisions for that purpose. (See VLSl's separate Datapath Compiler Datasheet for more information on the Datapath Compiler.)

**High-Level Language Input** 

The State Machine Compiler accepts input in the form of a high-level language description. The language is very flexible, with many features:

- **High-Level Equations.** You describe combinational outputs and transitions between states using high-level equations.
- **Buses and Symbolic Names.** The inputs and outputs can be buses. You can use symbolic constants for bus values, and various operations such as comparison or assignment are allowed on such buses and constants.

• VLSI TECHNOLOGY, INC.

Similarly, states are represented by symbolic names rather than actual bit codes. Such high-level symbolic names contribute to readability, ease of description, consistency and correctness.

- Flexible Performance Constraints. In the state description, you may specify performance requirements in the form of a maximum operating frequency or individual delays for one or more critical paths. You can specify maximum delays from inputs to outputs, from inputs to the state register (the setup times for the machine), from the state register to outputs, or from state register to state register (the operating frequency). To ensure meeting the performance requirements in the actual system, information about external circuit characteristics, such as how strongly the inputs are driven and how heavily loaded the outputs are, may also be specified.
- Flexible Clocking. You can have the machine change state on the rising or falling edge of the clock. You can also put latches on inputs and outputs, again clocked on either edge, to further control the timing of the machine's signals.
- Flexible Reset. You can specify which state to go to on reset, the initial values of the input and output latches on reset, and whether reset is active high or low.
- Simple Description. There are several options which can be used to further simplify the state machine description by minimizing the number of outputs whose values must explicitly be specified for each transition. For example, default values can be declared for outputs, whose values then need only be specified when they differ

from default. Outputs can also have RS flip-flops, with the effect that their values need only be specified when they change.

- Don't Cares. To enhance the quality of the optimization,. don't care conditions can be explicitly specified.
- Intermediate Equations. To simplify the description, you can give intermediate logic equations for signals that are only used inside the machine; such as those that are fanned out to many places.

The State Machine Compiler can be used for either gate array or cell-based design, in a variety of technologies. From a single high-level description, output is available as a netlist of Portable primitives for implementation in a gate array or as standard cells, or as a custom-density layout block in the form of a PLA. The high-level description is therefore technology-independent. It is easily migrated between implementation styles and process technologies.

Netlist Compilation and Advanced Optimization

Portability

Technology Independence

and

When compiling a netlist, the State Machine Compiler Aggressively optimizes the logic for the target Portable library using several advanced techniques. Among them are

- PLA-like optimization,
- factorization into a multi-level network, and

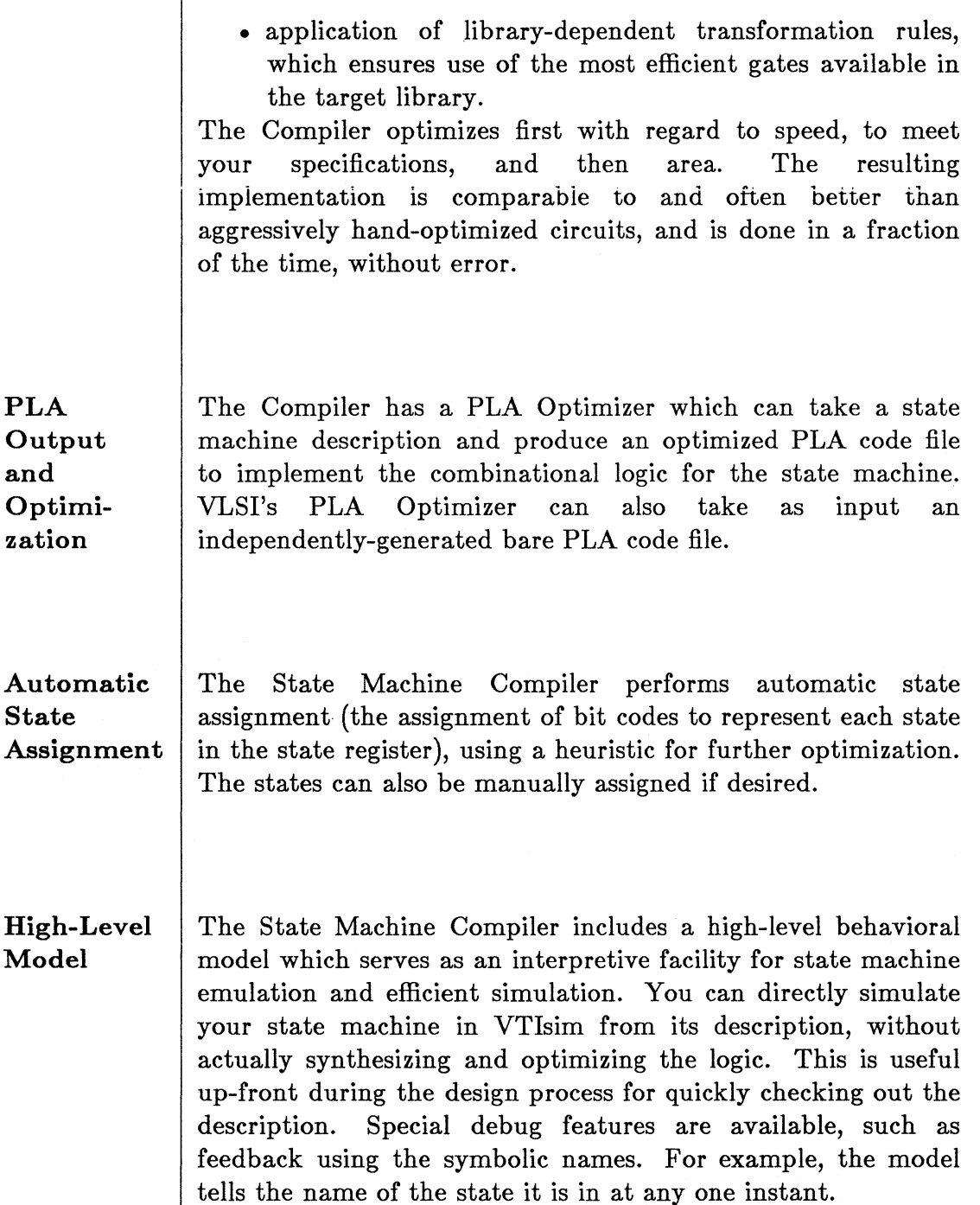

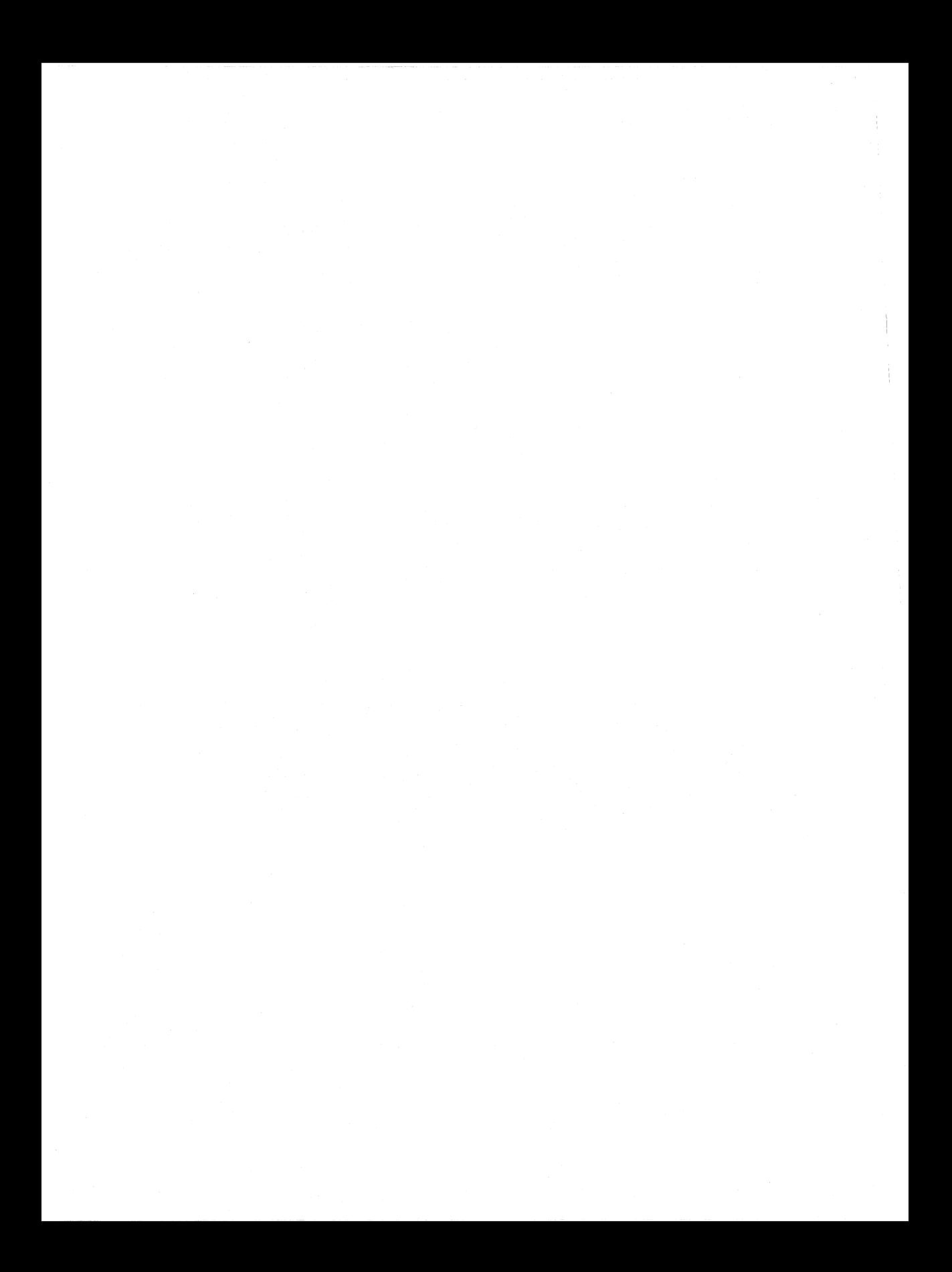

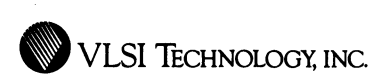

## VLSI **Screener**

Netlist Screener and Design Review Tool

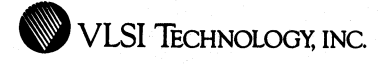

#### **Overview**

VTiscreen, VLSI's Netlist Screener, analyzes your logic design and identifies gate or block-level electrical rule violations, for both gate array and standard cell designs. It also provides several design summary reports, including a utilization report for gate array designs.

VTiscreen can be run any time after the schematic netlist is created. You run it at least once before submitting a gate array design for placement and routing. You also run VTiscreen routinely earlier during the design process in order to keep track of your array utilization and to catch any errors as soon as possible. VTiscreen identifies connectivity errors and other potential problems.

VTIscreen also analyzes wire lengths and generates a back annotation file with either pre-route predictive capacitances or post-route actual capacitances. This file can then be used for back annotation in simulation or timing verification. A report comparing the actual to predicted capacitances is also produced.

Finally, VTiscreen interfaces to VTivector, its companion vector screener and translator, by producing a file containing logical I/O signal information needed by that tool.

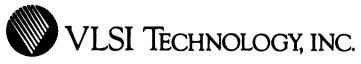

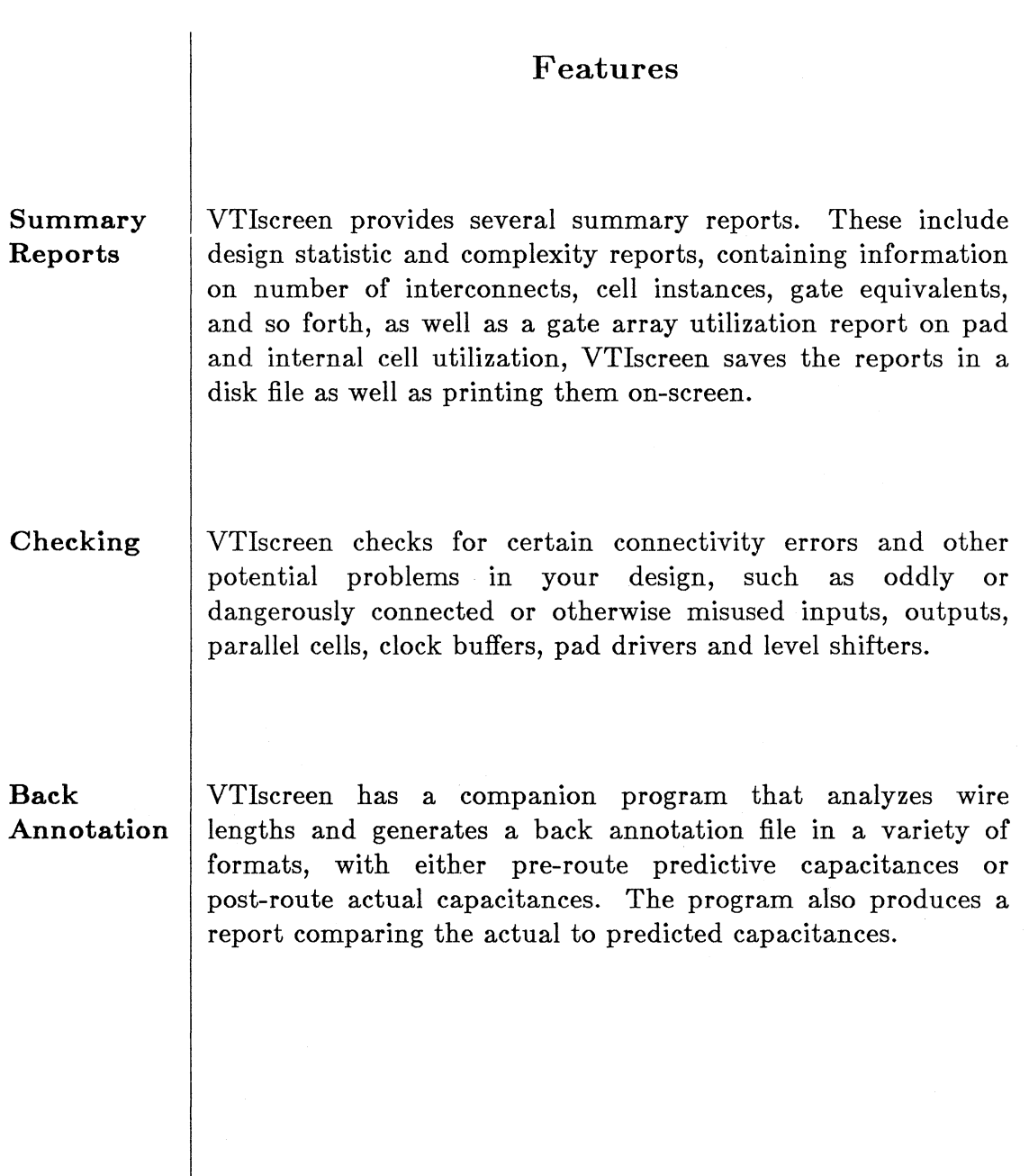

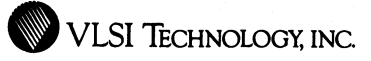

**Interactive or Batch Mode** 

58

You may use VTiscreen interactively or with command files, in either the graphics or terminal environments, from VLSI's text shell or terminal emulator window.

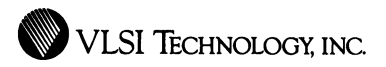

# **Logic and Timing Verification Tools**

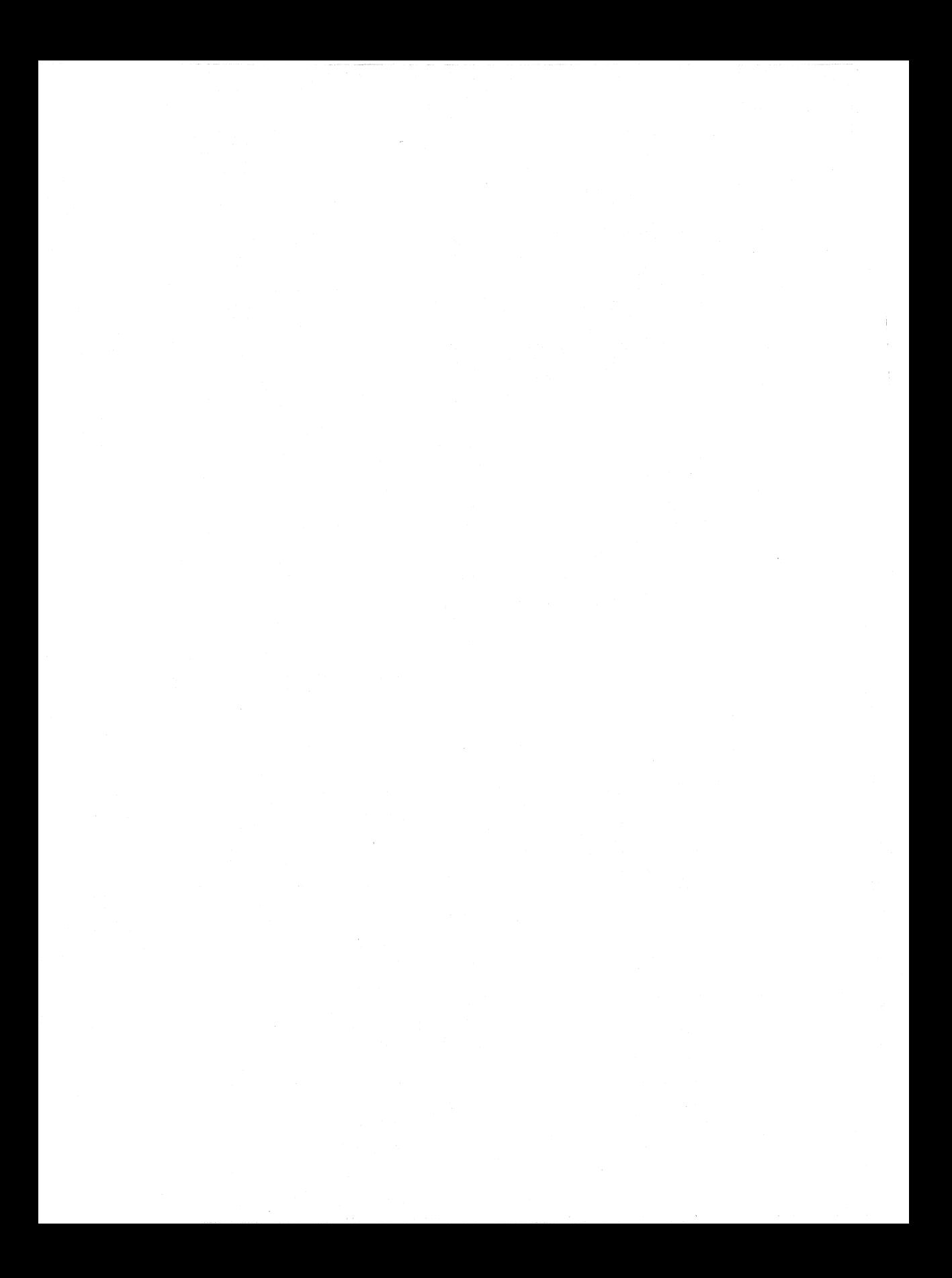

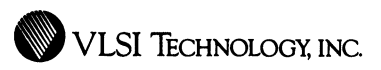

# VLSI Timing Verifier

### **Static Timing Analyzer**

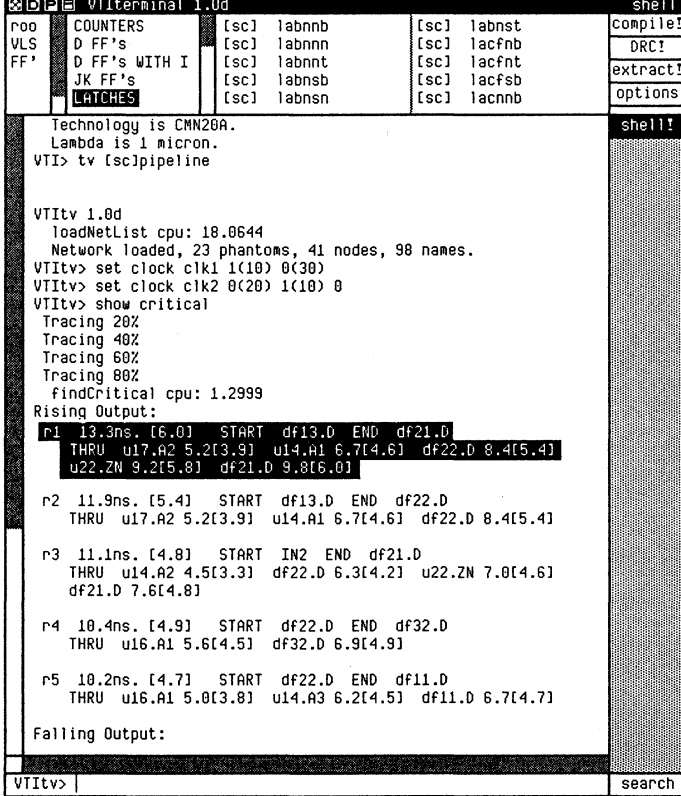

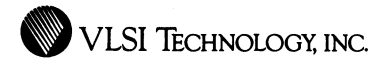

#### **Overview**

VTitv, VLSI's Timing Verifier, is a gate or block-level static timing analyzer for synchronous circuits. It is useful for a system designer who is designing a performance-critical circuit which is complex enough that verifying all timing purely using simulation would be difficult. No knowledge of transistor-level design is required. VTitv analyzes either the entire design at once, for global system checking, or certain paths as defined by the user, for more specific analysis.

VTitv does a static timing analysis. No input or case vectors are needed and no assertions need be added to the circuit for the analysis.

VTitv works with synchronous systems, systems that are composed of alternating stages of storage elements and combinational logic. For simplicity, system clocks are explicitly declared rather than derived.

VTitv is typically used to find and rectify potential timing problems after the overall functionality of the design has been verified with logic simulation. Identified critical nodes and paths can then be examined more closely during timing simulation, using actual data. These paths can also be weighted during physical design, to minimize wiring capacitances. VTitv assists you in filtering your design, so you can focus your attention on the most critical parts of the circuit.

VTitv can also be used to quickly re-verify designs which are ready for fabrication or which have been changed to a new technology. This is particularly useful when switching among gate arrays and cell-based technologies using VLSI's Portable Library.

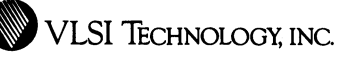

#### Features

Flexible Analysis VTltv performs a flexible, extensive variety of analyses, on either the entire design at once or paths that you specify. These analyses include:

- Critical Paths. VTitv identifies the n most critical paths in your circuit, and reports the slack in non-critical paths.
- Cycle Time. VTItv identifies the minimum possible period for any clock, or the maximum operating frequency for your overall circuit, accurate to within a tolerance you specify.
- Delay. VTitv reports the delay along any particular path you specify. Delays waiting for clock transitions are taken into account.
- Longest Path. VTitv identifies the n "worst" paths from input to output of the entire circuit -- the paths with the greatest delay, that may limit the speed of the circuit and contribute to a critical path, or the paths with the least delay, which are used to check for hold time violations. Delays waiting for clock transitions are taken into account.

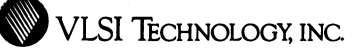

**Checking**  VTitv performs a variety of additional checks, including: • **Delay.** VTitv checks that the delay along a given path is within the tolerance you specify. • **Setup and Hold.** VTitv checks for any setup and/or hold time violations. • **Clock Skew.** VTitv checks that the skew between any two clock signals is within the tolerance you specify.

**Separate Interconnect Delays** 

Interconnect delays are broken out and separately reported from total delays (which are also made up of intrinsic gate delays). This allows you to see the delay over which you have some control.

**Back Annotation**  VTitv accepts a netlist containing interconnect capacitances, or the capacitances for a previously loaded netlist can be explicitly separately given. Thus, the capacitances can be independently loaded from a file produced by other VLSI tools, for back annotation of predicted or actual routing capacitances.

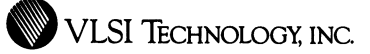

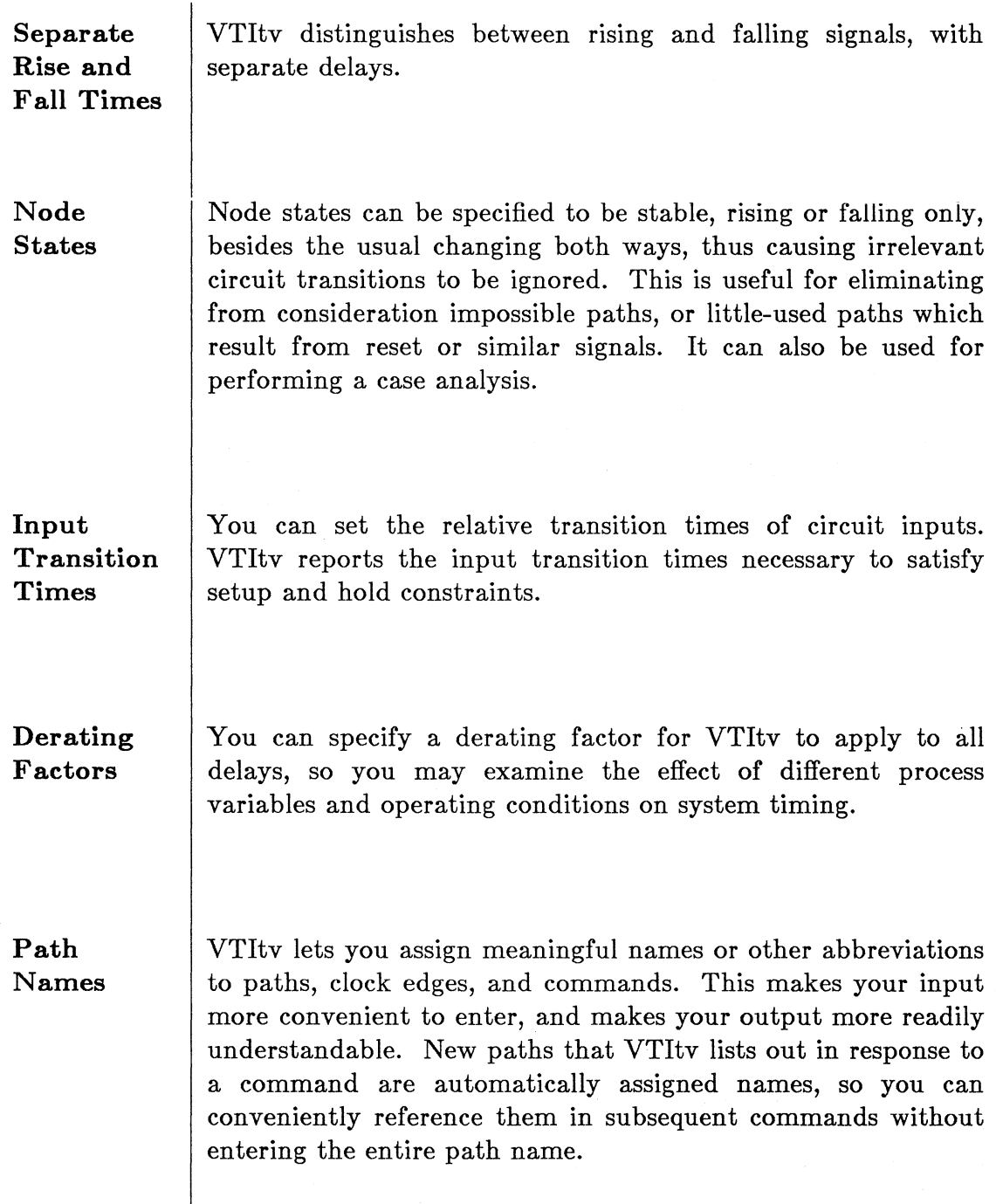

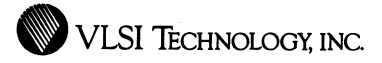

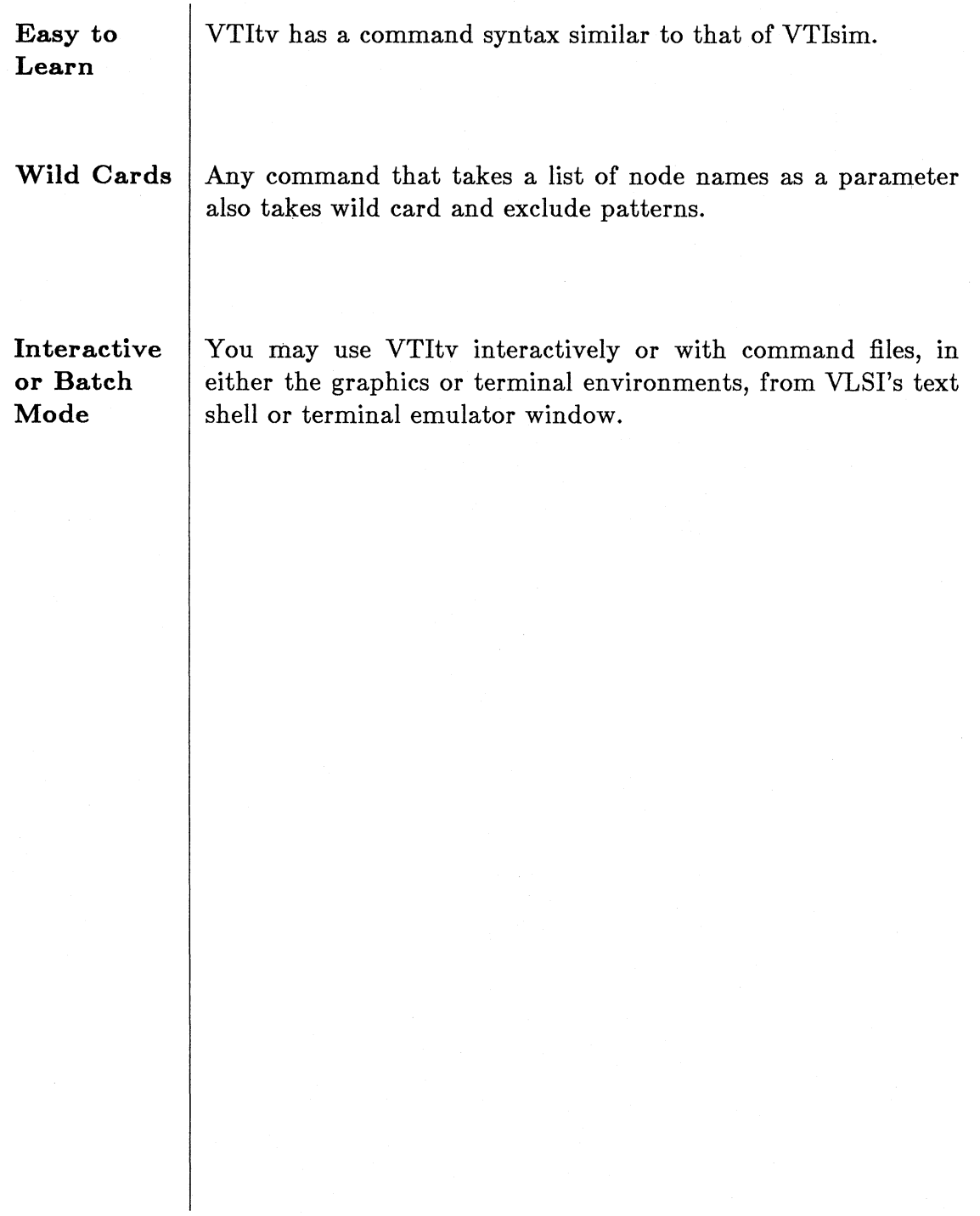

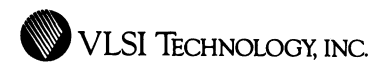

## **VLSI** Simulator

### Logic and Timing Simulator

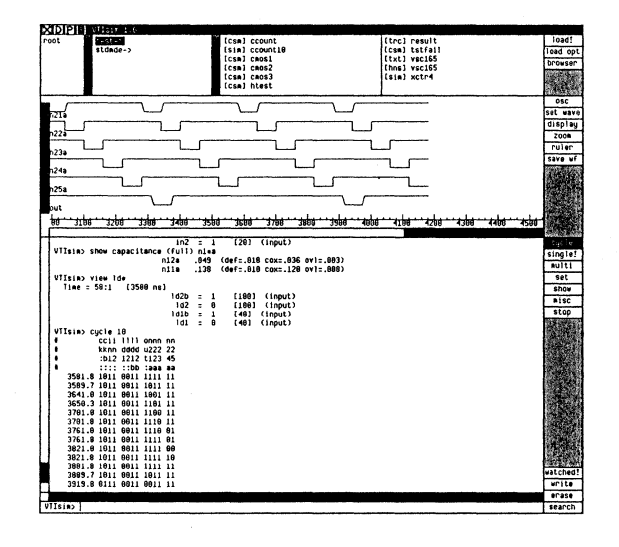
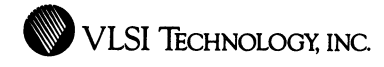

# **Overview**

VTisim, VLSI's Logic Simulator, is an interactive, mixed-mode logic and timing simulator, running in the VLSI Tools window or terminal environments. Circuits to be simulated may contain a mixture of transistor-level, gate-level and behavioral-level components.

VTisim takes as input circuit descriptions produced by other VLSI tools, such as VTischematic, VTiextract, VTichipComp, VTicompose and VTisticks. It also takes externally generated netlists that have been written directly in VLSI format or that have been converted to that format using VTiexchange. The level of representation to be used for each circuit component may be altered using switches produced by VTiswitch. Behavioral-level components are described in the VTimodel modeling language. Input vectors and commands can be provided interactively or by drivers, either user-written or produced by VTitest or VTivector.

Output is produced both in text format and as a waveform display. Waveforms may be viewed during simulation, plotted, or saved for later redisplay.

Node states are represented internally as continuous voltages (in tenths of a volt) and are displayed to the user in terms of four logic values: high, low, intermediate and unknown. Behavioral models may also drive nodes with three output pin strengths (normal, weak and 3-stated). For transistor logic, the notion of strength is replaced by real-valued resistances, allowing in effect a continuous gradation of strengths.

At the transistor level, both CMOS and HMOS technologies are supported. VTisim models each transistor as a resistive switch, which is either off or turned on to some degree which depends on the voltages on its terminals. This resistive model is used to compute the voltage at each node, and, together with node capacitances, to estimate delays.

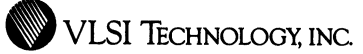

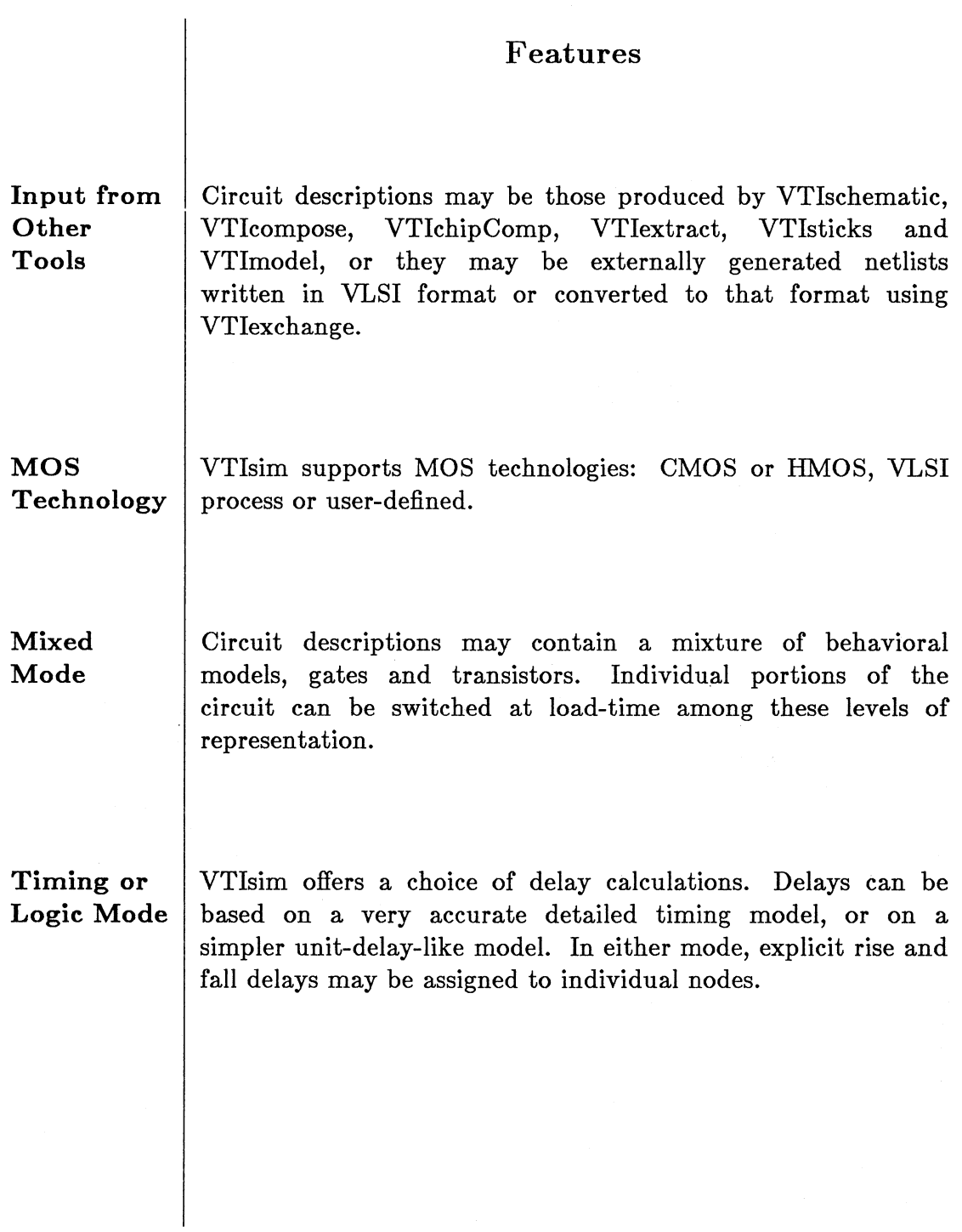

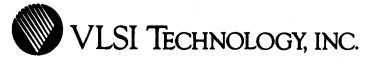

**Universal Timing Model** 

72

Transistors, gates and behavioral models share a detailed timing model. Node transitions are ramps or steps. Ramped nodes rise over a period of time. A ramp in progress may be interrupted by new events, so glitches or other temporary fluctuations of node voltages appear clearly.

**Time Range**  The event queue has a resolution of .1 nanosecond and a range greater than 100 hours.

**Multi Drivers**  VTlsim resolves contention between multiple outputs writing to a single node.

**Transistor Simulation** 

VTlsim simulates at the switch level with functional and timing results.

• Node states are represented internally as continuous voltages (in tenths of a volt) and are displayed to the user in terms of four logic values: high, low, intermediate and unknown. The user may specify threshold voltages for high and low logic values on a per-node basis.

• Transistors are modeled as a resistive net, thus enabling the resolution of multiple drivers.

• In timing mode, accurate delay estimates are based on transistor sizes, actual gate voltages, and node capacitances.

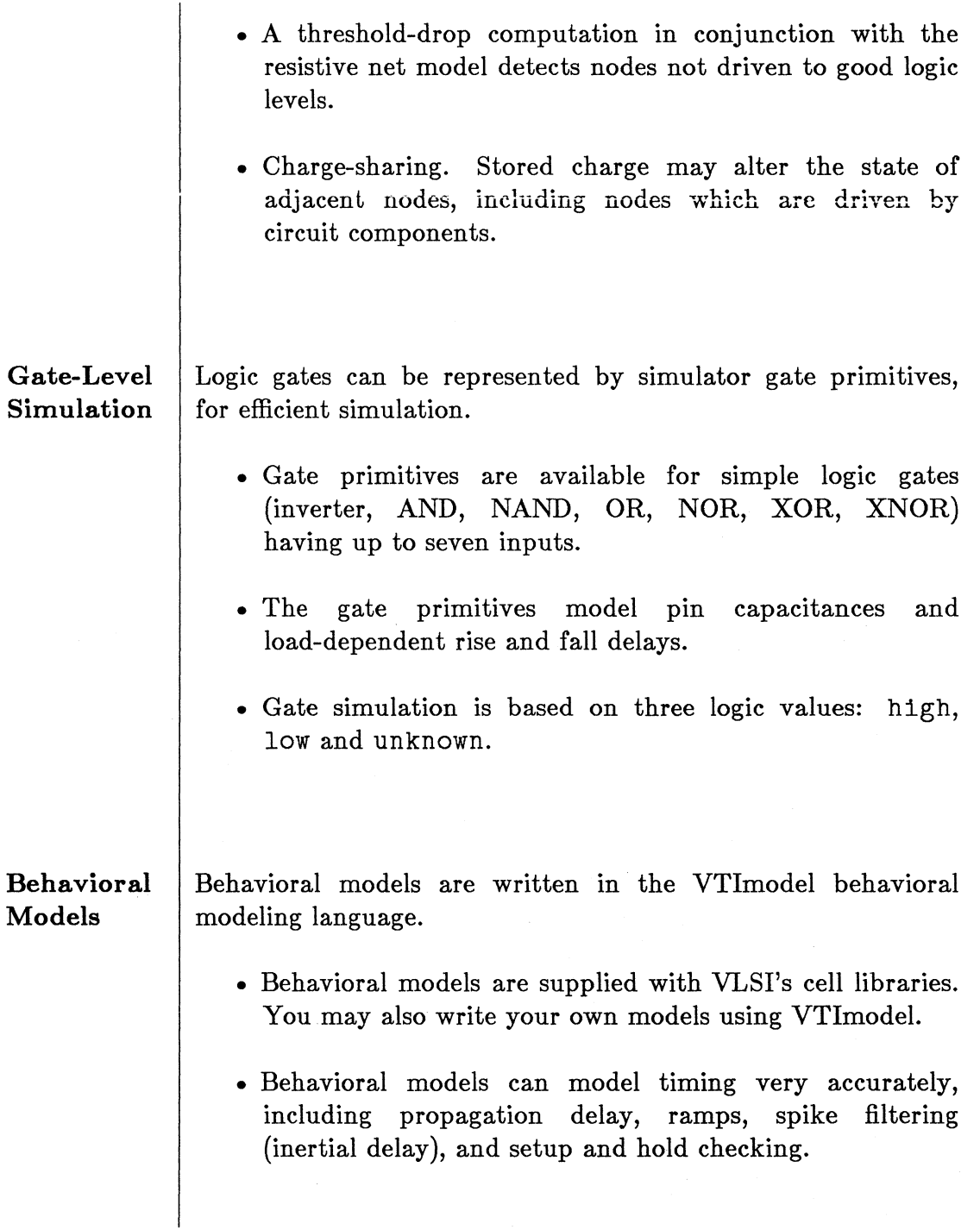

- Behavioral model output drives are modeled in terms of three strengths (normal, weak and 3-stated), thus enabling the resolution of multiple drivers.
- Behavioral models can transfer high-level data (strings and numerical), aiding top-down design.

### **Command Interface**

The VTisim command interface has the following features:

- **Flexible Input.** VTisim accepts graphical or keyboard command input.
- **Command Files.** Stimuli may be provided interactively or by a driver in the form of a command file. Multiple stimulus files may be loaded in parallel, with control alternating back and forth.
- **Simulation Driver Modules.** For ultimate flexibility, the simulator may also be driven by a user-written program in the Mainsail language.
- **Wild Cards.** Any command that takes a list of node names as a parameter also takes wild card and exclude patterns.
- **Breakpoints.** You may tell the simulator to halt when a specified node changes to specified value. You have the choice of halting immediately at that time or at the end of the then current clock phase.
- **Interactive Examination.** The simulation may be paused at any time and the status of nodes may be set or examined, including nodes which are currently ramping. The network structure may also be explored.

**e** VLSI TECHNOLOGY, INC

- **Flexible Reporting.** Logic values of specified watched nodes may be reported according to a variety of trace formats and frequencies. They may be reported tabularly or individually, at the end of every clock interval or dynamically whenever they change.
- **Output Testing.** Logic values can be dynamically compared to expected results.
- **Flexible Clocks.** Any number of independent clocks (signals with repeated patterns) may be defined, with varying phase and cycle times.
- **Vectors.** An arbitrary list of nodes can be defined as a vector, facilitating input and display of data. For each vector, you have choice of binary, octal, decimal or hexadecimal format.

VTisim can report which nodes or percentage thereof have not toggled, thus providing a form of test grading.

#### **Static Checks**

**Toggle Reporting** 

> Commands check for unused inputs, undeclared outputs, nodes that cannot be driven high or low, nodes with more than one driver, undeclared power nodes, self-gated transistors, wells not connected to power, and other dangerous conditions or electrical rule violations.

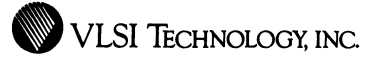

76

**Save and Restore** 

Simulator state may be saved ( checkpointed) at any time, and later restored to this state, either in the same simulation or later. Saved data includes the state of all nodes and internal states of functional models.

**Interactive or Batch Mode** 

VTlsim can be run interactively or in batch mode, in either the graphics or terminal environments. You may issue commands and set input values interactively at each step, or have the commands be provided by a driver. In batch mode you have the option to create a waveform history for subsequent interactive display.

## **Interactive Circuit Modification**

You may make certain circuit changes, such as adding a new component, changing the capacitance of a node, or setting an explicit delay on a node, at any time. For example, this is useful for back annotation of a netlist with independent predicted or actual routing capacitances.

**Graphical Waveform Feedback** 

Output can be viewed graphically, as oscilloscope-like waveforms, or textually, in several trace modes and formats. Waveforms can be displayed (and measured) graphically during the simulation, they can be saved and recalled for later viewing, or they can be derived from a trace file. Waveforms can also be plotted.

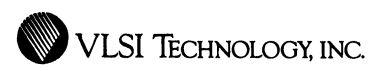

# VLSI Switch

# Hierarchical Netlist Substitution Tool

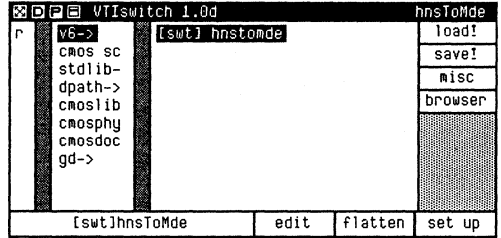

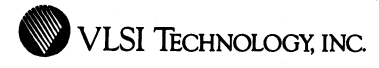

# **Overview**

VTiswitch, VLSI's Switch Window, provides you with the ability to create, view, edit and save switches. A *switch* is a specification of one or more automatic substitutions of one type of cell or netlist for another. When you load, expand or translate hierarchical netlists, you use switches to:

- Substitute the netlist of one implementation of a cell for the netlist of another implementation or another cell.
- Substitute a behavioral model in place of an expanded netlist.
- Control the depth to which the hierarchy is expanded, or "flattened".

You use a switch when you load a netlist in VTisim or some other tool, or when you write a VLSI netlist using VTiexchange. You can also explicitly flatten a netlist directly within VTiswitch.

Switches allow you to change the result of the substitutions independent of the source netlist, without having to edit the source of that netlist. You can make any of these substitutions on an instance-by-instance basis, or for all instances of a cell.

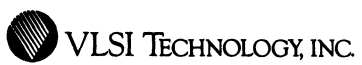

 $\label{eq:3.1} \begin{split} \mathcal{L}_{\text{G}}(x) &= \mathcal{L}_{\text{G}}(x) \otimes \mathcal{L}_{\text{G}}(x) \otimes \mathcal{L}_{\text{G}}(x) \otimes \mathcal{L}_{\text{G}}(x) \otimes \mathcal{L}_{\text{G}}(x) \otimes \mathcal{L}_{\text{G}}(x) \otimes \mathcal{L}_{\text{G}}(x) \otimes \mathcal{L}_{\text{G}}(x) \otimes \mathcal{L}_{\text{G}}(x) \otimes \mathcal{L}_{\text{G}}(x) \otimes \mathcal{L}_{\text{G}}(x) \otimes \mathcal{$ 

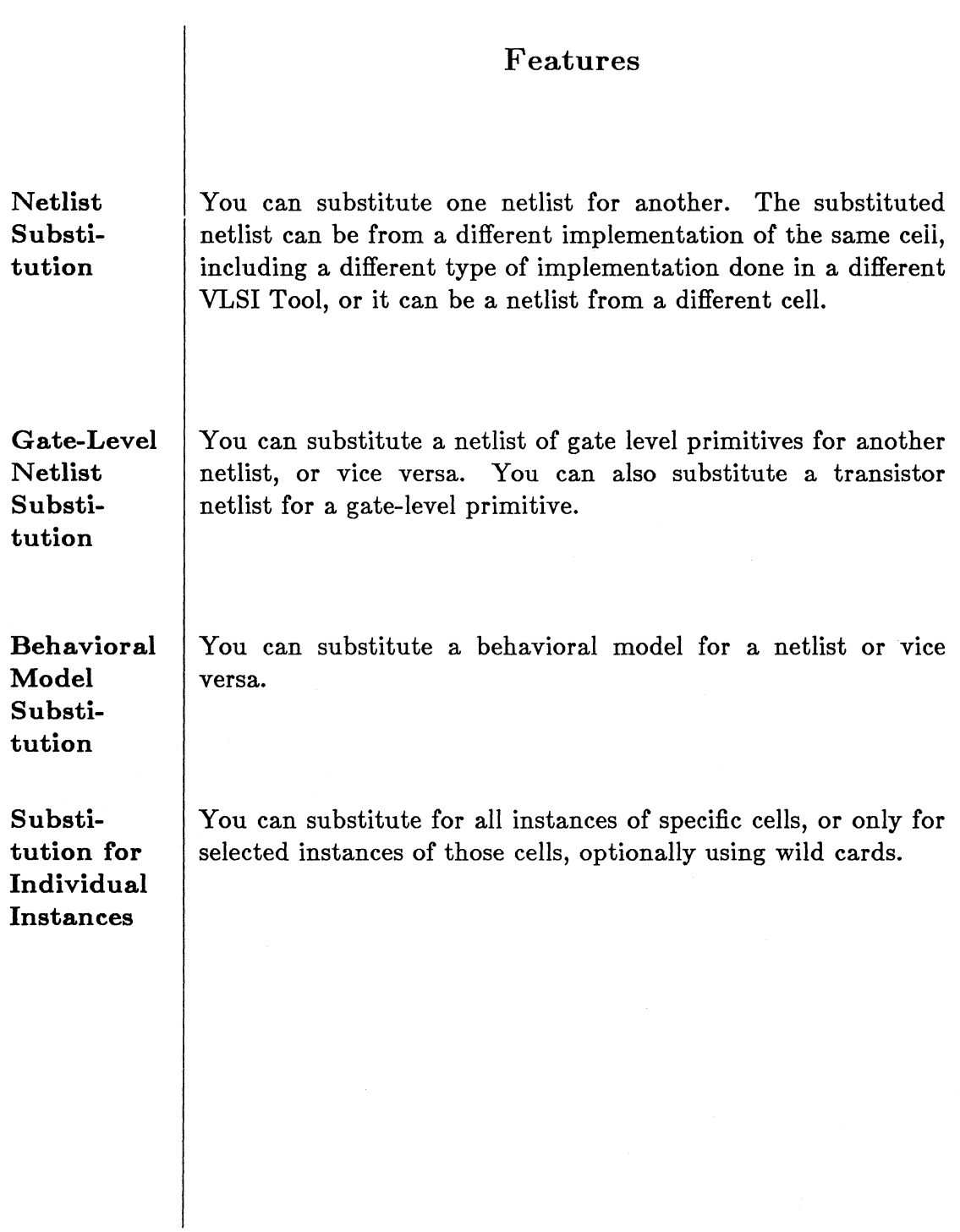

í,

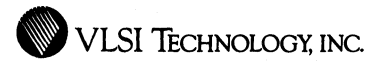

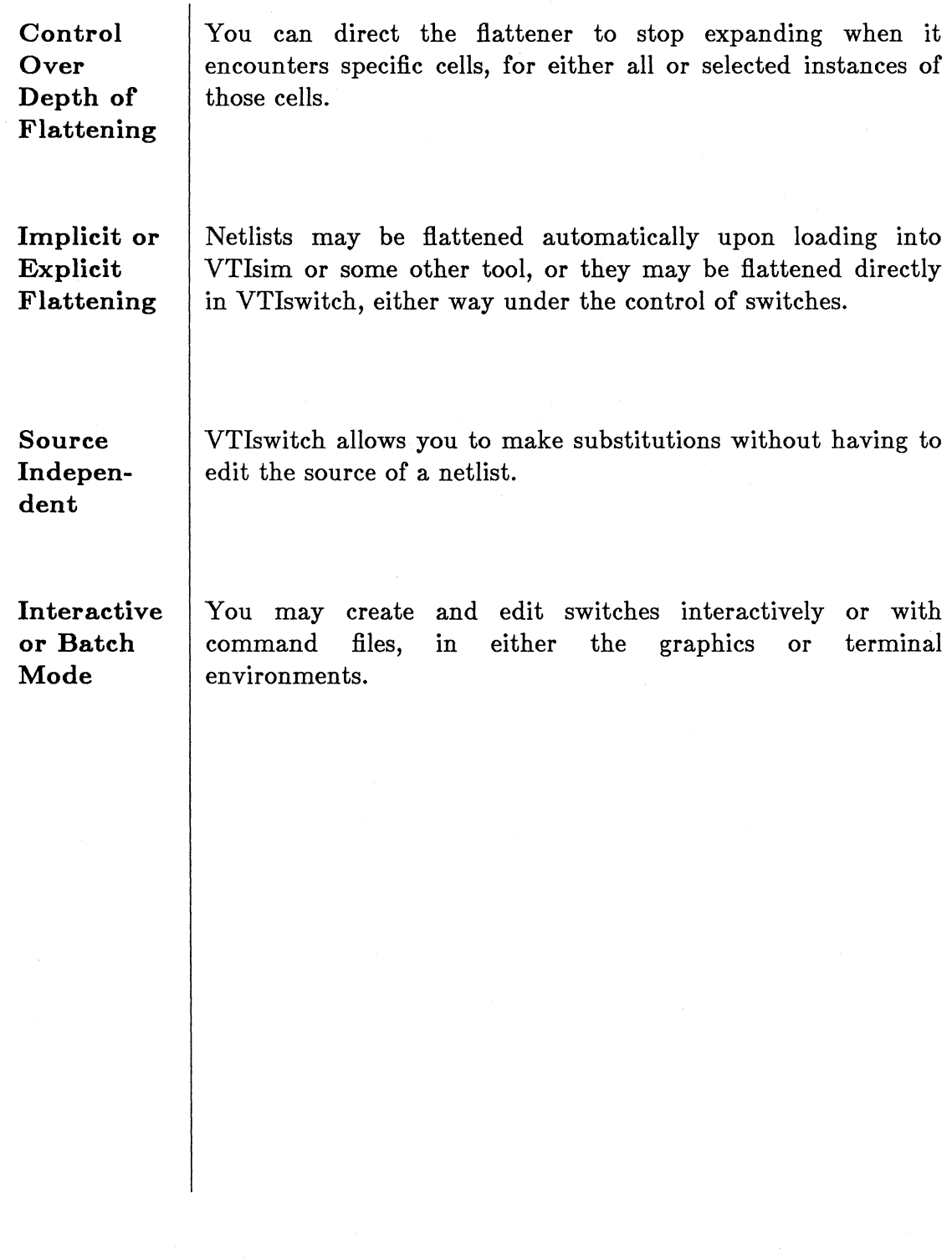

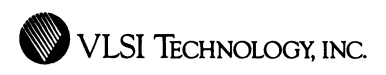

# **VTimodel**

Behavioral Modeling Language

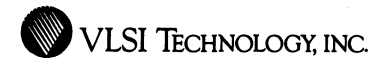

82

# **Overview**

VTimodel, VLSl's Behavioral Modeling Language, is a language with which to create behavioral models for use with VTisim, VLSl's mixed-mode simulator. The language consists of a set of procedures and definitions embedded in the programming language MAINSAIL.

VTimodel serves two important functions. First, it aids top-down design by allowing you to model the functionality of circuits and subcircuits before they are implemented. Second, it provides improvement in simulation performance by allowing the substitution of behavioral models for detailed circuit descriptions.

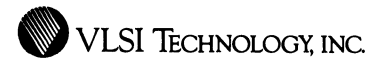

والمستنب المتعدد المتلب المتعدد المتعدد المتلب المستدر

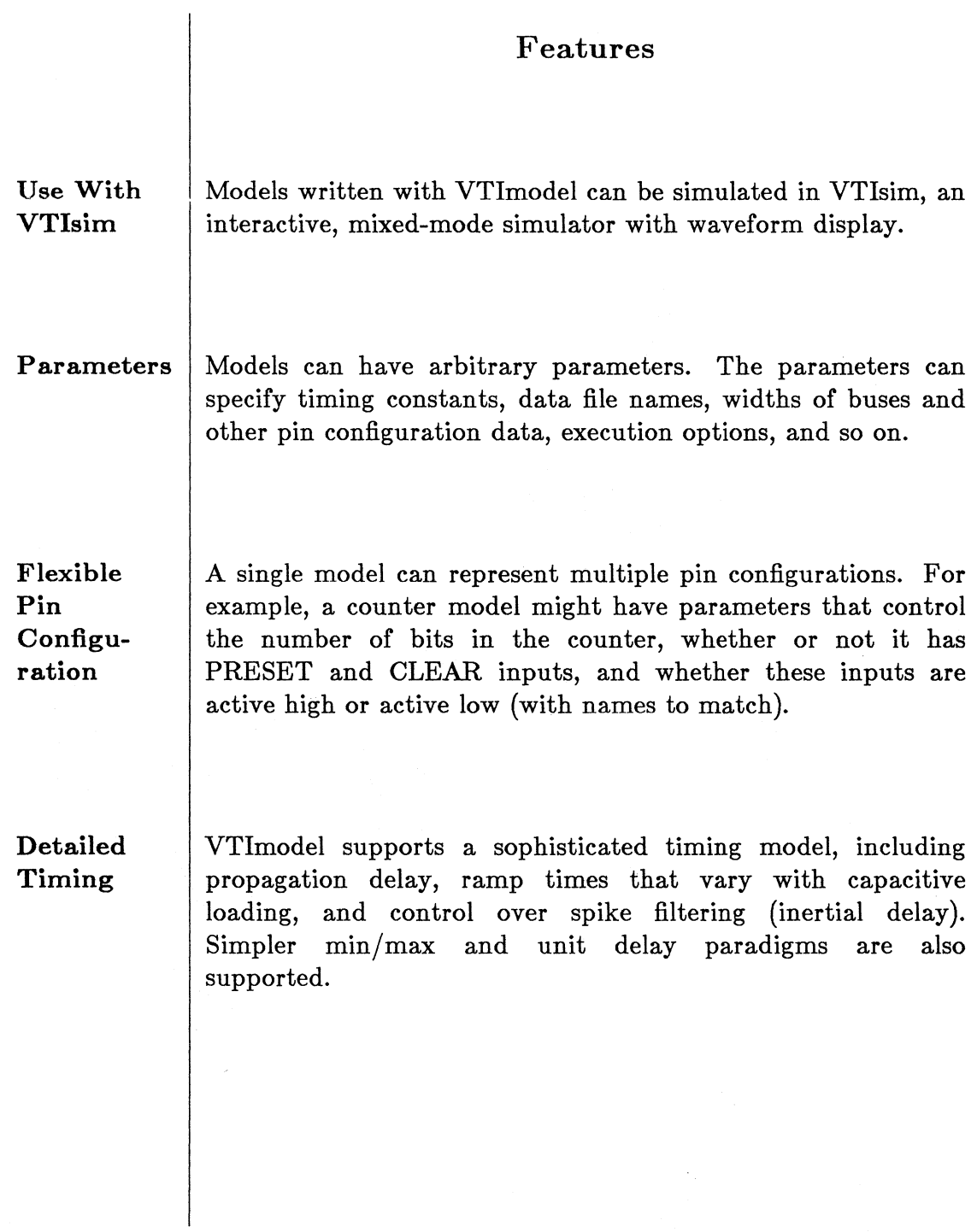

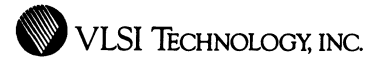

84

**Setup and Hold Checking Nine-State Logic 3-Valued Functions High-Level Data Transfer Embedded Programming Language**  You can check setup and hold times on input pins. The checking can be automatic (whenever the model accesses a pin's value) or by explicit calls to the check procedures. You can set model outputs with strength as well as value information. The VTisim algorithm for computing a node's value takes into account both transistors and model outputs on the node. VTimodel has predefined procedures for operations on 3-valued data, that is, data whose value can be high, *low* or *unknown.*  Model inputs and outputs can be strings or numerical values as well as buses or single bits. This is useful for top-down design. You can use the full power of the MAINSAIL programming language to write models.

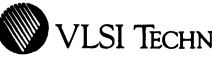

• VLSI TECHNOLOGY, INC.

**Interface With Schematic Editor** 

You can automatically generate a schematic symbol that represents a model, and use that symbol in the VTlschematic window.

**Switching Between Model and Implementation** 

At simulation time, you can substitute a model for the corresponding logical or physical implementation, or vice versa. You can simulate a design that includes a mixture of models and implementations.

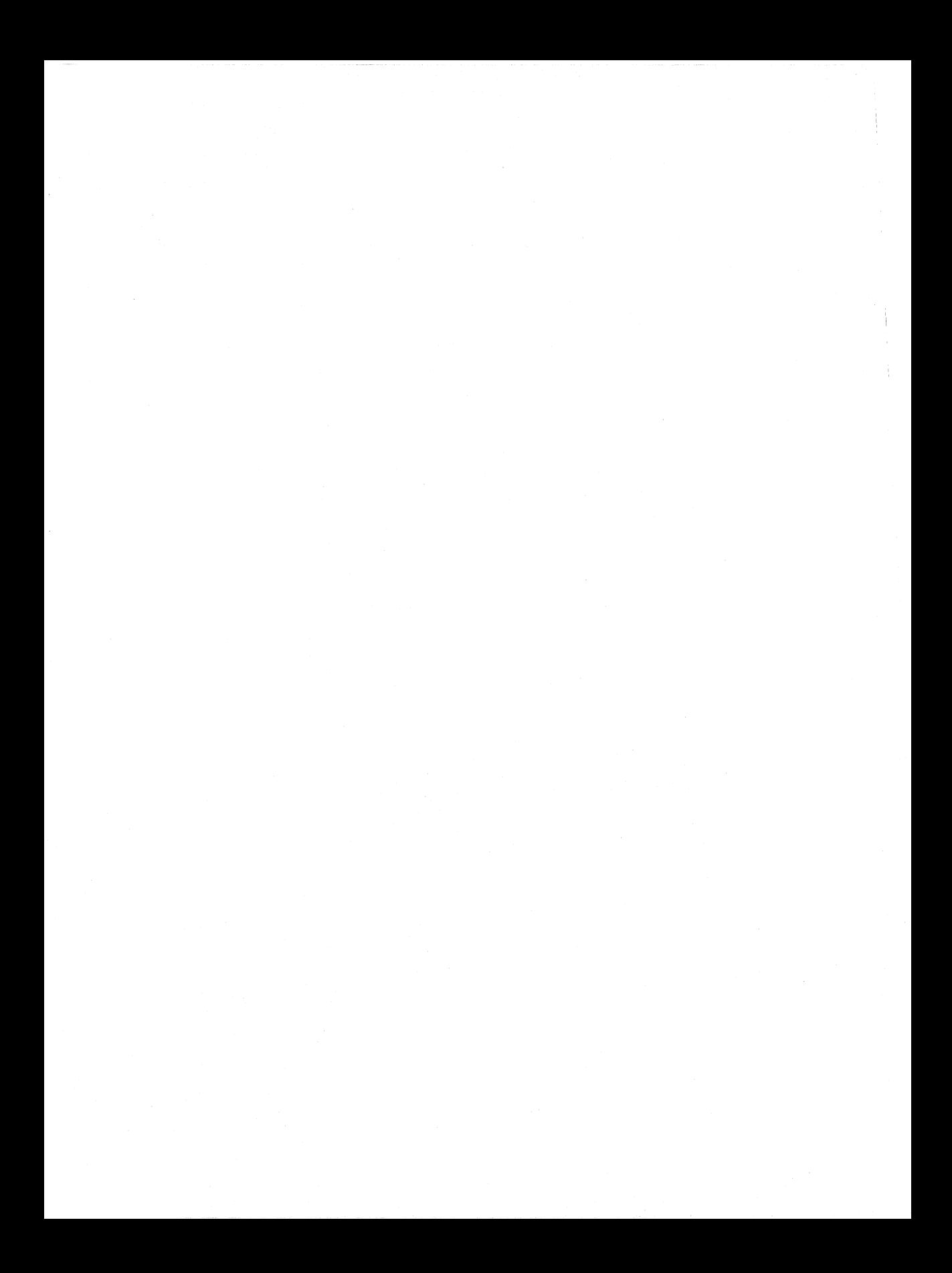

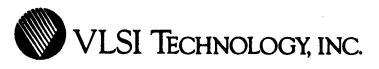

# VLSI Test Package

Test Description Language and Test Generation Tool

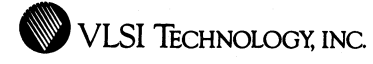

88

# **Overview**

VTitest, VLSI's Test Generation Language, is a test development tool that consists of a test description language with interpreter, and a test program generator. It is used to generate both simulation drivers and complete hardware test programs, from a single high-level description.

You use VTitest's test description language to describe the physical characteristics, timing, stimuli patterns, and expected responses of your design in a high-level modular fashion. This description is independent of simulator or tester characteristics. VTltest then translates the language description into commands for specific simulators or testers.

VTitest bridges the gap between design and test, enabling you to develop a device and its test program simultaneously. VTitest notifies you early in the design process about any tester-specific details that would affect the test of your device, so that you can make the optimal design and test trade-offs up front while the device is still being developed.

VTitest identifies any tester limitations exceeded by the high-level test description, such as the number of accessible test pins or the placement of timing generators, and suggests ways to work around them. The vectors derived from the description may also be further screened by VTivector for adherence to VLSl's more specific guidelines. In the process, you become familiar with both testing problems and their solutions, helping you design testable circuits.

The test program generated by VTItest is complete and can be executed on the tester without manual intervention. It contains all timing generator, strobe, and register specifications, as well as all pattern-loading, de parametric and summary routines, in addition to the functional test vectors.

In contrast to simulation post-processor approaches to test generation, both simulation and test are driven from the same description. Therefore, the

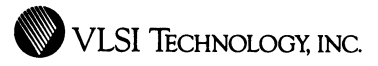

test vectors generated by VTitest have a 1:1 correspondence with the vectors used during simulation, including timing. All critical information is preserved and not lost, resulting in a high-quality test, and highly self-sufficient design documentation for test engineers.

To further close the loop between simulation and test, the responses predicted by the simulator can be automatically incorporated into the test program as expected responses.

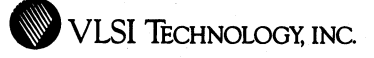

#### Features

#### High-Level Language

You describe the physical characteristics, timing, stimuli patterns, and expected responses of the device under development using a high-level language. VLSI's test language is powerful and flexible, yet simple, so you can efficiently develop a simulation or test program. For example, the language contains looping constructs and provides the capability to pass parameters between modules.

#### Modularity

The test language is based on a modular format to simplify description. The description is partitioned into small, manageable modules, of various types, each describing a well-defined portion of the test or simulation procedure. For example, one type of module contains pin definitions, one type specifies timing parameters, and one type defines DC test conditions.

#### Variety of **Outputs**

VTitest directly supports several simulators and testers, which currently include VTisim and several Sentry testers, and supports an even greater variety in conjunction with VTlvector.

 $\label{eq:3.1} \begin{minipage}[t]{0.03\textwidth} \begin{minipage}[t]{0.03\textwidth} \begin{itemize} \item $ \end{itemize} \end{minipage} \begin{minipage}[t]{0.03\textwidth} \begin{itemize} \item $ \end{itemize} \end{minipage} \begin{minipage}[t]{0.03\textwidth} \begin{itemize} \item $ \end{itemize} \end{minipage} \begin{minipage}[t]{0.03\textwidth} \begin{itemize} \item $ \end{itemize} \end{minipage} \begin{minipage}[t]{0.03\textwidth} \begin{itemize} \item $ \end{itemize} \end{minipage$ 

 $\label{eq:1} \begin{aligned} \mathcal{L}_{\text{max}}(\mathbf{x}, \mathbf{y}) & = \mathcal{L}_{\text{max}}(\mathbf{x}, \mathbf{y}) + \mathcal{L}_{\text{max}}(\mathbf{x}, \mathbf{y}) \\ & = \mathcal{L}_{\text{max}}(\mathbf{x}, \mathbf{y}) + \mathcal{L}_{\text{max}}(\mathbf{x}, \mathbf{y}) + \mathcal{L}_{\text{max}}(\mathbf{x}, \mathbf{y}) \end{aligned}$ 

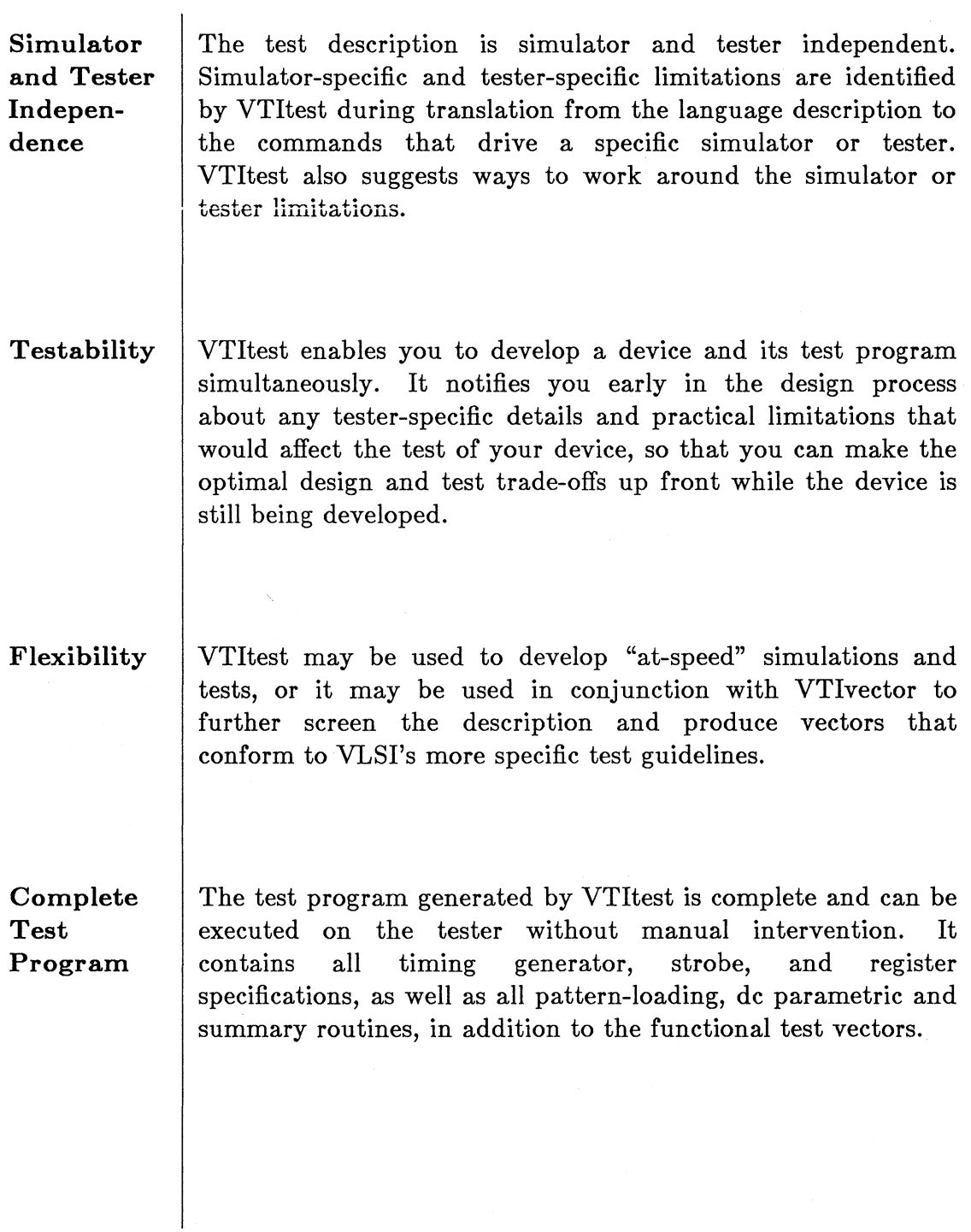

 $\cdots$ 

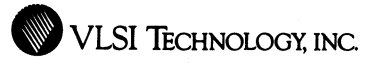

# **Predefined Test Routines**

In the test description, you can access predefined test routines that measure DC parametrics such as output voltages, input leakage currents, and power pin leakage currents. You can explicitly specify the measurement and forcing function values, or you can select a set of user-defined default values.

#### **1:1 Correspondence**

The test vectors generated by VTItest have a 1:1 correspondence with the vectors used during simulation, and all timing information is preserved during the test program generation. This is because both simulation and test are driven from the same description, as opposed to simulation post-processing approaches, which often lose critical information. Furthermore, VTitest can incorporate into the test program the responses predicted by simulation.

# **Device Documentation**

The test description is highly readable and serves as an up-to-date source of documentation, since it is also the ultimate source used to drive the simulator and generate the test program. The test description contains sufficient information for data sheet creation or communication to test engineers. You can also augment this information with comments in the test description that are to be placed in the generated simulation driver and test program files, where the comments can be extremely valuable during simulation and test debugging.

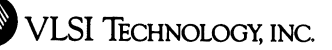

**Interactive or Batch Mode** 

You may use VTItest interactively or with command files, in either the graphics or terminal environments, from VLSI's text shell or terminal emulator window. VTitest runs on top of VTisim; as such it can produce VTisim command files or drive VTisim interactively.

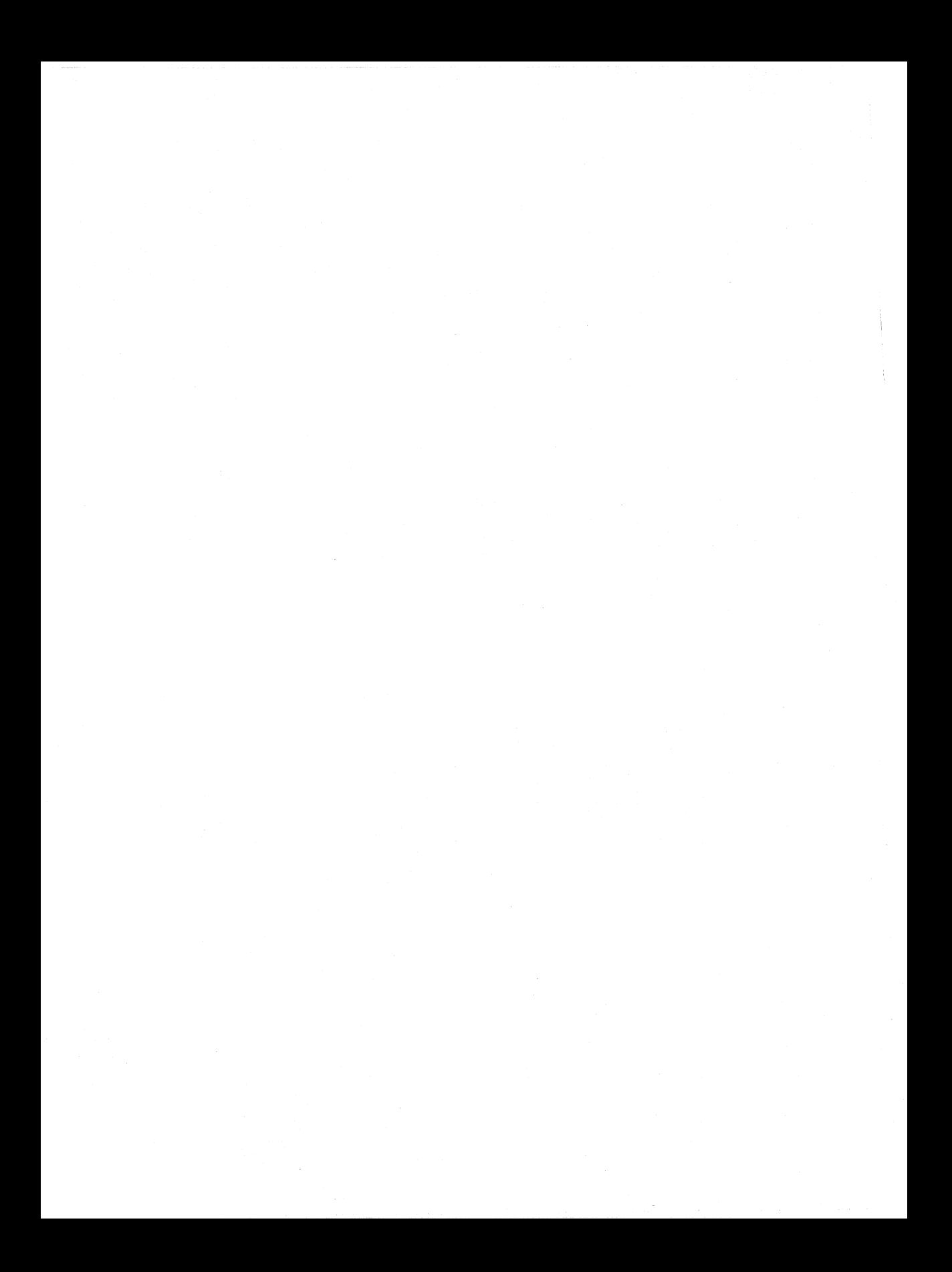

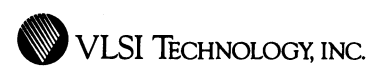

# VLSI Vector Processor

Vector Screener and Translator

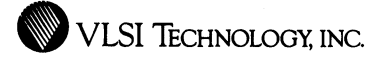

### **Overview**

VTlvector, VLSl's Vector Screener and Translator, is a general-purpose vector conversion, comparison, and test generation program. It converts vectors, containing both logical and timing information, between VLSl's Vector Interchange Format (VIF) and a wide range of other simulator and tester formats. This allows the transfer of vectors back and forth between the VLSI Tools and other simulators and design environments, such as hardware accelerators or third-party CAE workstations. Using VTlvector, you can automatically convert a trace file from one simulator into an input driver for resimulation on another simulator, or you can create test vectors and full test programs for a variety of testers.

VTlvector contains a vector rule checker, to ensure that the vectors pass VLSI's recommended test guidelines as well as any restrictions imposed by destination simulators, testers or formats. VTlvector also contains a comparison utility that compares trace files from multiple simulations or simulators.

The main conversion paths supported by VTlvector are:

- Conversion from simulator output trace files to VLSI format.
- Conversion from VLSI format to simulation drivers.
- Conversion from VLSI format to test programs.

Being flexible yet simple, VTlvector provides you with a number of options for each of these paths. For example, you can modify your vectors as they are converted, by scaling or altering their timing.

VTlvector also contains several other features to help convert vectors. For example, through an interface with VTlexchange and VTlscreen, VTlvector

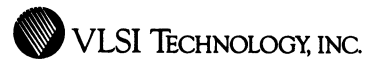

derives certain logical information from your design netlist that it needs to interpret the vectors, and which may often be lacking from the trace files.

VTivector also has a vector composition utility for building complete test programs out of test sequences for lower-level blocks.

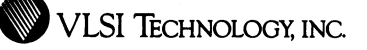

### Features

Variety of Input Trace Formats

VTlvector can read a growing list of simulation vector trace file formats, currently including VTisim, MachlOOO, Hilo, Mentor, Daisy, Tegas, and Fairlog. Many of these trace types have several formatting variations which VTlvector handles, For example, VTlvector handles both dynamic and tabular VTisim formats.

Variety of **Output** Simulation Driver Formats

VTlvector can generate simulation drivers for a growing list of simulators, currently including VTIsim (trace file or waveform format), MachlOOO, Hilo, and Daisy.

Complete Simulation Drivers

The driver written by VTlvector is complete with a "header" section in addition to the input vectors. The header section declares watched signals and can also be output independently, to be used with vectors produced by other sources such as VTitest. For simulators such as VTlsim that support dynamic comparison of outputs with expected results, VTivector also incorporates the output vectors and corresponding test into the driver.

**WVLSI TECHNOLOGY, INC.** 

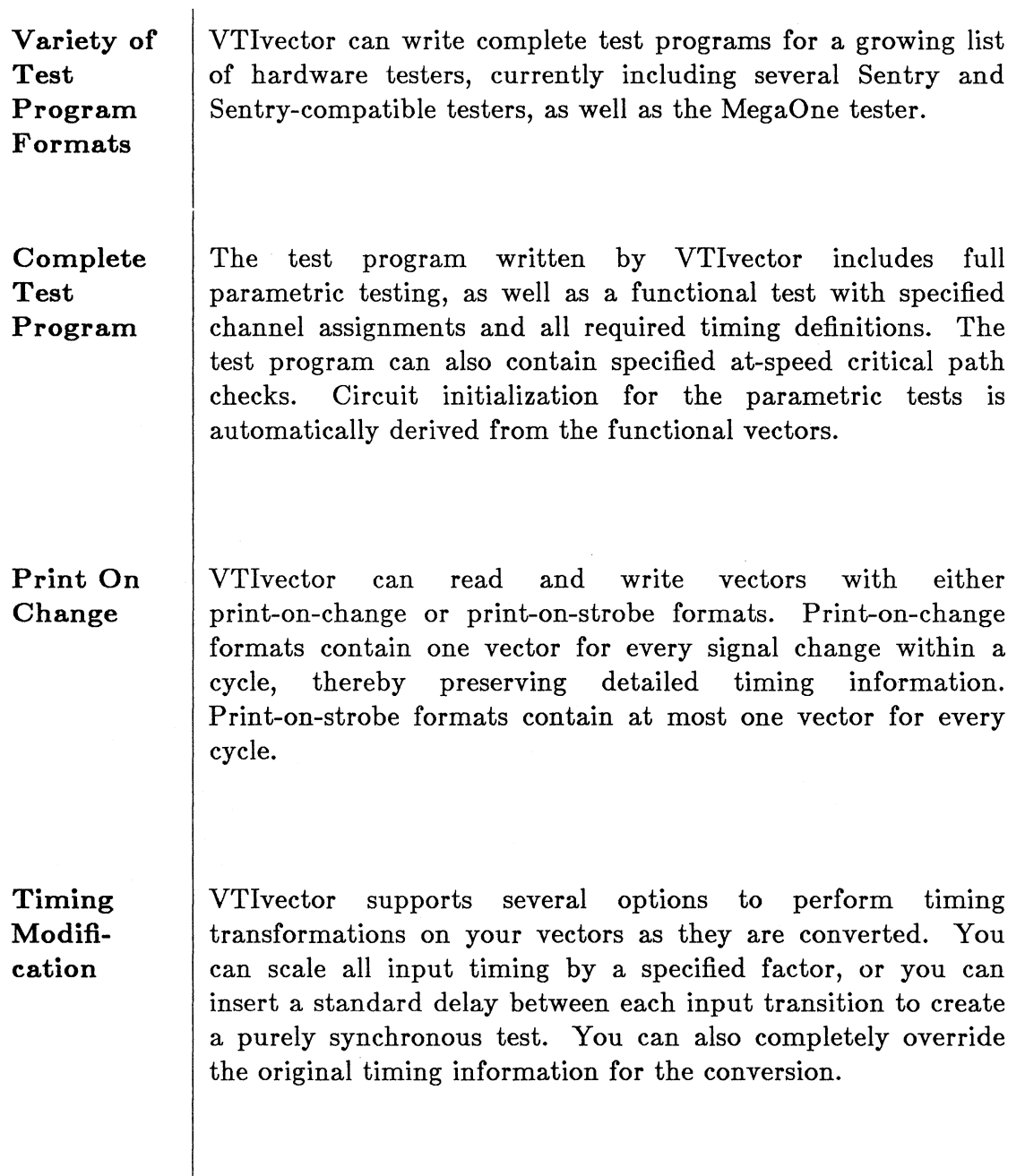

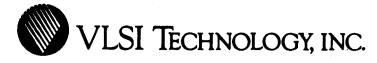

Vector Screening

VTivector screens trace vectors for adherence to VLSI's recommended test guidelines. These guidelines ensure that your vectors conform to tester constraints and that they can be easily converted to reliable test programs. VTivector warns about irregularities in the vectors and dangerous conditions which could result in a bad test or simulation. such as illegal timing, unknowns on inputs, glitches on outputs, or illegal conditions on bidirectional nodes.

# Extensive Error Checking

Besides screening for adherence to test guidelines, VTivector also performs several other checks upon conversion. VTivector checks for conversion-specific conditions which would hamper conversion, such as syntax errors, unrecognized names, or vectors in one format which fail to conform to the vector format to which they are being converted.

Vector Comparison

Using VTivector, you can compare two sets of vectors, causing all logical and timing discrepancies between the two versions to be flagged. You can compare all signals, or only certain ones, and you can specify a timing tolerance factor for the comparison. VTivector also produces a merged set of vectors, in which all discrepancies in the values between the two sets are replaced with don't-cares. This feature is useful, for example, to compare worst case versus best case simulations, and consequently mask out output nodes that are unstable over process variations.

**WVLSI TECHNOLOGY, INC.** 

 $\label{eq:1} \begin{aligned} \mathcal{L}_{\text{in}}(\mathcal{L}_{\text{in}}) = \mathcal{L}_{\text{in}}(\mathcal{L}_{\text{in}}) = \mathcal{L}_{\text{out}}(\mathcal{L}_{\text{out}}) = \mathcal{L}_{\text{out}}(\mathcal{L}_{\text{out}}) = \mathcal{L}_{\text{out}}(\mathcal{L}_{\text{out}}) = \mathcal{L}_{\text{out}}(\mathcal{L}_{\text{out}}) = \mathcal{L}_{\text{out}}(\mathcal{L}_{\text{out}}) = \mathcal{L}_{\text{out}}(\mathcal{L}_{\text{out}}) = \mathcal{L}_{\text{out}}(\mathcal{L$ 

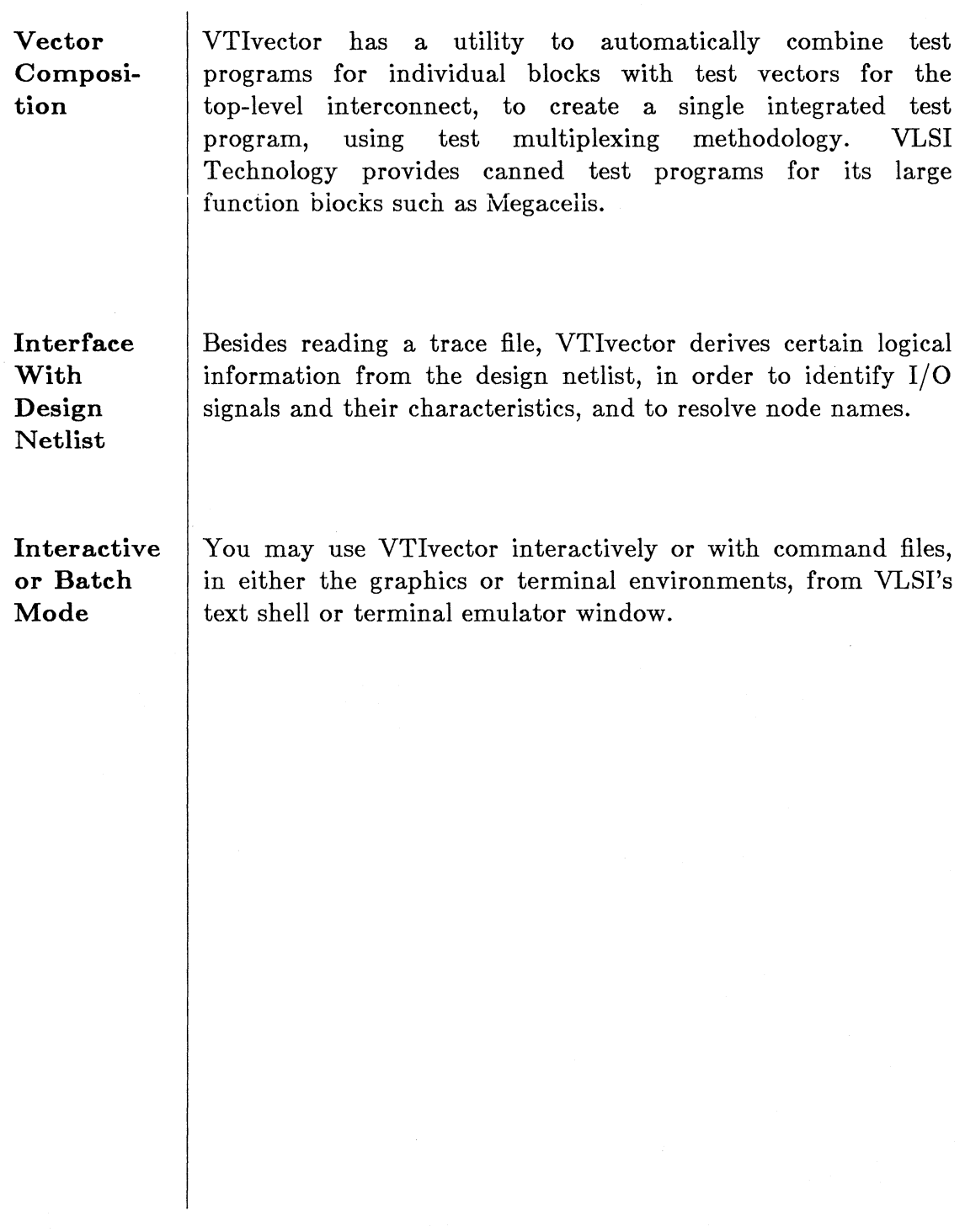

 $\label{eq:conformal} \mathcal{L}_{\text{MSE}}(\mathcal{L}_1, \mathcal{L}_2, \mathcal{L}_3, \mathcal{L}_4, \mathcal{L}_5, \mathcal{L}_6, \mathcal{L}_7, \mathcal{L}_8, \mathcal{L}_8, \mathcal{L}_9, \mathcal{L}_9, \mathcal{L}_9, \mathcal{L}_9, \mathcal{L}_9, \mathcal{L}_9, \mathcal{L}_9, \mathcal{L}_9, \mathcal{L}_9, \mathcal{L}_9, \mathcal{L}_9, \mathcal{L}_9, \mathcal{L}_9, \mathcal{L}_9, \mathcal{L}_9, \mathcal{L}_9$ 

 $\overline{a}$ 

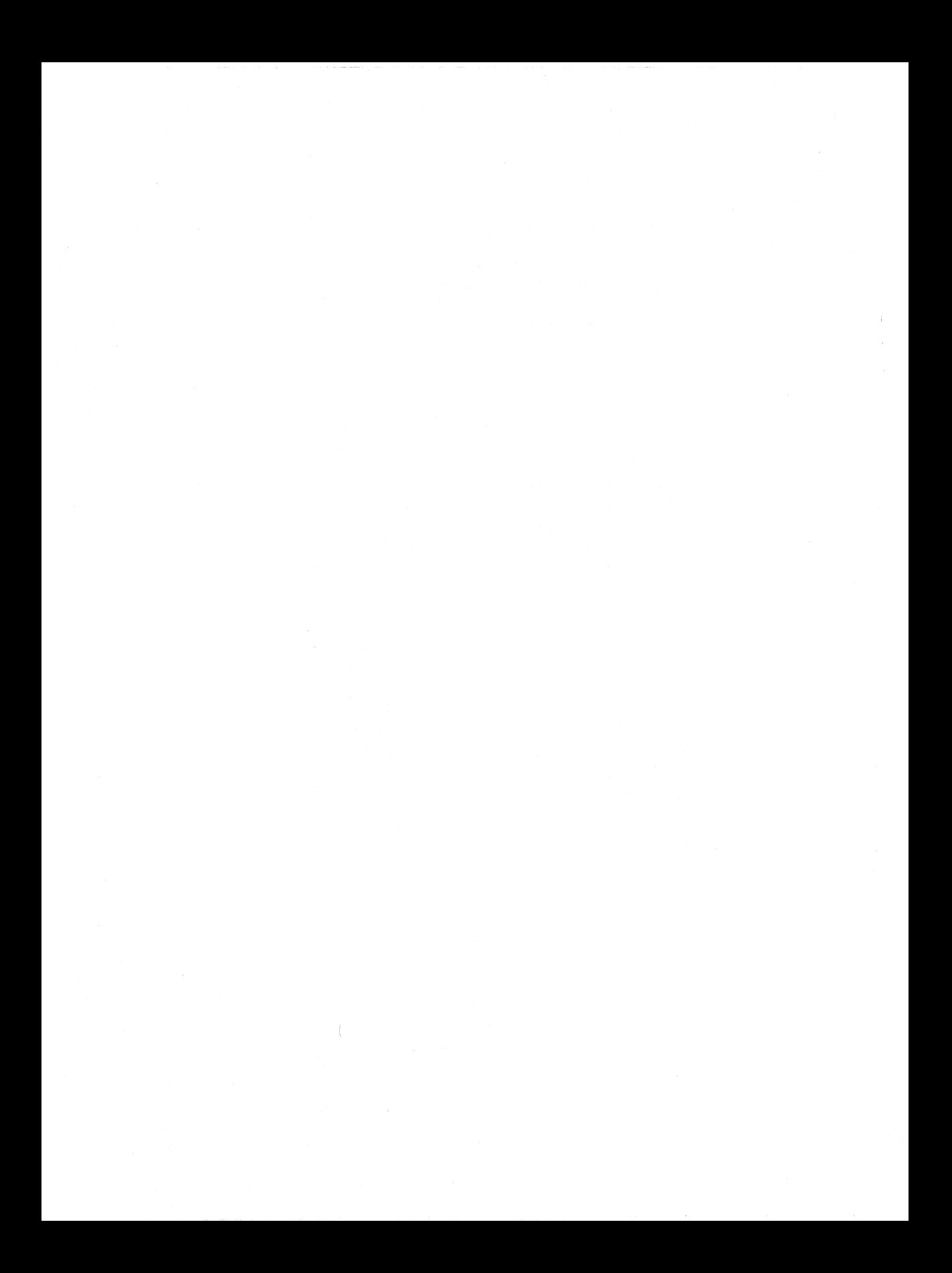

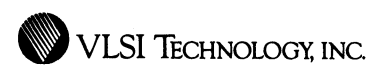

# VLSI **Spice**

MOS Device-Level Circuit Simulator

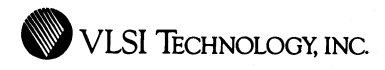

### **Overview**

VTispice, VLSI's SPICE Circuit Simulator, is an enhanced version of Berkeley's SPICE 2G.6 that has been optimized for the detailed simulation and analysis of MOSFET circuits. It is a general-purpose circuit simulation program for nonlinear de, nonlinear transient, and linear ac analysis. Besides MOSFETs, circuits may contain capacitors, resistors, diodes, voltage sources, and other devices.

VTispice is used to accurately analyze the detailed electrical characteristics of a circuit, such as speed and power consumption. It is most commonly used when you wish to look very closely at one small section or critical path of your design. It is particularly useful for verifying a custom-designed circuit, such as that designed using VTilayout or VTisticks.

Your VTlspice input file may be generated using a combination of many methods. Netlists produced by other VLSI tools can be automatically converted into VTlspice input format, taking the desired process corner and operating conditions into account. You can also specify an independent file of further control commands to be incorporated into the input file. This is particularly useful when resimulating multiple versions of the same circuit. Finally, you can edit the resulting input file to further customize it.

If you wish to simulate only a portion of your circuit, such as one or more critical paths, you can direct the conversion process to isolate that portion. Irrelevant portions of the circuit are trimmed away and do not appear in the input file.

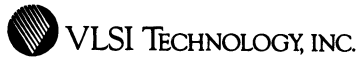

 $\label{eq:1} \begin{split} \mathcal{L}_{\text{in}}(\mathcal{L}_{\text{in}}) = \mathcal{L}_{\text{in}}(\mathcal{L}_{\text{in}}) = \mathcal{L}_{\text{in}}(\mathcal{L}_{\text{in}}) \times \mathcal{L}_{\text{in}}(\mathcal{L}_{\text{in}}) \times \mathcal{L}_{\text{in}}(\mathcal{L}_{\text{in}}) \times \mathcal{L}_{\text{in}}(\mathcal{L}_{\text{in}}) \times \mathcal{L}_{\text{in}}(\mathcal{L}_{\text{in}}) \times \mathcal{L}_{\text{in}}(\mathcal{L}_{\text{in}}) \times \mathcal{L}_{\text{in$ 

 $\overline{\phantom{a}}$ 

 $\sim$ 

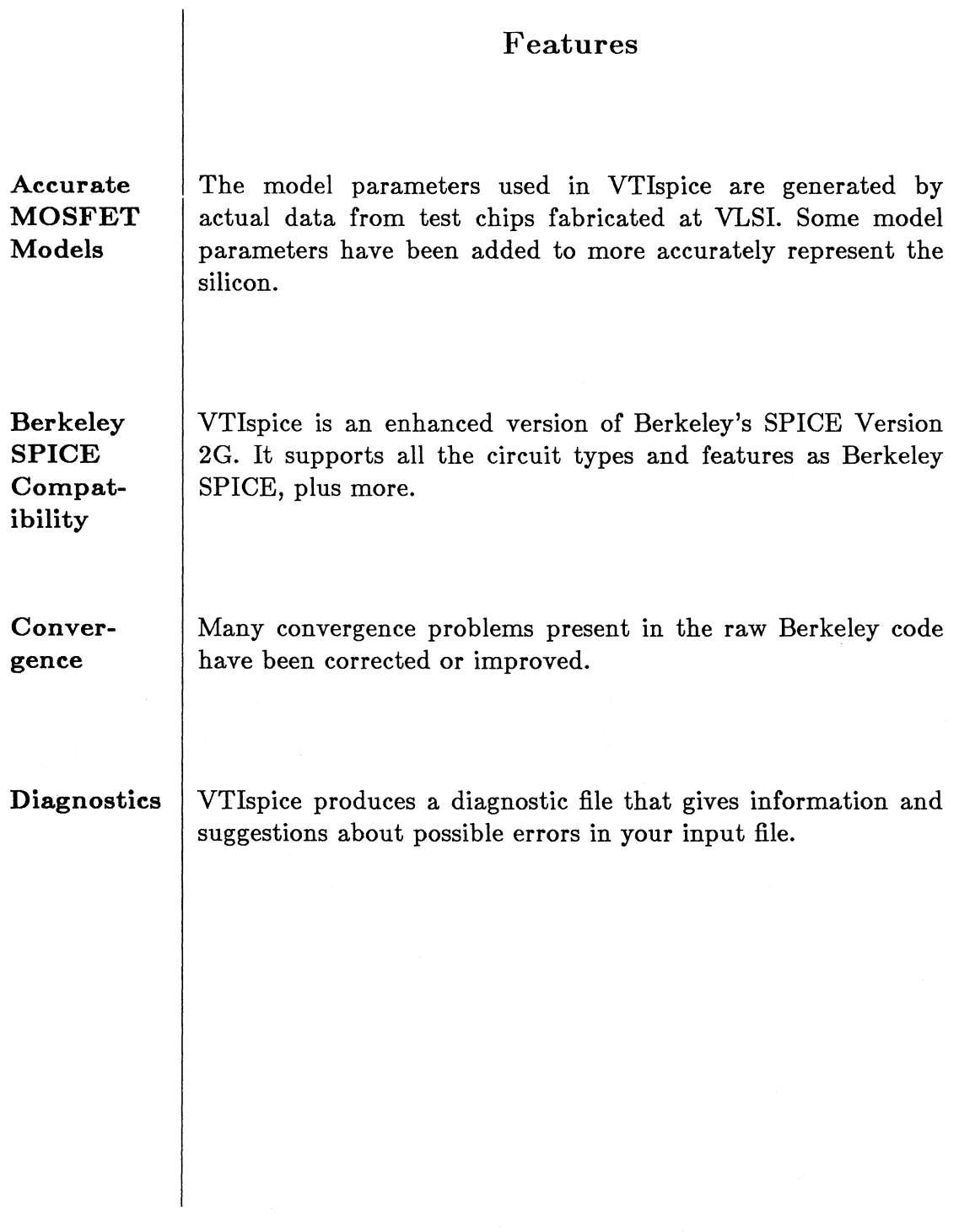

 $\sim$
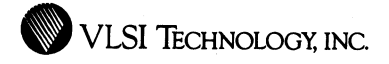

**Netlist** Netlists produced by other VLSI tools are automatically **Conversion** converted to VTIspice format, facilitating input file preparation. The desired process corner and operating conditions for the simulation may be specified prior to the conversion. You can also specify an independent file of further commands to be incorporated into the input file.

Netlist Whole netlists may be simulated, or just portions thereof, with<br>Trimming minimum overhead. **Trimming** minimum overhead.

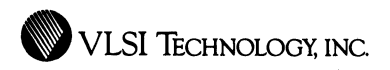

# **Physical Design Tools**

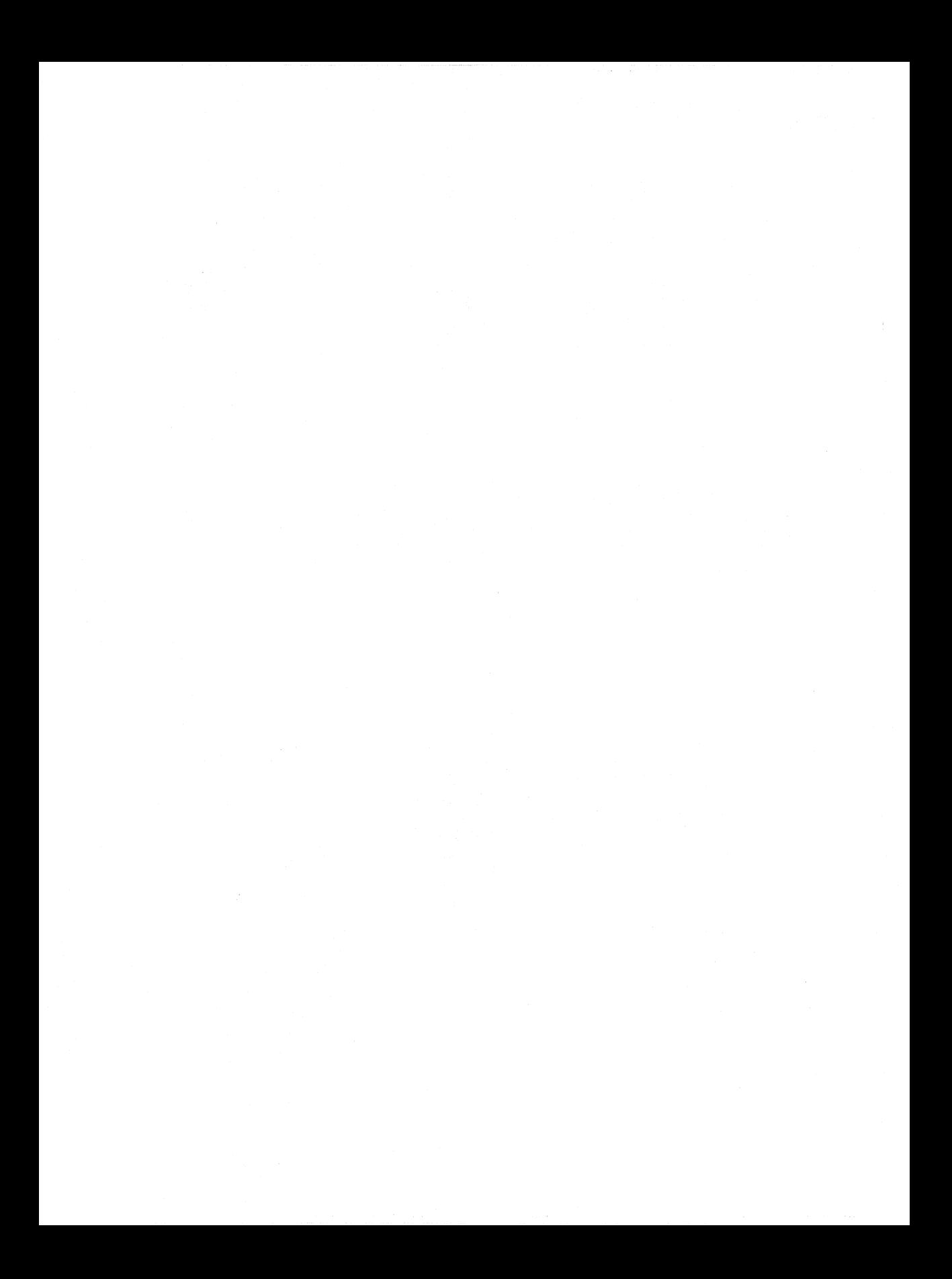

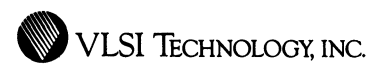

VLSI **Chip Compiler** 

Automatic Placement and Routing Tool for Chip Assembly

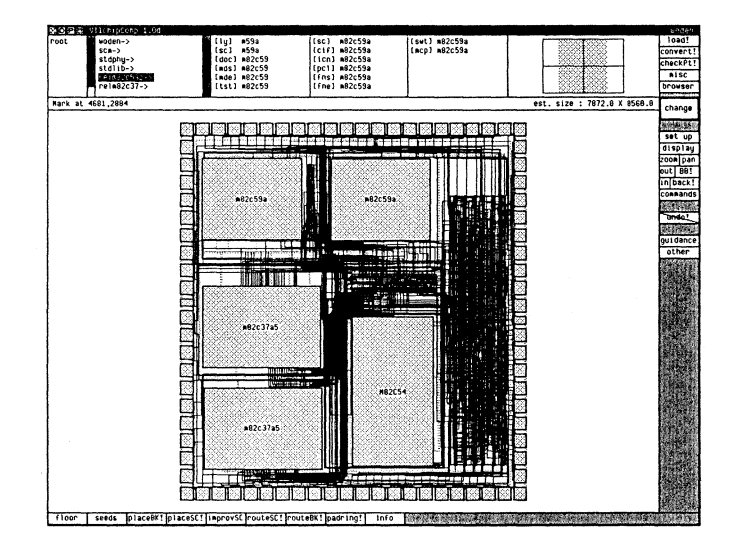

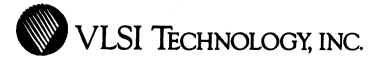

### **Overview**

VTichipComp, VLSl's Chip Compiler, is a highly automated system for chip assembly. It is an integrated arbitrary block and standard cell placement and routing system with an interactive floorplanning capability. Input to the system is by a schematic netlist that may contain any mixture of standard cells and multiple arbitrary blocks (such as compiled blocks or Megacells).

In the floorplanning stage, the user defines general rectangular areas for standard cell placement and the relative locations and orientations of these areas and the arbitrary blocks. Standard cell areas with vertical and horizontal rows can be mixed. Analysis tools are provided to evaluate the efficiency of the floorplan based on interconnect routing density.

After the floorplan is established, VTIchipComp automatically places and routes the standard cells, and routes the interconnections between the defined standard cell areas and the arbitrary blocks, using a compaction algorithm to minimize the area of the chip. VTlchipComp automatically partitions the standard cells among standard cell areas for physical optimization, independently of the logical partitioning in the schematic, as if to "pour" the cells in to fill the gaps between the arbitrary blocks. If an entire chip is to be compiled, VTlchipComp also automatically assembles a padring around the chip.

Most automatic features can also be manually controlled to whatever degree is desired. The user may control VTlchipComp's placement of critical cells by placing net weights in the schematic, or by specifying seed placements during the compilation. Any number of standard cells, 1/0 connectors and pads may be seed-placed. The user may also give "suggestions" within the floorplan on how he would like critical nets to be routed. Specifying this guidance simply involves drawing a rough path with symbolic wires, and optionally, indicating a desired width for each wire.

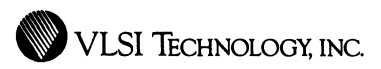

If the schematic netlist contains pads, VTichipComp's padring generator automatically selects from multiple pad sets, based on the optimal pitch for a pad-limited versus core-limited design. Corner pad cells are used to reduce area even further. Power busses in the padring are automatically sized, based on core power consumption, or the user may preset their widths. The interconnection between the padring and the core is also automatically routed.

The compiled chip is directly suitable for fabrication. VTlchipComp also generates the compiled cell in either VTlchipComp, VTicompose or VTilayout format, for higher-level assembly or further optimization. In addition, VTichipComp outputs a back annotation command file with wiring capacitances for accurate post-route performance verification in VTisim or VTitv.

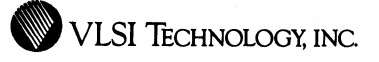

### Features

Cell or Complete Chip

VTichipComp is capable of compiling either a cell that can be used as a building block with other cells, or it can compile a whole chip with a padring.

### Flexible Floorplanning

VTichipComp allows flexible interactive floorplanning of the arbitrary blocks and standard cell areas prior to compilation. You can move or alter the orientation of each block and standard cell area. You can also provide arbitrary constraints to control the size, shape, and other floorplan attributes of each standard cell area, if desired. VTichipComp includes analysis functions that provide you with feedback on the efficency of your floorplan, allowing you to improve the floorplan in a directed manner.

#### Seed Placement

You can specify the locations for any standard cell instances, I/O connectors or pads by seed-placing them. Additionally, there are two types of seed placements for standard cells, soft and hard. In the case of a soft standard cell seed placement, the cell is placed at its seed location during initial placement, and its location is free to change during placement improvement. In a hard seed placement, the cell is fixed forever at its seed location -- it will not move during the placement improvement phase.

**WE VLSI TECHNOLOGY, INC.** 

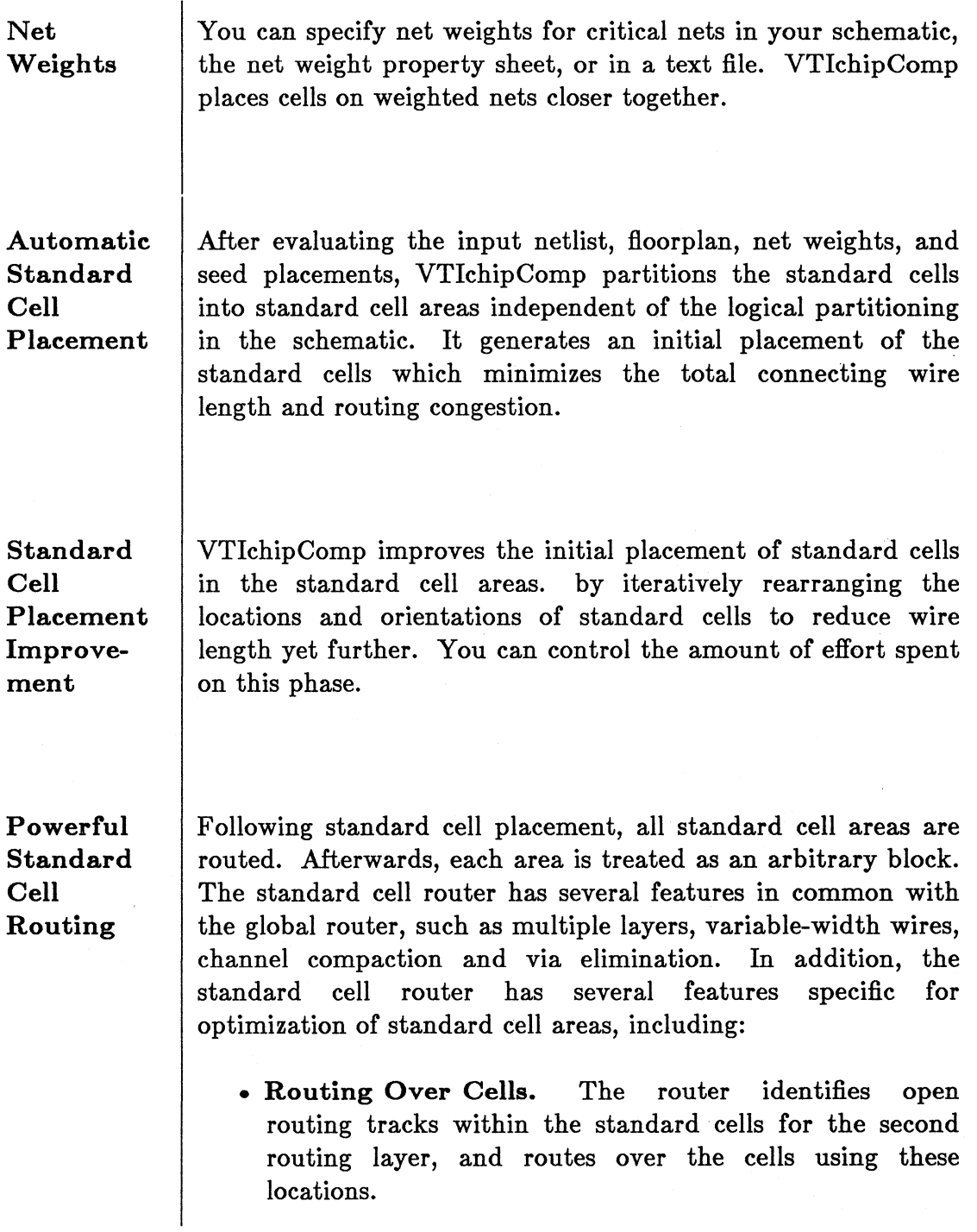

• VLSI TECHNOLOGY, INC

- Feed-Through Insertion. The router automatically inserts feed-through cells into the standard cell rows, to provide yet more open locations for routing, or to otherwise space out the rows, if necessary.
- Row-End Cell Insertion. VTichipComp automatically puts in guard ring cells at the ends of the standard cell rows for safe CMOS design.
- Power Connection Cell Insertion. In standard cell areas, the router automatically inserts power and ground connection cells for tying signals to VDD or VSS.

Global Routing Guidance

Global routing guidance lets the user control where paris of certain nets are to go. Guidance may be useful for critical wires or ones that go to many places, such as power buses. Guidance is specified by drawing segments between the blocks in the floorplan. The guidance may be complete or partial, and may optionally specify the width of each segment. Complete guidance for a net means that guidance for all its segments is specified. Partial guidance means that the guidance only covers a portion of the net. In this case, the global router completes the net automatically.

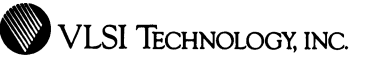

### **Powerful Global Routing**

During global routing, VTlchipComp routes the arbitrary blocks according to the connections in the input netlist. The global router has many features to optimize routing area, including:

- **Multiple Layers.** The global router uses multiple layers, normally metall and metal2.
- **Variable-Width Routing.** You can specify unique widths for power buses, critical signals, or other non-standard "wide" wires, and you can specify varying widths for different segments within a wire.
- **Channel Compaction** Instead of using a fixed pitch for each routing track, VTichipComp compacts all the routed wires in each channel, inserting jogs where necessary. This results in the smallest possible channel routing area -- usually a  $5\%$  to  $20\%$  saving.
- **Via Elimination** When compared with other existing channel routers, VTlchipComp's router generates routes with much fewer vias and shorter wire length even without via elimination. Nevertheless, the router goes through an extra step to further eliminate vias and unnecessary layer changes, to improve the timing characteristics and process yields of the chip.
- **Gridless routing.** The global router can route arbitrary blocks whose connectors need not be laid out on a routing grid.

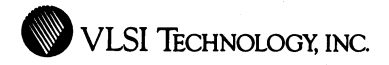

### **Padring Generation**

118

VTichipComp automatically chooses between pad types suited for pad-limited or core-limited designs, and generates the padring to satisfy bonding requirements and user specifications. VTichipComp then routes signal wires and power buses from the pads to the core of the chip.

**Corner Pads** 

In the case of a pad-limited design, VTichipComp is capable of generating a padring with corner pads, further reducing chip size.

**Power Bus Sizing**  VTichipComp automatically sizes power buses, according to power consumption and specified operating frequency, or uses a preset width that you specify.

**Back Annotation** 

VTichipComp can generate a back annotation command file that contains the capacitances of the routed wires, for accurate post-route performance verification.

**Flexible Sequence of Operation** 

After executing any of the seven major steps in VTichipComp (loading a netlist, block placement, standard cell area initial placement, standard cell area placement improvement, standard cell area routing, arbitrary block routing, and padring generation), you can go back to the result of any previous step and discard the results of the steps in between. Also, VTichipComp allows you to checkpoint your cell at any time, or save an intermediate result under a different name.

**WE VLSI TECHNOLOGY, INC.** 

 $\overline{a}$ 

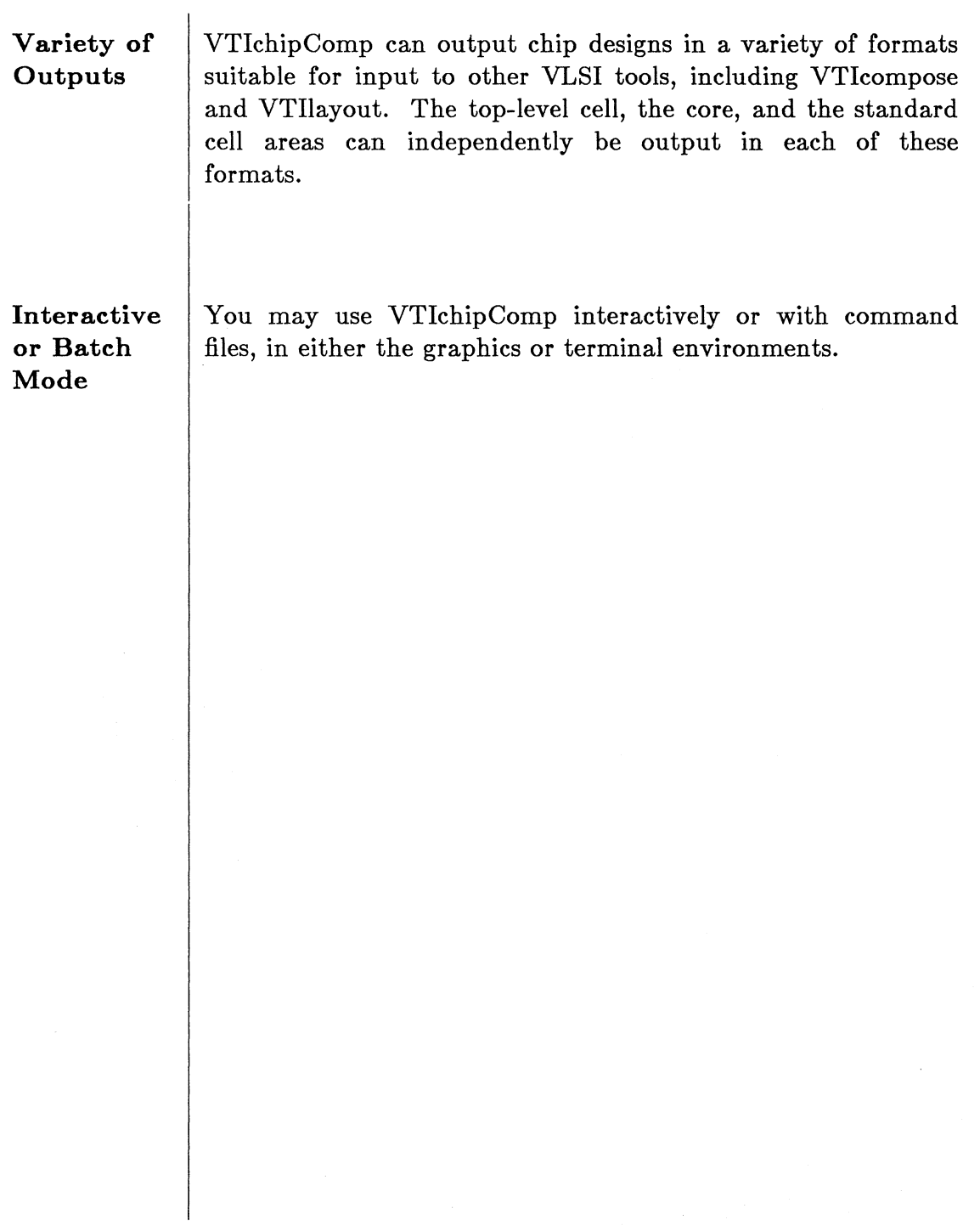

 $\ddot{\phantom{a}}$ 

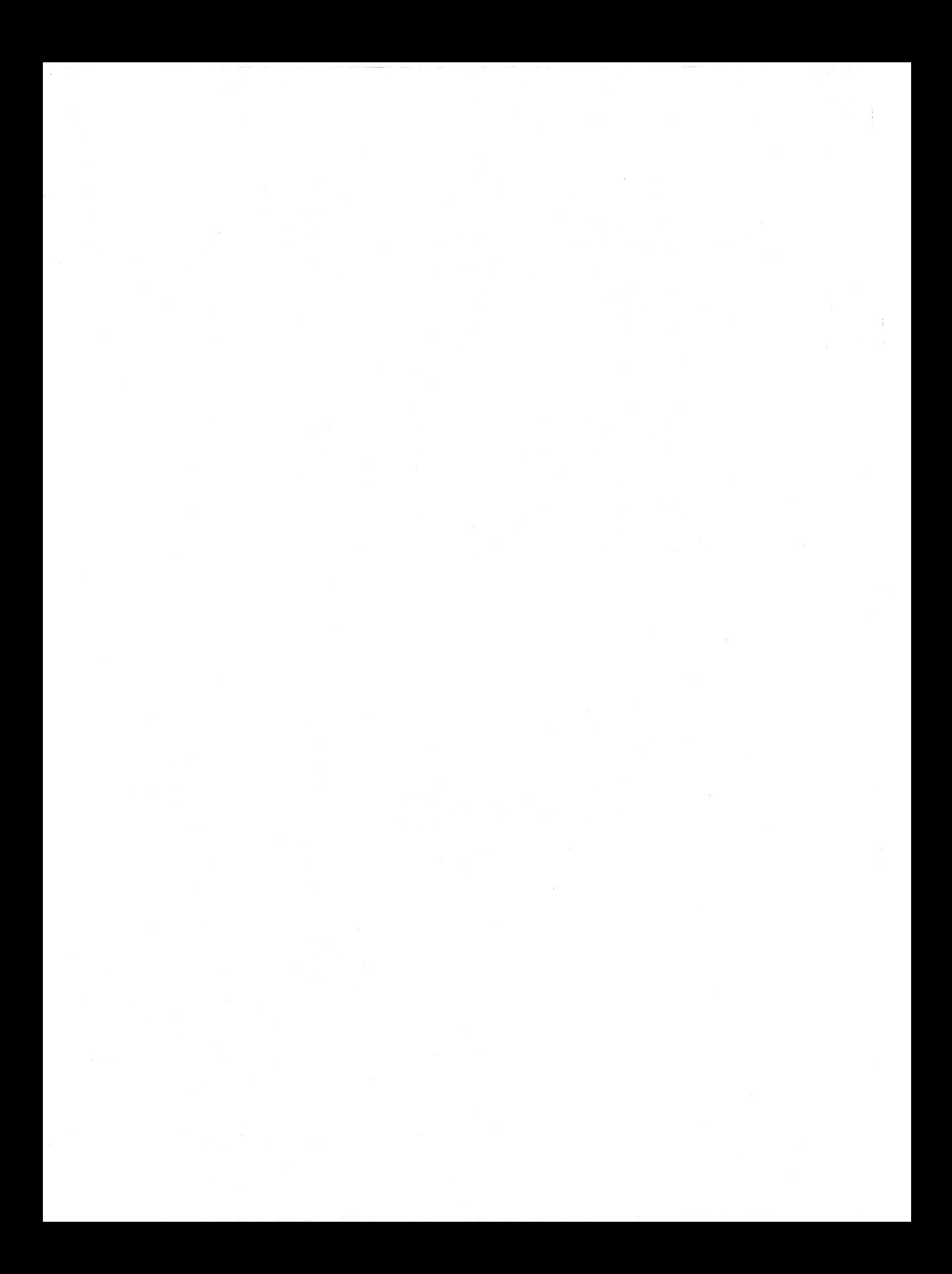

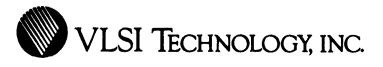

# **VLSI** Composition Editor

### Symbolic Chip Assembly Tool

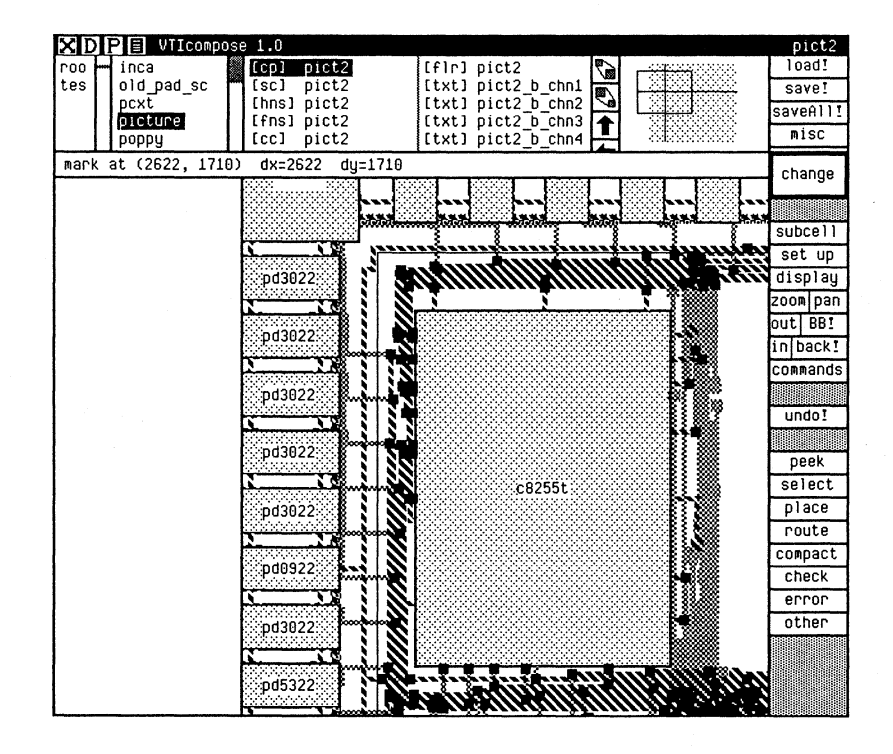

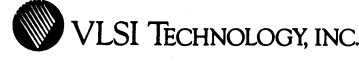

### **Overview**

VTicompose, VLSI's Composition Editor, is a graphical chip assembly tool. It is a semi-automatic multiple block placement and routing system that retains connectivity information. It is used during the physical design stage, and supports a wide range of design styles and methodologies. These include top-down or bottom-up design, semi-manual placement with any combination of manual and fully automatic routing, and interconnection by abutment with automatic stretching. VTicompose is particularly useful when used in combination with VTIchipComp, to further optimize VTichipComp's routing.

VTicompose automatically routes the interconnections specified in a schematic netlist or another composition cell. The router routes around arbitrary-sized rectangular blocks having connectors on their boundaries and also deals with previously drawn interconnections, including those entered manually. Instances and wires made by the automatic operations can be modified manually.

VTicompose displays *unrealized interconnections* between cells, logical connections for which the actual physical routing has not been done yet, or which have been broken due to a change in lower level cells. This helps you evaluate the efficiency of the floorplan and improve it based on interconnect routing density and congestion. It also allows actual routing to be deferred for some or all interconnections.

All wires are represented as stick-type, symbolic interconnections without physical width. VTicompose includes a symbolic layout compactor which spaces all wire segments and instances of cells in minimum area to meet the design rules. VTicompose also automatically inserts and deletes contacts between wiring layers when you manually draw wires. In addition, the compactor can stretch sticks or composition cells to satisfy abutment.

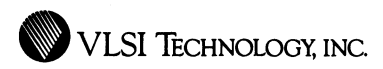

Composition cells may be plotted, written as CIF (CalTech Intermediate Format), placed in VTilayout VTicompose also directly generates simulation netlists, including interconnect capacitances, without invoking VTiextract.

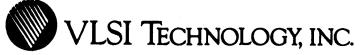

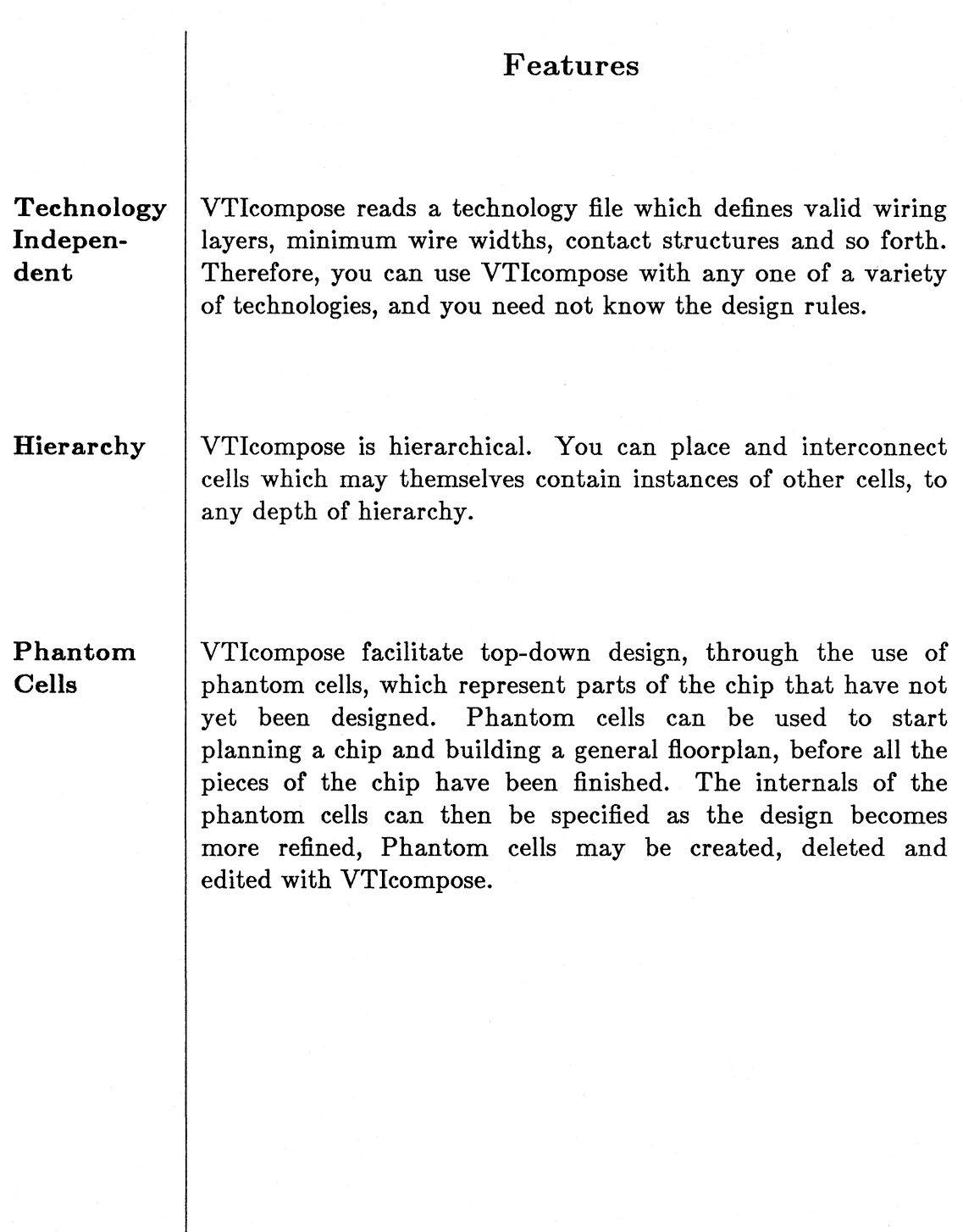

Variety of **Output** Besides creating a composition cell, VTicompose can write CIF, which includes the entire hierarchy. VTicompose can also directly generate a simulation netlist, including interconnect capacitances, without invoking VTiextract. Besides simulation or net comparison, the netlist can be used as router input for another version of this composition cell.

Many Different Kinds of Cells

You can hierarchically place and interconnect any cells which contain some form of geometric layout (CIF, layout and sticks, as well as composition). These include cells designed in other VLSI Tools editors, cells from VLSI's libraries, or cells defined outside the VLSI Tools system and read in as CIF. You make instances of these cells and wire them together without regard to the kind of data in the cells.

Manual Routing With Automatic Features

Being symbolic, VTicompose makes even manual routing semi-automatic. VTicompose automatically sizes the segments to match existing connectors or wires. It also inserts contacts when you change wiring layers, or removes contacts as required when you delete segments. The contacts are automatically sized according to contacted wire widths, and are made up of multiple contact cuts when appropriate. When you move a segment, other segments attached to it automatically move or change length to maintain the **connection, thus minimizing the chance of accidentally**  breaking a connection.

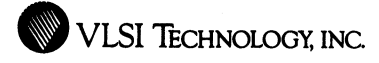

**Checking** 

VTicompose optionally checks that you do not short wires with different node names, reducing the chance of accidentally making incorrect connections.

**Metal Maximization** 

VTIcompose can maximize metal along a wire, even if manually drawn, thereby minimizing undesirable wiring layers. VTicompose changes as much of the wire to metal as possible, inserting jumpers under existing metal, while maintaining design-rule correctness.

**Automatic Placement**  VTlcompose can do a quick initial placement from a schematic. It places the blocks of the design at the same relative locations as that of the icons in the schematic.

**Unrealized Interconnect** 

VTicompose allows you to specify and/or view unrealized interconnections, logical connections for which physical paths might not have yet been drawn or routed. Unrealized interconnect is helpful during the initial stages of design, such as floorplanning, and can be used later to invalidate routes without totally deleting the connection. You can specify unrealized interconnect manually or load connections from a schematic netlist or another composition cell.

Automatic Routing Compaction VTlcompose includes a general-purpose arbitrary-block symbolic router, which automatically routes interconnections specified in a schematic netlist or another composition cell. It routes all the interconnections or just selected ones, taking into account previously realized partial or whole **interconnections, including those entered manually.**  VTlcompose can display the interconnect either symbolically or as actual layout, before or after compaction. VTlcompose provides a symbolic layout compactor, which automatically spaces all wires and instances to minimum design rule spacing, as defined in a technology file. The compactor also minimizes the length of segments on poor wiring layers.

Flypaper Instances Wire segments over the top of cell instances can be treated as fixed relative to those instances during compaction. This is particularly useful for wiring over the top of an instance to make a connection to an interior node.

User Compaction Constraints

You may direct the compactor by defining individual constraints on relative positioning of features, such as exact, minimum or maximum separations between points. You can graphically view the critical path through the cell, to guide you in specifying useful constraints. Overconstrained parts of the cell cause error flags which you can also view graphically.

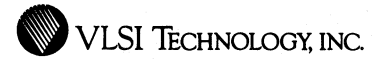

**Layout Constraint Violation Check** 

VTicompose can quickly check for violated constraints between pieces of layout in your cell without doing a full compaction. You can use this feature as a partial design rule check, for spacing rules. Places where the compactor would insert more space are flagged, indicating a possible design rule violation.

### **Error Handling**

You can quickly review compaction or other VTIcompose command errors and step through them. VTicompose automatically pans the display to each error location, indicates the location with a black mark or error bars, and reports the error message. Similarly, VTicompose overlays VTidrc and VTinetCompare error flags on top of your design, enabling you to conveniently locate, view and step through such errors in context.

**Cut and Paste** 

With cut and paste, you can delete, copy and move whole areas of a composition cell intact, either within that cell or between cells. Cutting and pasting between different cells provides a convenient way to build a hierarchy from a fiat cell or flatten a hierarchy into a cell.

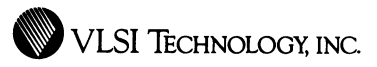

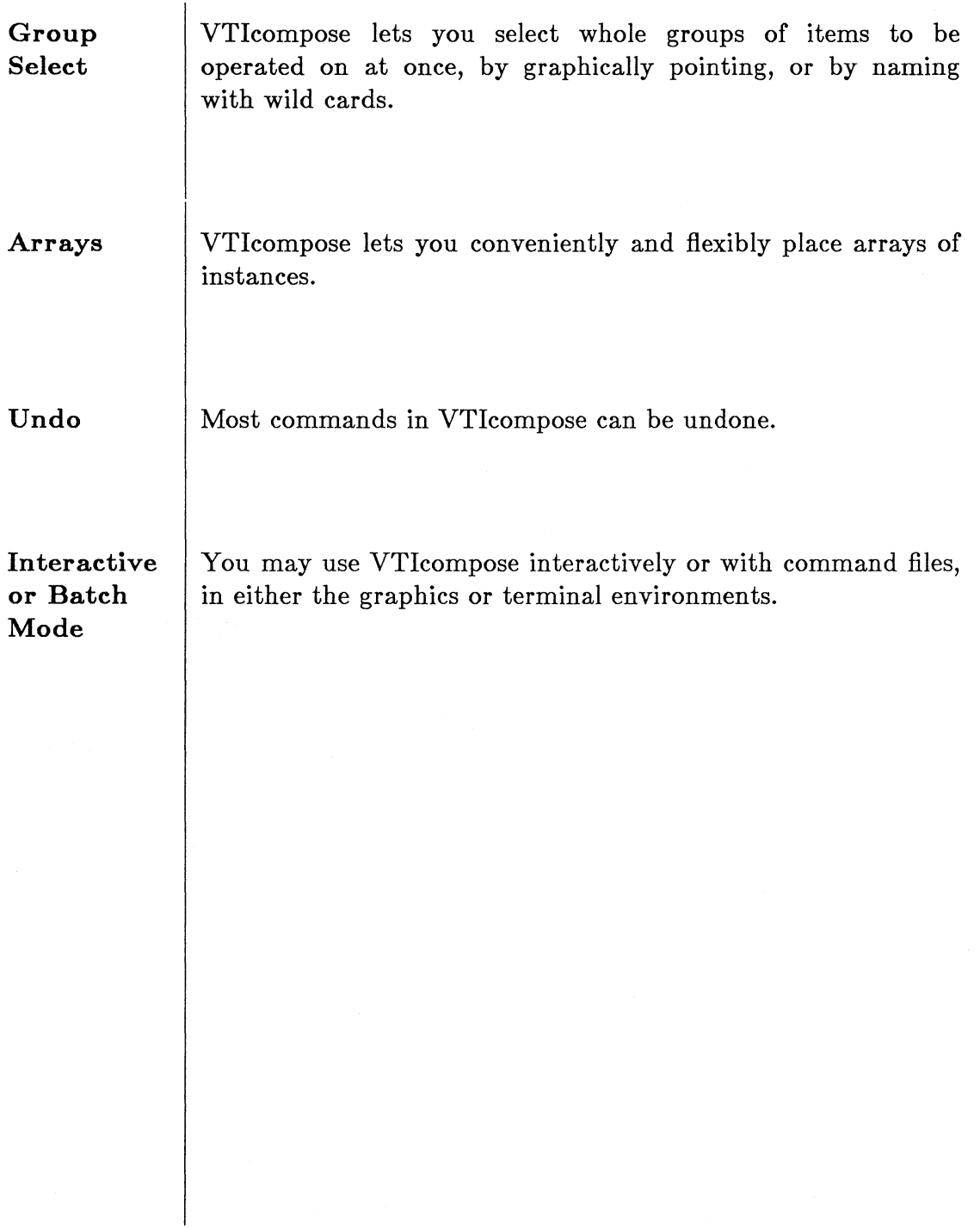

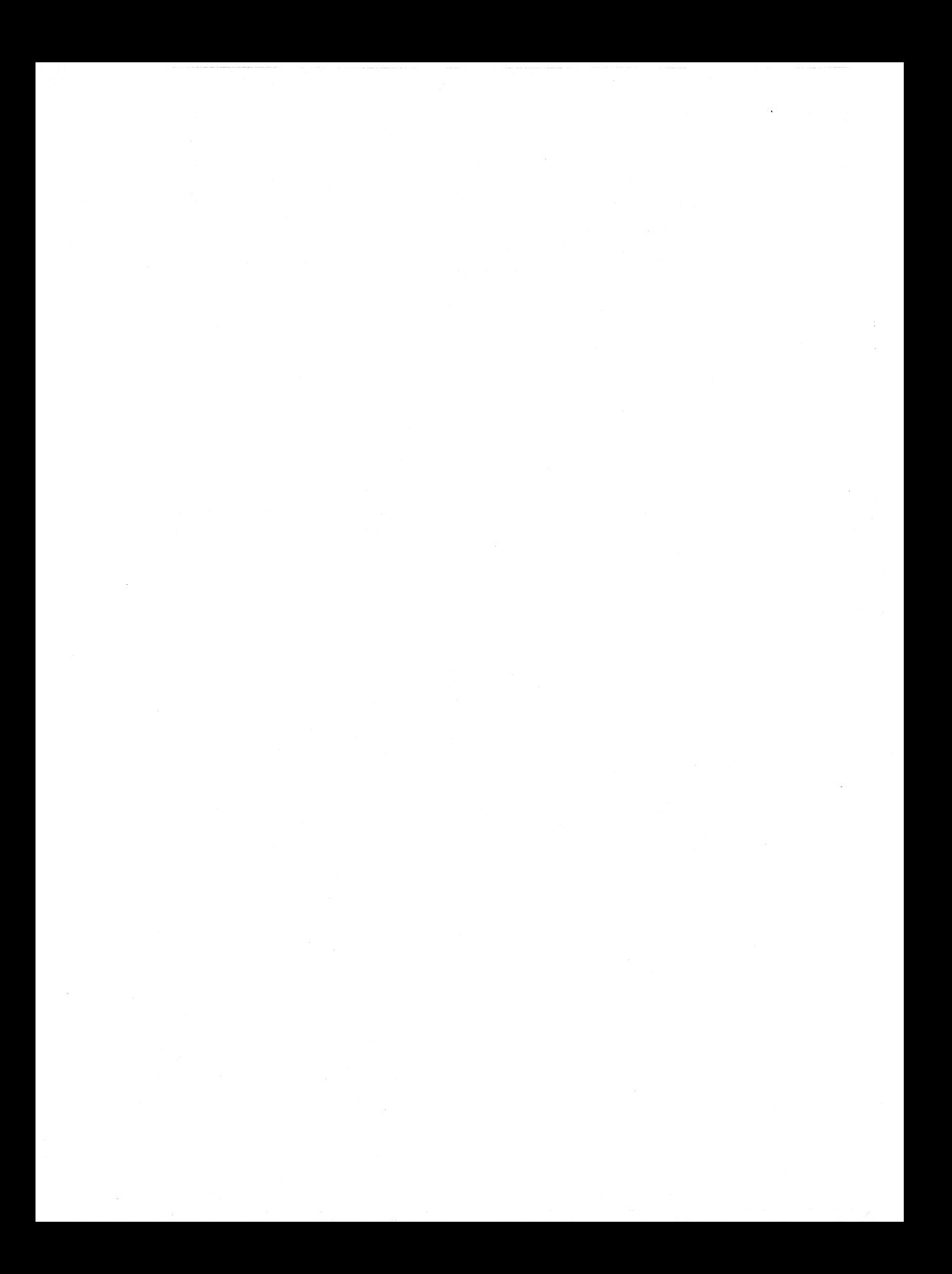

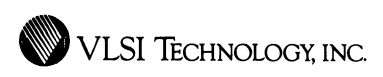

## **VLSI** Layout Editor

### Geometric Layout Tool for Cell Design or Chip Assembly

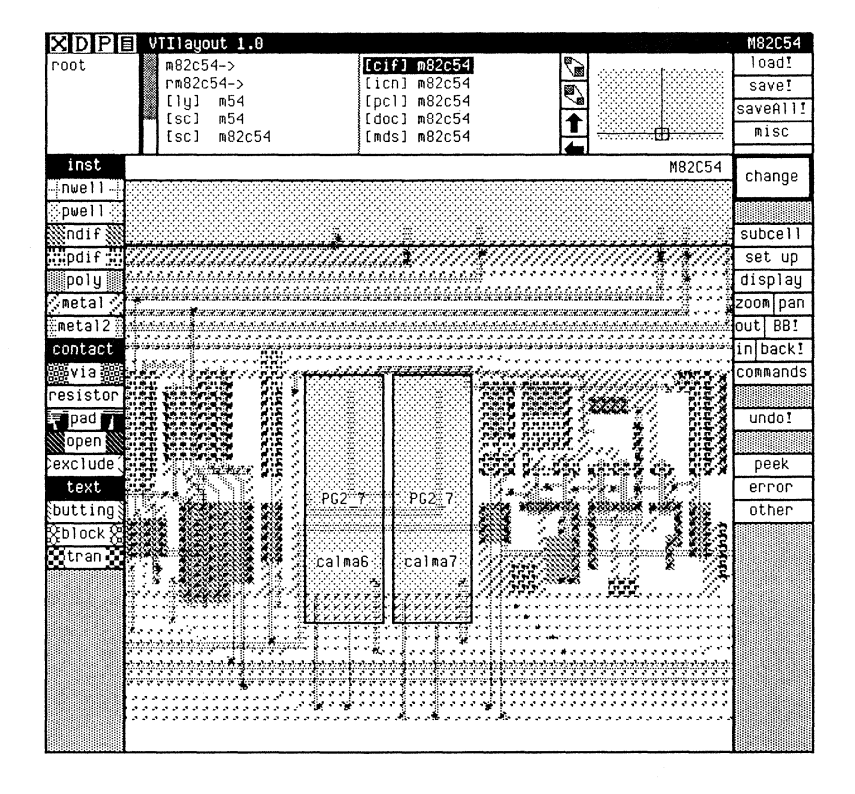

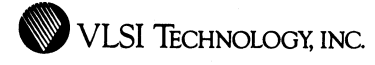

### **Overview**

VTilayout, VLSl's Layout Editor, is a graphical tool for hierarchical cell design or chip assembly at the mask level. It makes drawing cells and interfacing them together very easy. Using the edit-in-place feature, you can edit cells anywhere in the hierarchy while viewing the context in which they are used. This greatly simplifies the task of interfacing cells.

While VTIIayout can be used for complete chip layout and assembly, it can also be used effectively in conjunction with the other VLSI physical design tools. Cells designed in VTilayout can be automatically assembled in VTlchipcomp or VTlcompose. VTilayout can also be used by the experienced designer to modify cells produced by other means, such as those symbolically-generated in VTisticks or VTlcompose. VTilayout can also write cells in CIF (CalTech Intermediate Format), and layout cells can be plotted. The contract of the contract of the contract of the contract of the contract of the contract of the contract of the contract of the contract of the contract of the contract of the contract of the contract of the c

VTilayout is also useful in conjunction with VLSl's verification tools, such as VTidrc, VTinetcompare and VTiextract. VTilayout provides a convenient interface for quickly examining error output from VTidrc and VTinetCompare, or running VTidrc interactively on the spot. Through VTlextract, cells designed in VTilayout can be written as netlists.

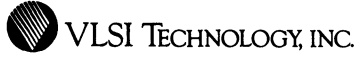

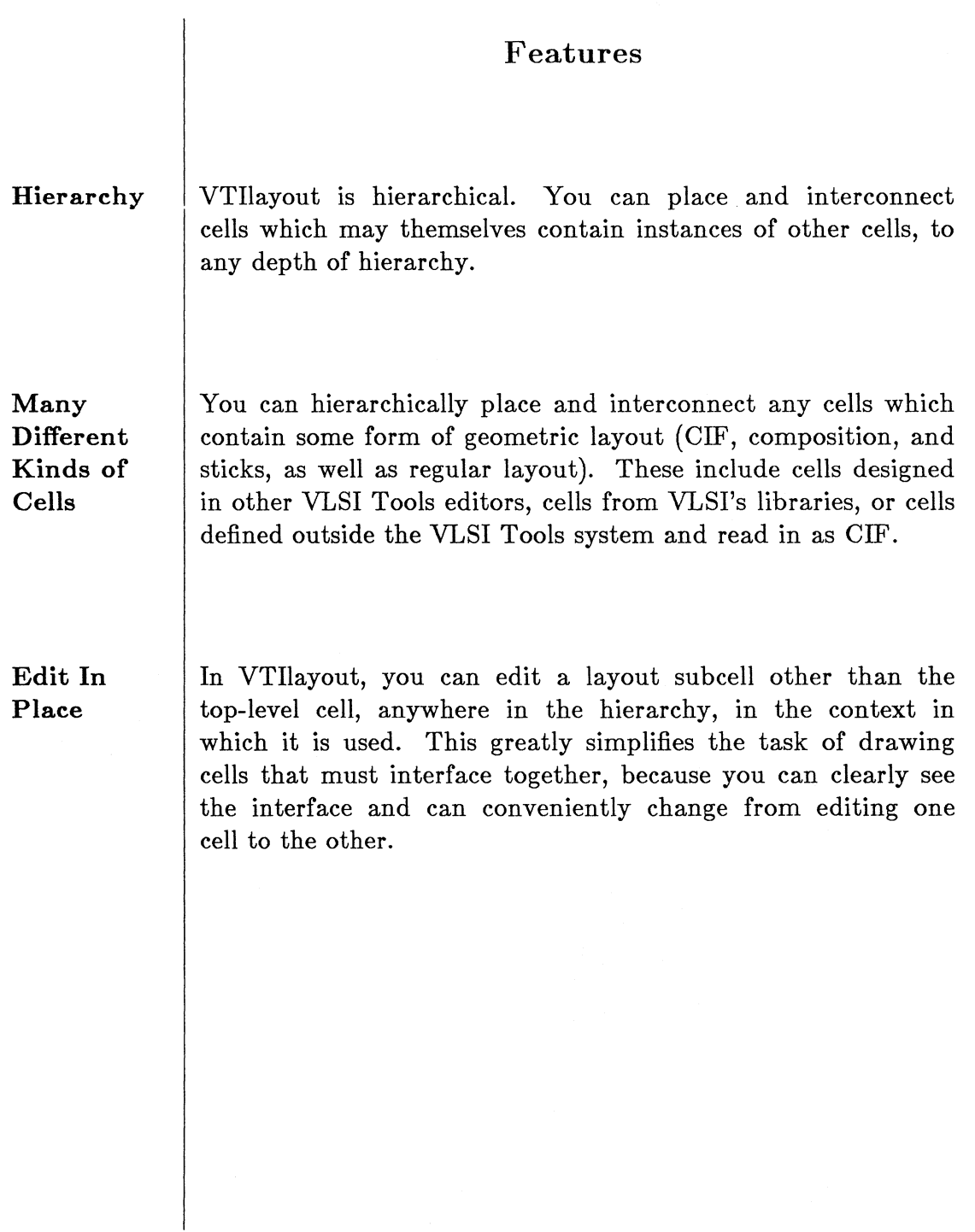

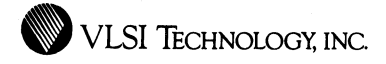

in 19

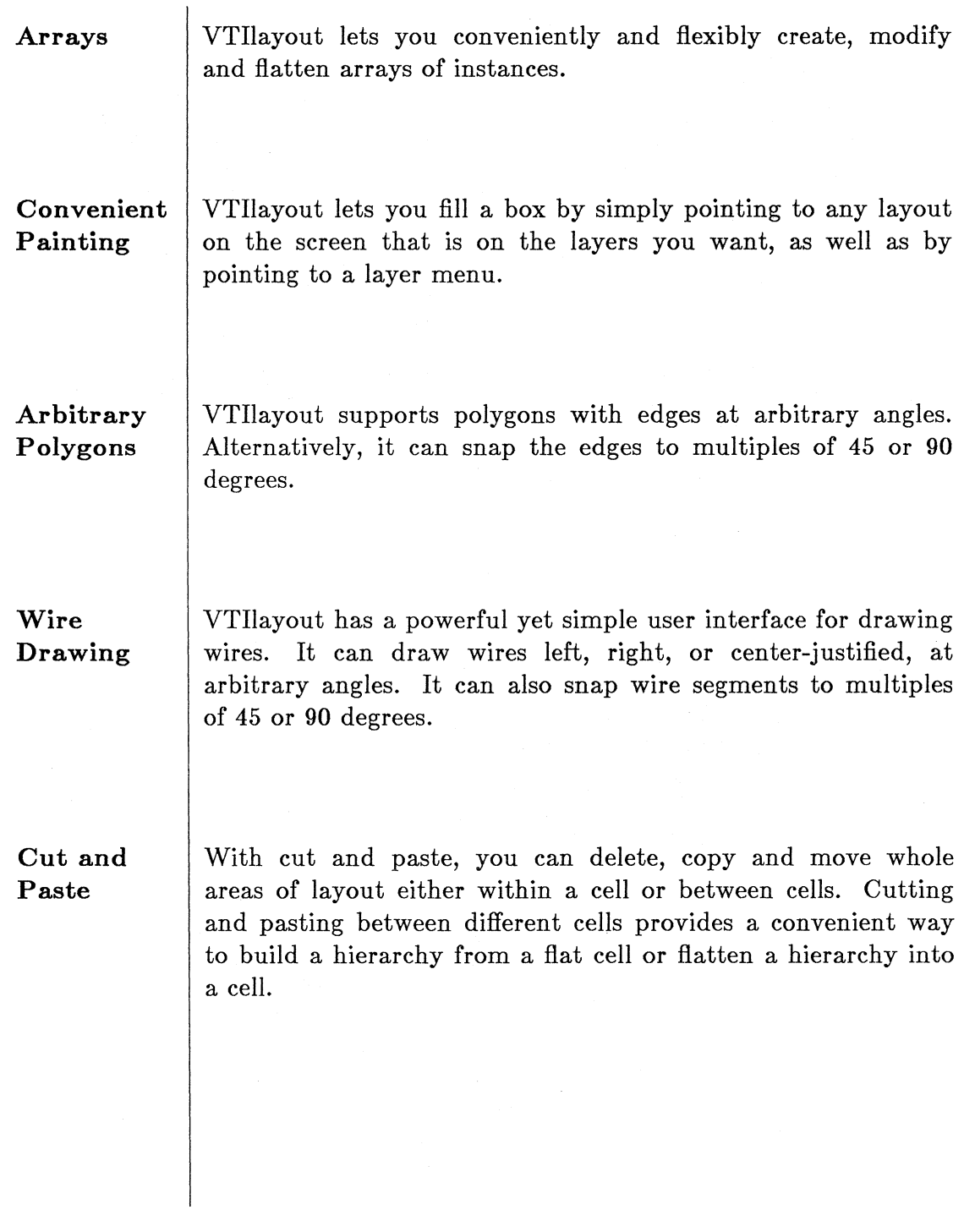

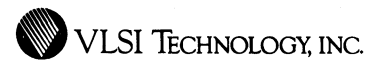

. . . .

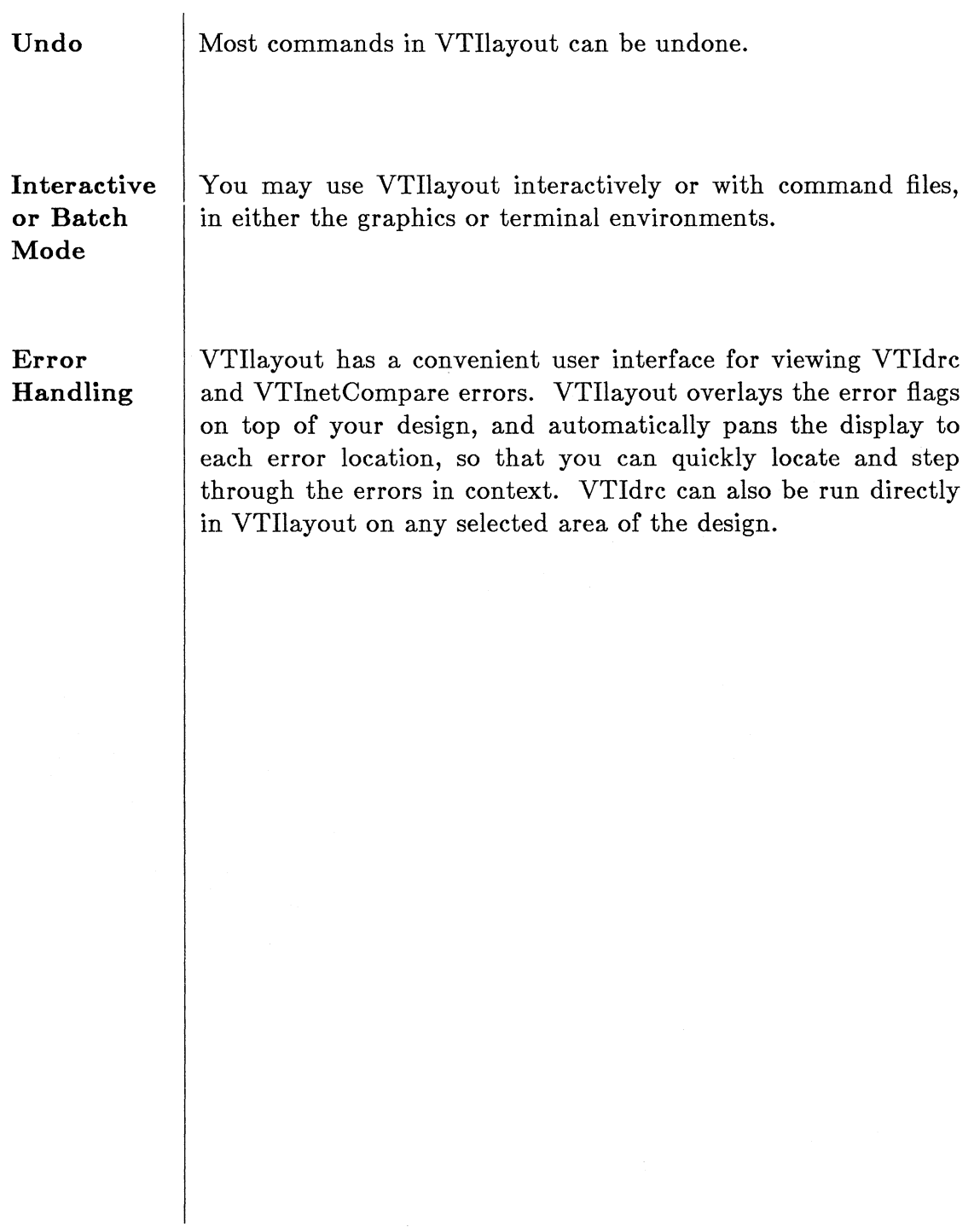

135

 $\sim$ 

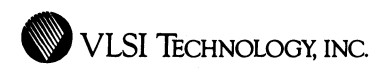

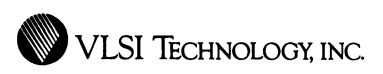

# **VLSI** Sticks Editor

### Symbolic Layout Tool for Leaf Cell Design

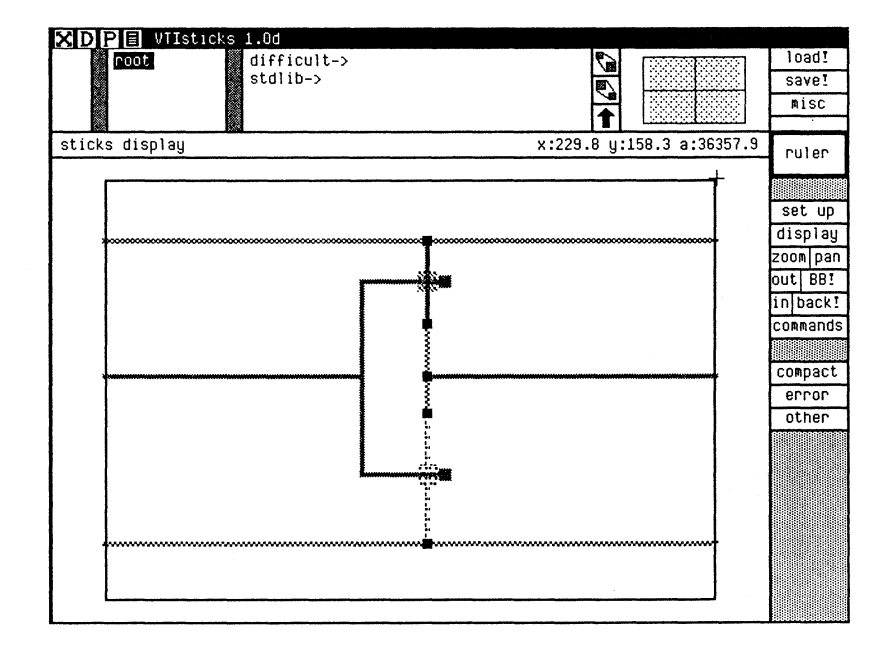

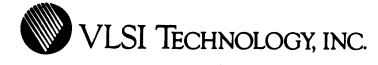

### **Overview**

VTisticks, VLSI's graphical Sticks Editor, provides you with the ability to conveniently describe layout by creating and editing stick diagrams. A *stick diagram* describes the layout topology of circuits symbolically. Using thin lines to represent physical wires of unspecified width in various layers, the diagram describes circuit connectivity and relative area locations. Objects such as transistors, contacts and connectors are automatically derived from the configuration of the lines and immediately displayed as symbols. VTisticks automatically fills out the layout, while compacting it to minimum area, to meet the design rules. The compaction can be manually controlled to the degree desired, by specifying constraints.

VTisticks is a convenient tool for physical leaf cell design. These cells can then be used in VLSI's higher level chip assembly tools, such as VTicompose. VTisticks stick diagrams may be plotted, written as CIF (CalTech Intermediate Format), placed in VTilayout or VTicompose, or edited in VTilayout for further detail modifications. VTisticks also directly generates simulation netlists, including node capacitances, without invoking VTiextract.

Stick diagrams are a quick, easy and reliable way to sketch layout, because they do not contain details. They are also thereby uncluttered and easy to understand. VTisticks can easily be used by the system designer, because he need not know the design rules. The details are automatically derived and filled in by VTisticks, guaranteeing correctness.

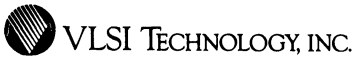

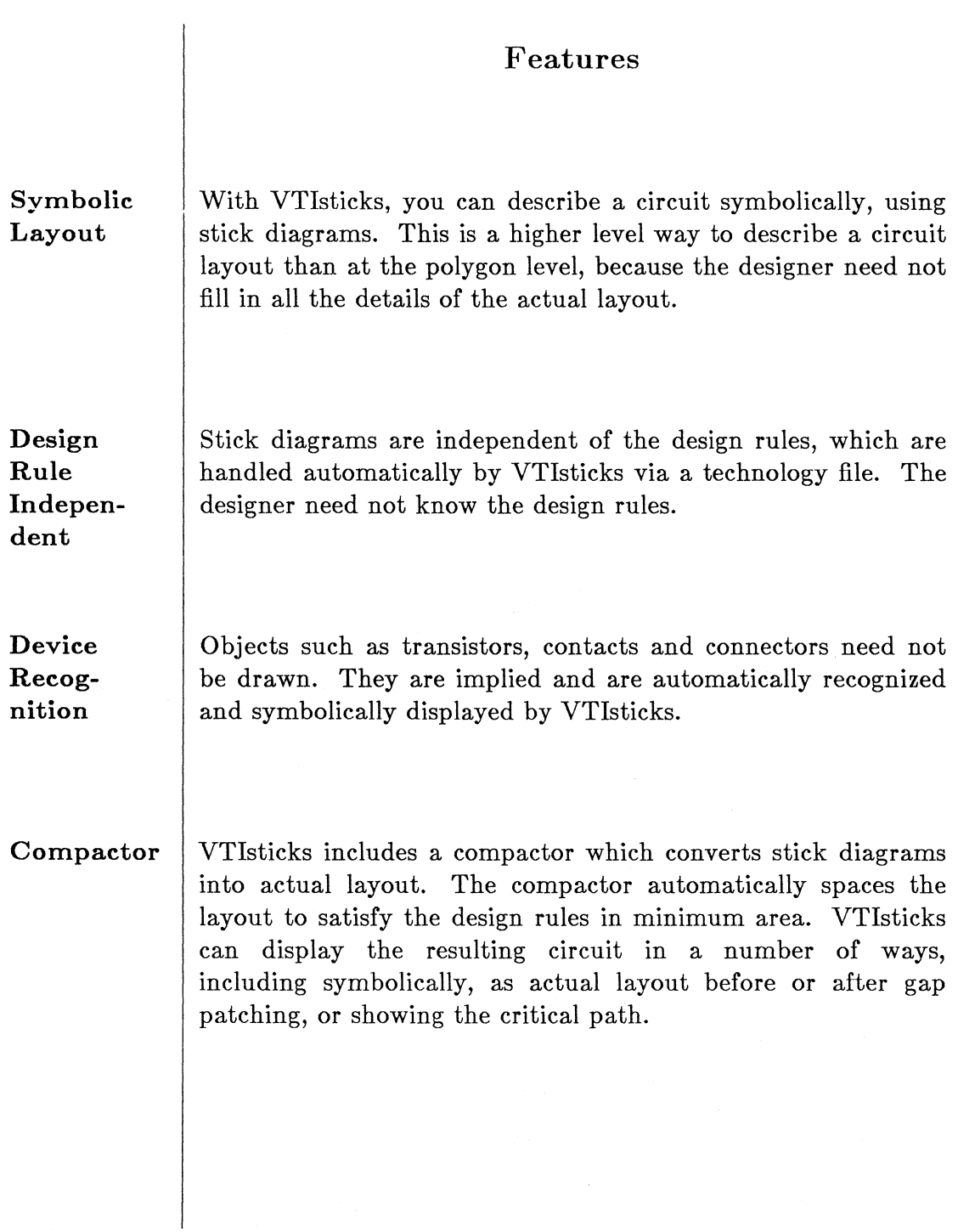

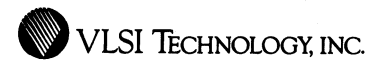

**User Compaction Constraints** 

You may direct the compactor by defining individual constraints on relative positioning of features, such as exact, minimum or maximum separations between points.

**Variety of Output** 

Besides creating a sticks cell, VTisticks can write CIF. VTisticks can also directly generate a simulation netlist, including node capacitances, without invoking VTiextract.

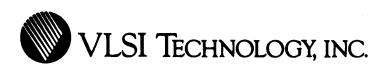

## VLSI CalCif **and** CifCal

Data Conversion Programs Between CIF and Calma GDSII

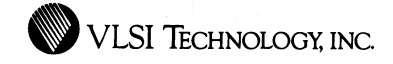

### **Overview**

#### **CalCIF**

142

VLSI's CalCIF utility converts a file in Calma GDSII Stream format to a file in CIF format (CalTech Intermediate Format). The input can be in level 3, 4 or 5 of Calma's specification. This utility currently operates on VAX/VMS, Apollo/ Aegis and Ridge/ROS. It takes the input Calma file from tape and writes the CIF file out to disk. It can also read from a disk file containing a tape image.

#### **CIFCal**

VLSI's CIFCal utility converts a file in CIF format to a file in Calma GDSII Stream format, level 3. This level is also compatible with levels 4 and 5. The utility currently operates on VAX/VMS, Apollo/Aegis and Ridge/ROS. It takes the input CIF file from disk and writes the Calma file out to magtape.

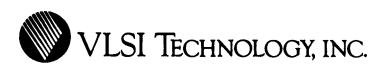

# **Physical Verification Tools**
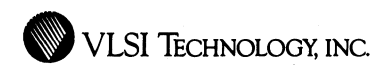

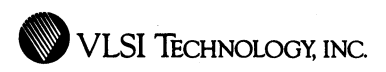

# **VLSI DRC**

## Design Rule Checker

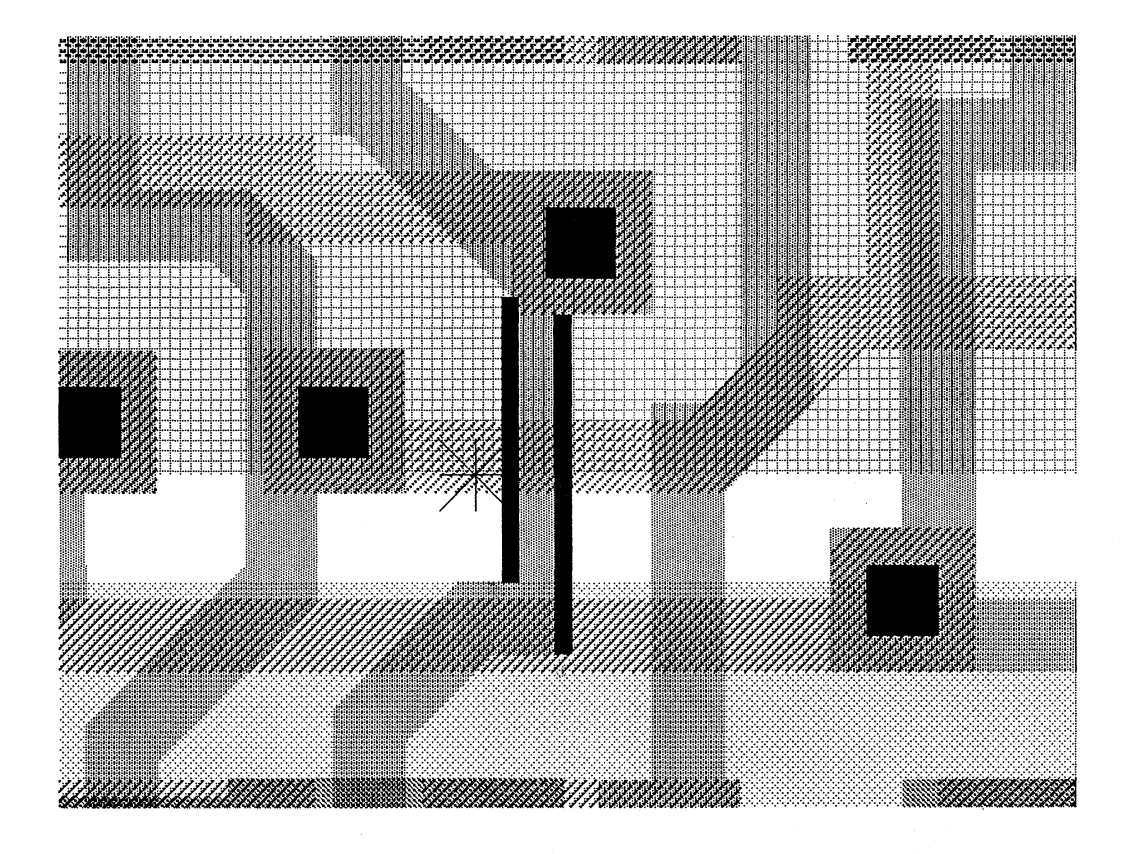

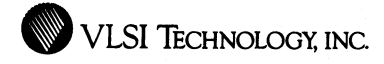

#### **Overview**

VTidrc, VLSI's geometric Design Rule Checker, checks whether designs satisfy certain constraints on design aspects, such as wire widths and wire separation. The constraints checked are those necessary for the fabrication process in the selected technology.

VTidrc accepts as input any cell which contains some form of geometric layout (CIF, layout, composition or sticks cells). It checks for design rule violations, and indicates errors with graphical representations in an error cell, which can contain the errors alone or merged with the CIF. The error cell can be plotted, or viewed in VTilayout or VTicompose.

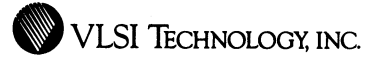

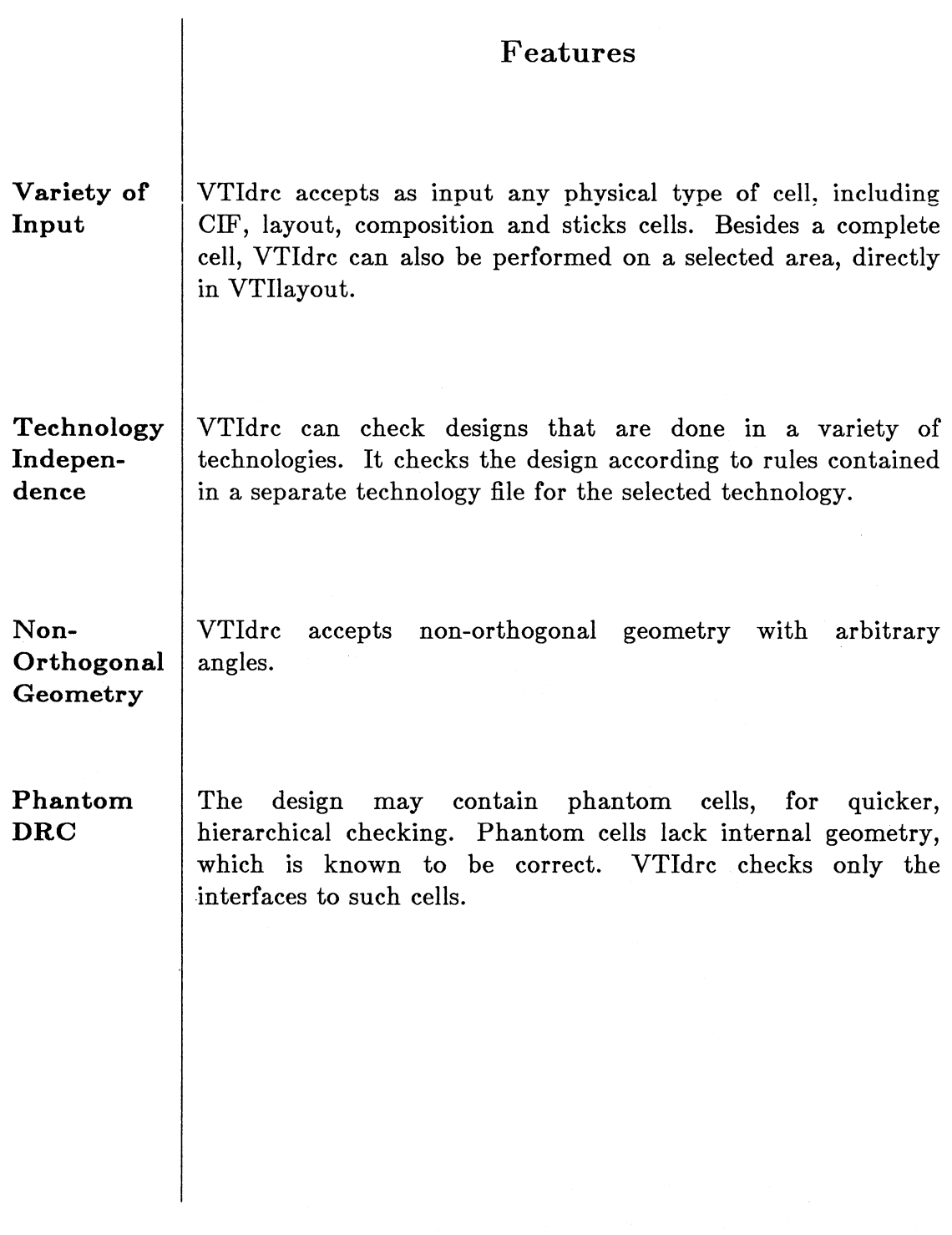

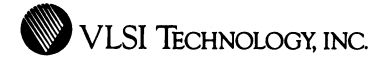

**Exclusion Recovery Interactive or Batch Mode Graphical Feedback Runtime Feedback**  Areas in the design can be excluded from checking using a special exclude layer, to speed checking. VTidrc has the capability to recover from system interruptions and resume where it left off. You may use VTidrc interactively or with command files, in either the graphics or terminal environments. VTidrc is accessible from VLSl's text shell or terminal emulator window, or directly from VTilayout. If there are any design rule violations, VTldrc creates an error cell with graphical flags to represent the errors. The error cell can be loaded as an overlay in VTilayout or VTicompose for convenient viewing, location and stepping through of the errors in context. Similarly, VTidrc creates a version of the error cell with the original design already merged in, for plotting. As VTidrc executes, it reports the general class of checks it is working on and a total count of the design rule errors it finds at each step.

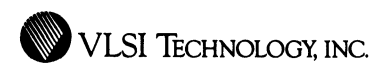

# **VLSI** Extractor

### A Tool for Circuit Extraction from Physical Data

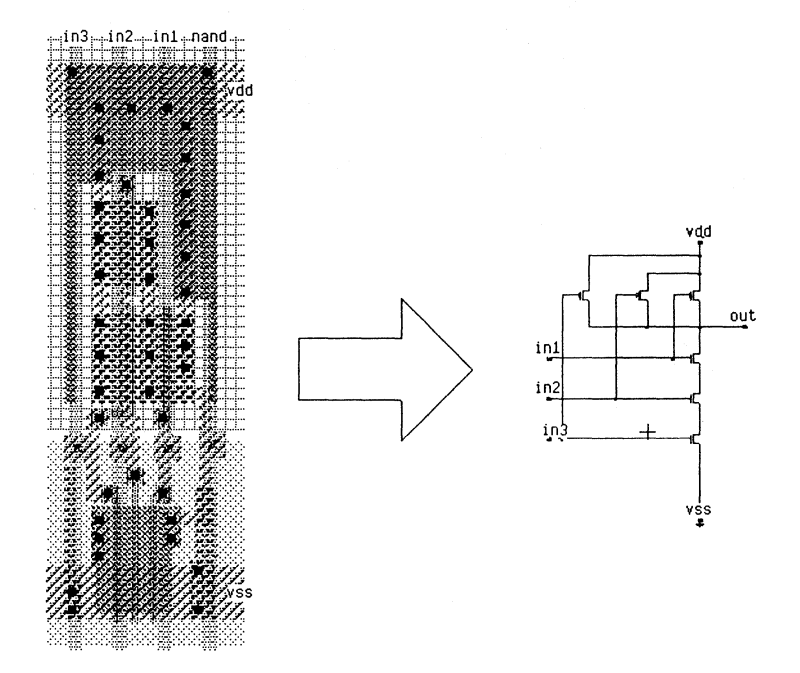

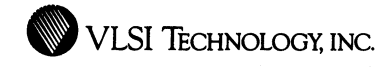

#### **Overview**

VTiextract, VLSI's Circuit Extractor, converts completed layout to a transistor netlist, which is used to close the verification loop between the layout of a design and its specification.

VTiextract accepts as input any cell which contains some form of geometric layout (CIF, layout, composition or sticks cells), and produces a fiat netlist describing the circuit. The netlist contains all the nodes and transistors in the circuit, annotated with node names. It also contains the width and length of each transistor, the capacitance on each node, and stray capacitances between nodes.

The netlist can be used as input to VTisim (VLSI's Mixed-Mode Simulator) or VTIspice for simulating the circuit, to VTInetcompare (VLSI's Netlist Comparison Program) for comparing the extracted circuit to the schematic, and to a variety of other useful tools and utilities.

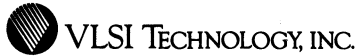

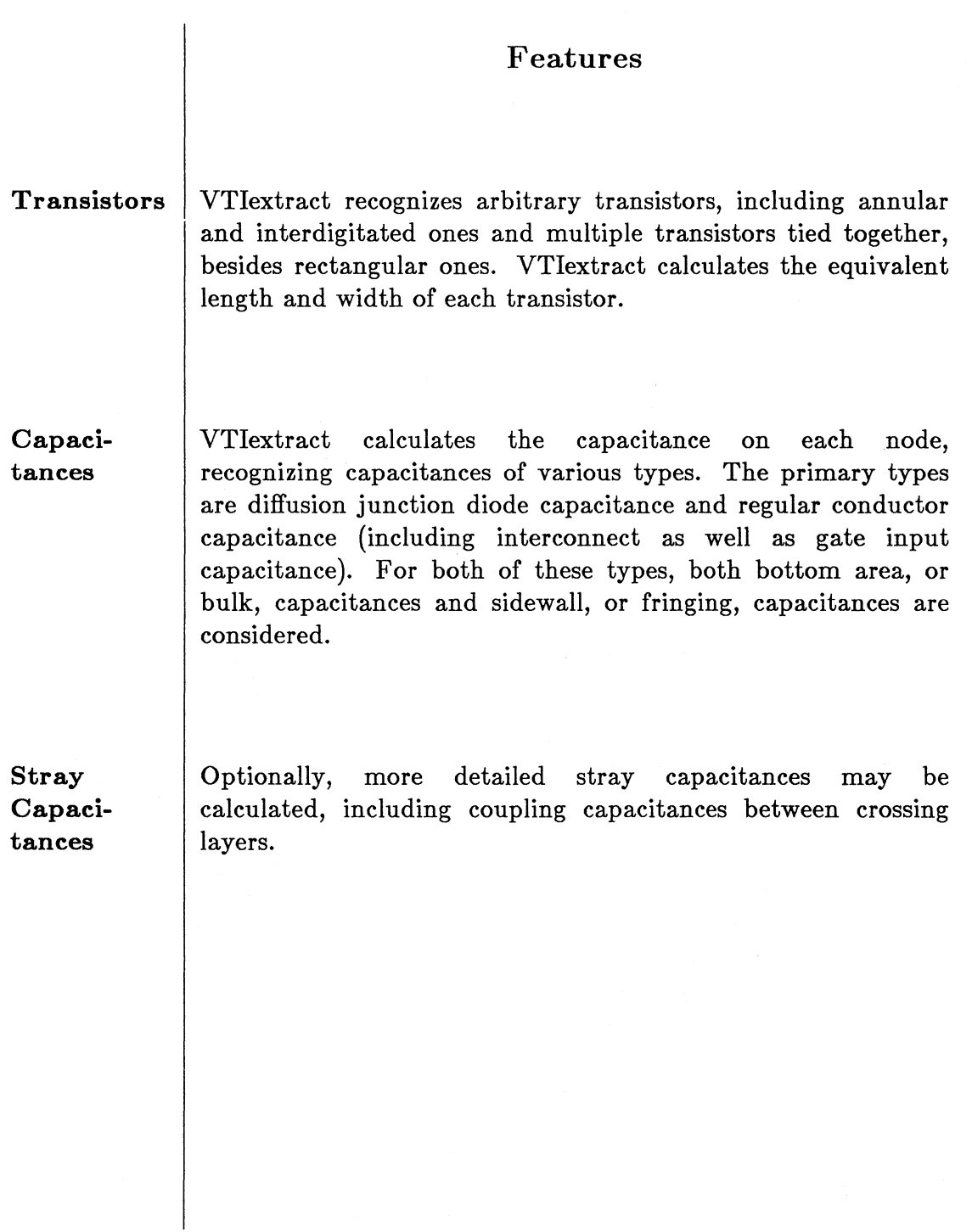

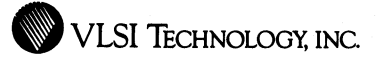

Analog Capability VTlextract can extract marked capacitor, resistor and diode components.

Checking

VTiextract performs several important checks, including checks for:

- Shorts. VTiextract checks for shorts between certain nodes.
- Partitioned Nodes. VTlextract warns about partitioned nodes, two distinct electrical nodes that have the same name and thus may be intended by the user to be the same node. This check is particularly useful for ensuring that power routing is complete.

Recovery

VTlextract has the capability to recover from system interruptions and resume where it left off.

Variety of Input

VTiextract accepts as input any physical type of cell, including CIF, layout, composition and sticks cells.

#### **e** VLSI TECHNOLOGY, INC.

**Phantom Extract**  The design may contain phantom cells, for quicker, hierarchical extraction and verification. Phantom cells lack internal geometry, which is known to be correct.

**Discontinuity**  Areas in the design can be marked to be ignored by VTiextract, using a special discontinuity layer. The discontinuity layer acts like a scalpel, excising all geometry that it covers. It can be used to mask off areas which you do not want extracted, such as logos, or to separate two nodes that would otherwise be shorted through a high-resistance path such as a well-resistor.

**Interactive or Batch Mode** 

You may use VTiextract interactively or with command files, in either the graphics or terminal environments, from VLSI's text shell or terminal emulator window.

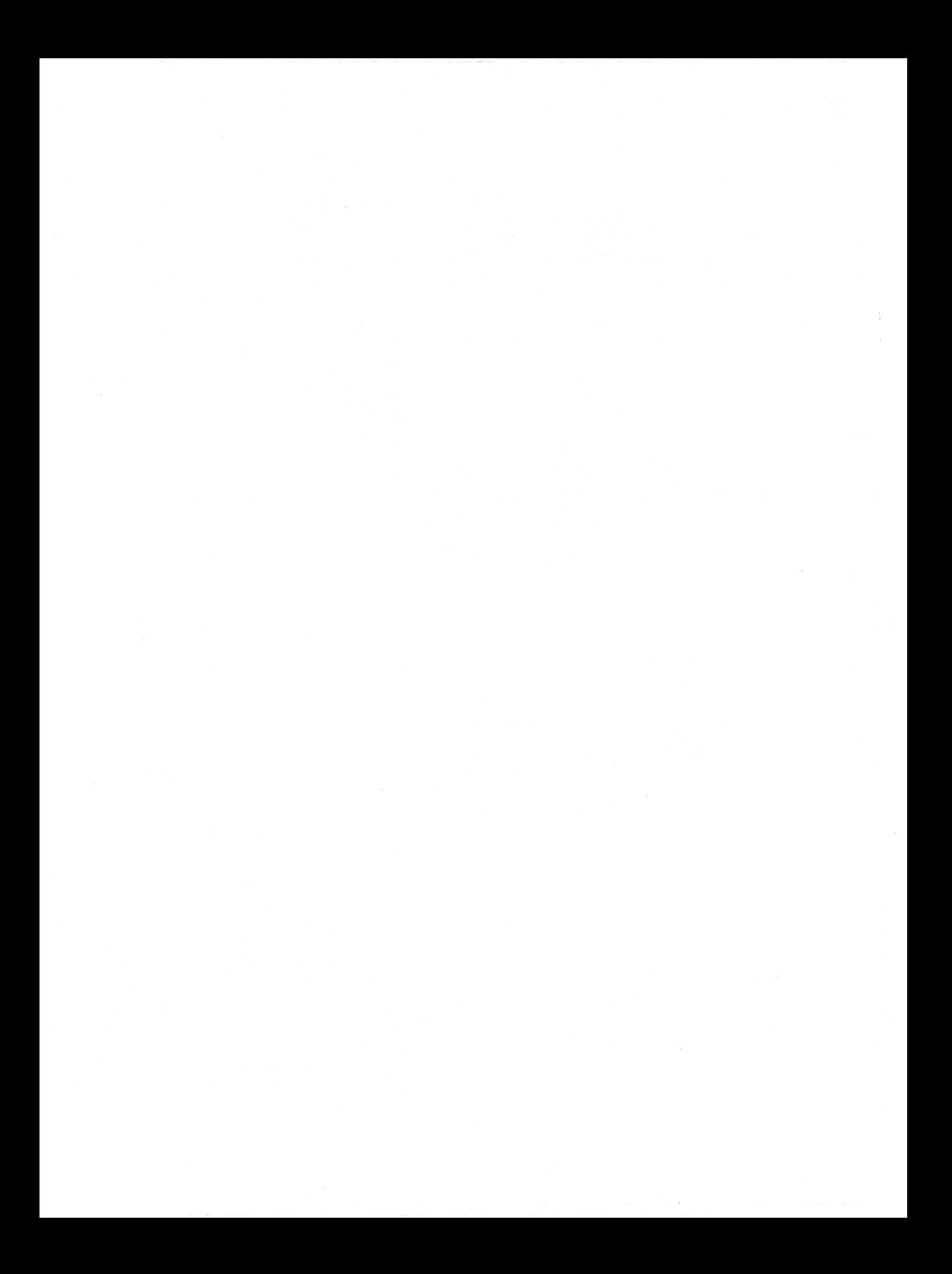

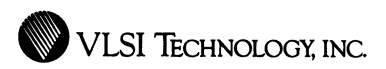

# VLSI Netcompare

Netlist Comparison Tool

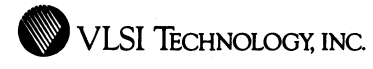

#### **Overview**

VTinetCompare, VLSI's Netlist Comparison Window, is a verification tool that compares circuits described by two netlists, in order to verify that the two circuits are the same or logically equivalent. Typically:

- One of these netlists comes from the VLSI schematic editor and describes the circuit as intended.
- The other netlist comes from VTIextract and represents the circuit as actually laid out.

You can also compare two extracted netlists or two schematic netlists.

Though the netlists might describe the circuit at the transistor level, VTinetCompare compares the circuit at the logic level. It recognizes logically equivalent circuits, whose irrelevant details need not be checked and flagged as errors.

Optionally, VTinetCompare does check detailed transistor width and length values and node capacitances.

VTinetCompare supports all MOS technologies.

**WE VLSI TECHNOLOGY, INC.** 

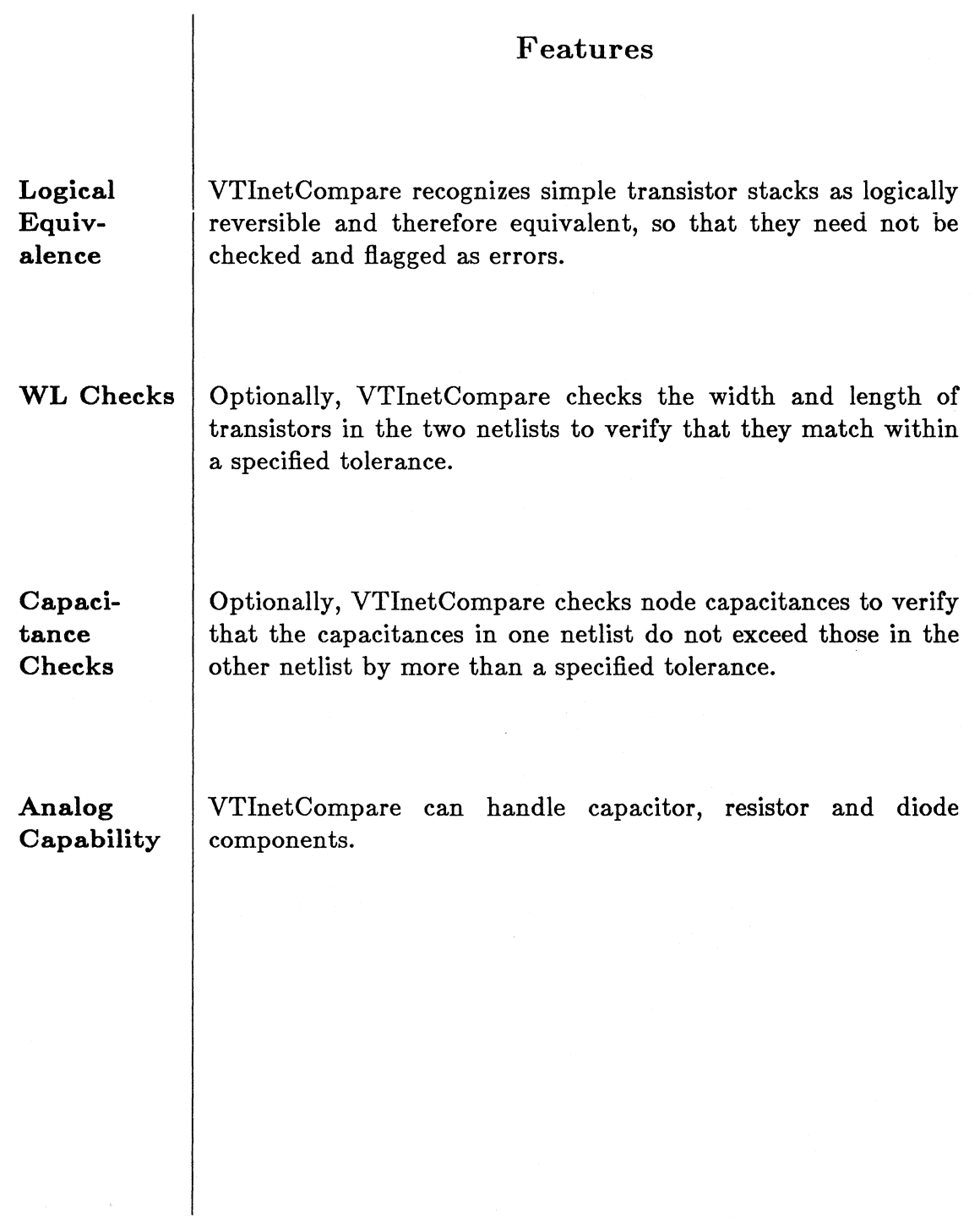

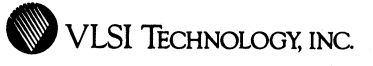

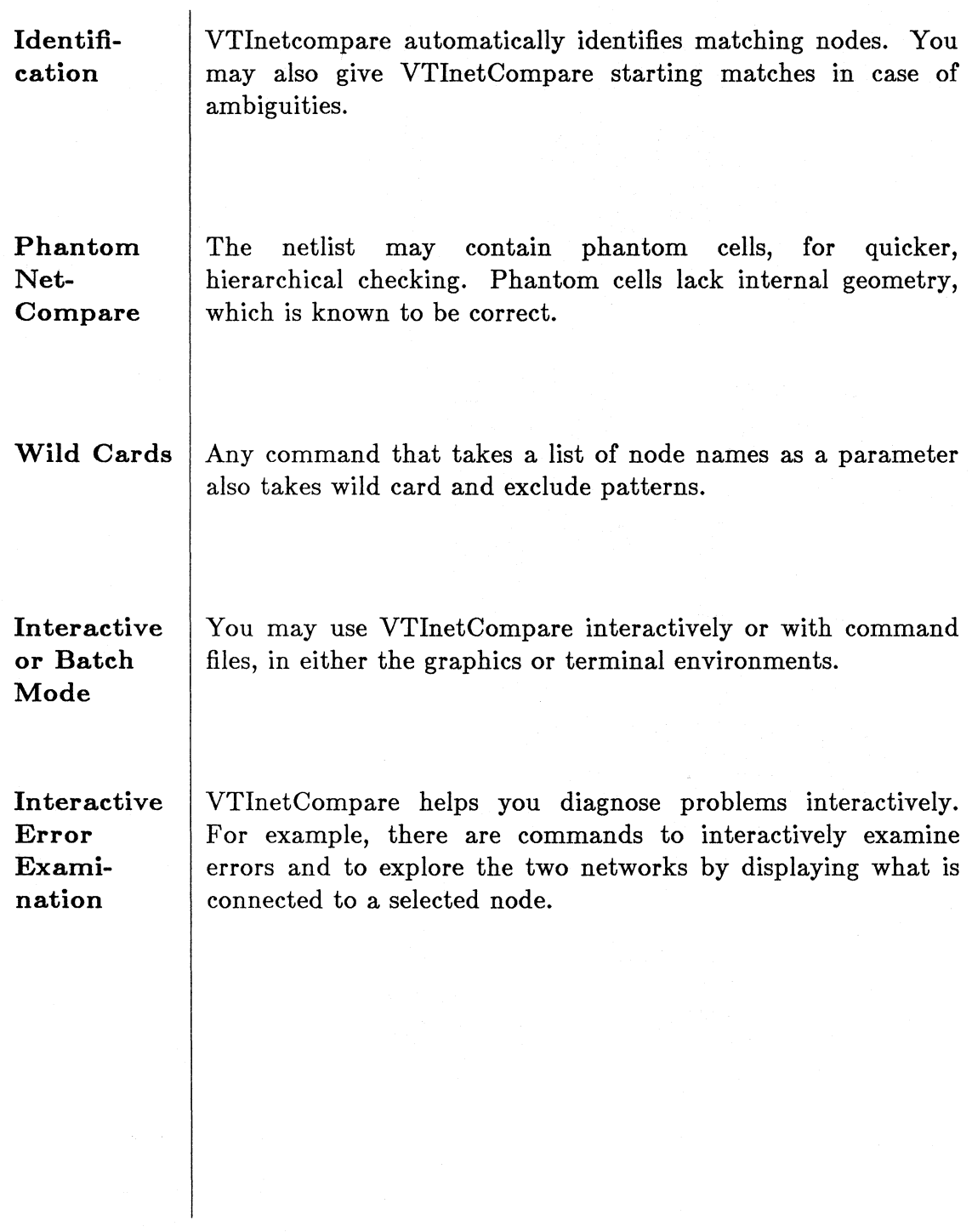

**Graphical Feedback** 

VTinetCompare optionally produces an error cell with graphical flags to represent the errors. This cell can be loaded as an overlay in VTllayout or VTicompose, allowing the errors to be automatically stepped through one at a time, so that you can quickly locate the problem devices and nodes in the context of your layout.

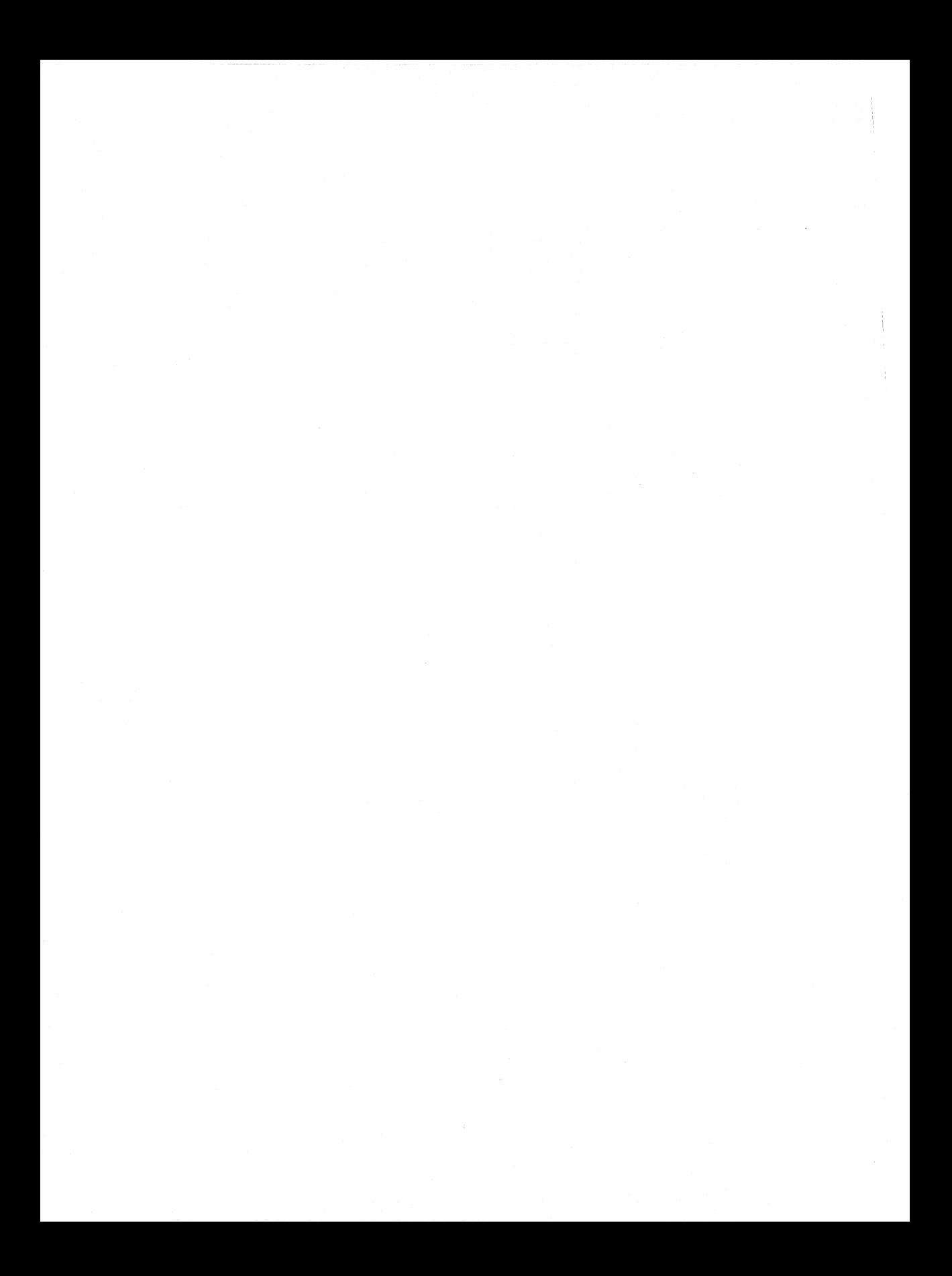

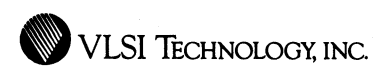

# VLSI ERC

Electrical Rule Checker

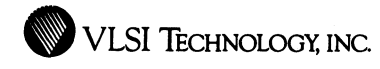

#### **Overview**

VTierc, VLSI's electrical rule checker, quickly spots dangerous circuit configurations and roughly checks circuit performance. It is a time-saving circuit-level analysis tool for the systems designer.

Static errors such as nodes not driven and unusual transistor configurations are quickly and clearly reported. In addition, an estimate of the RC delay for each node warns of nodes which might not be able to meet system speed requirements.

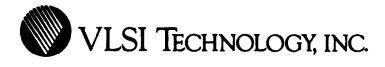

## **Quick Checking Extensive Checking Features**  VTierc runs very fast, with little overhead compared to a more general analysis tool, since VTierc is optimized specifically for electrical rule checking. VTierc checks a wide variety of circuit conditions, including but even more extensive than those checked by VTisim. VTierc's checks include: • hanging or unconnected nodes • nodes that cannot be driven • nodes or transistors that do not drive anything • nodes with too many threshold drops • transistors oddly connected, in one of many ways • transistors otherwise used incorrectly, depending on their type and technology • transistors whose size exceeds some limit

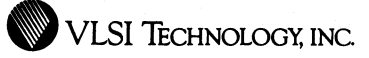

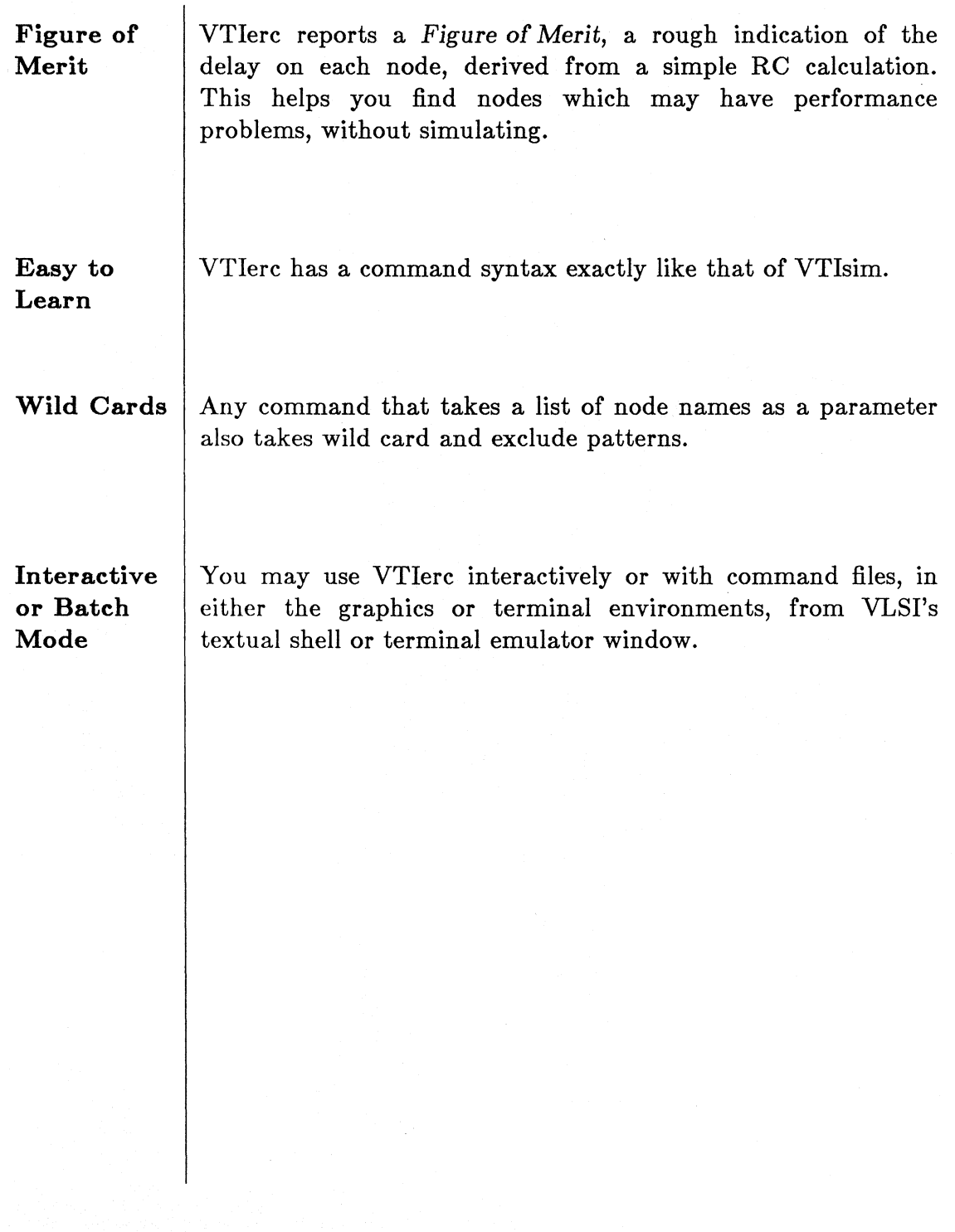

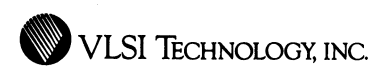

# **VLSI Plot Package**

### Plotting Interface for VLSI Tools

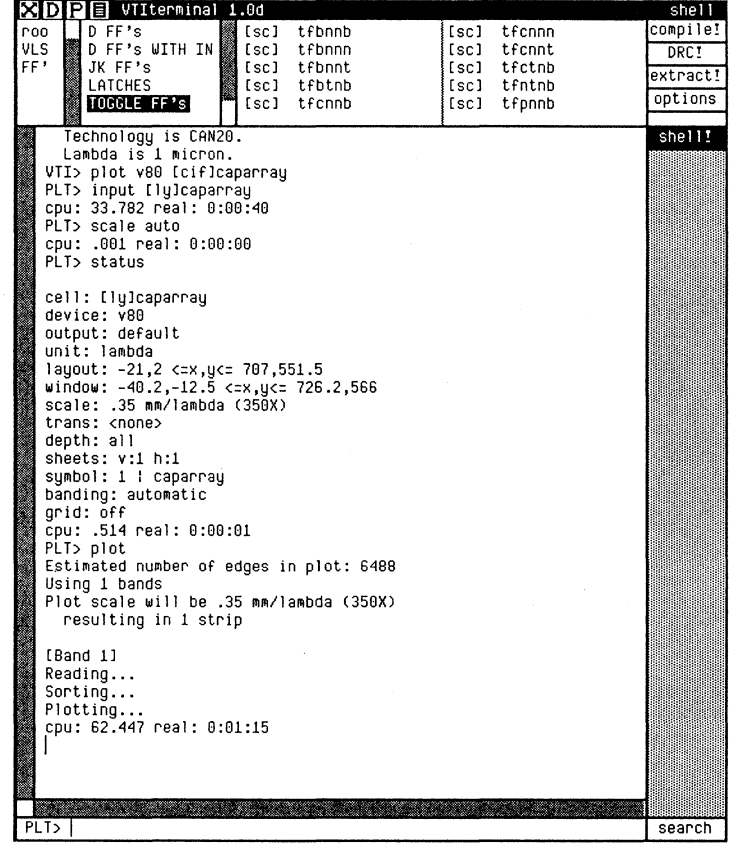

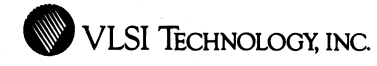

#### **Overview**

VTiplot, VLSI's Plotting Interface, is a plot utility for plotting layout and schematics on a variety of plotters. It can accept as input any cell which contains some form of geometric layout (CIF, layout, composition or sticks cells), as well as schematic and icon plot files created by VTischematic and VTIicon.

The plotting· program can be dynamically configured to route its output directly to the plotter or to a file you specify. You can select from a variety of options in order to tailor the plotting package to your needs.

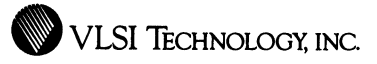

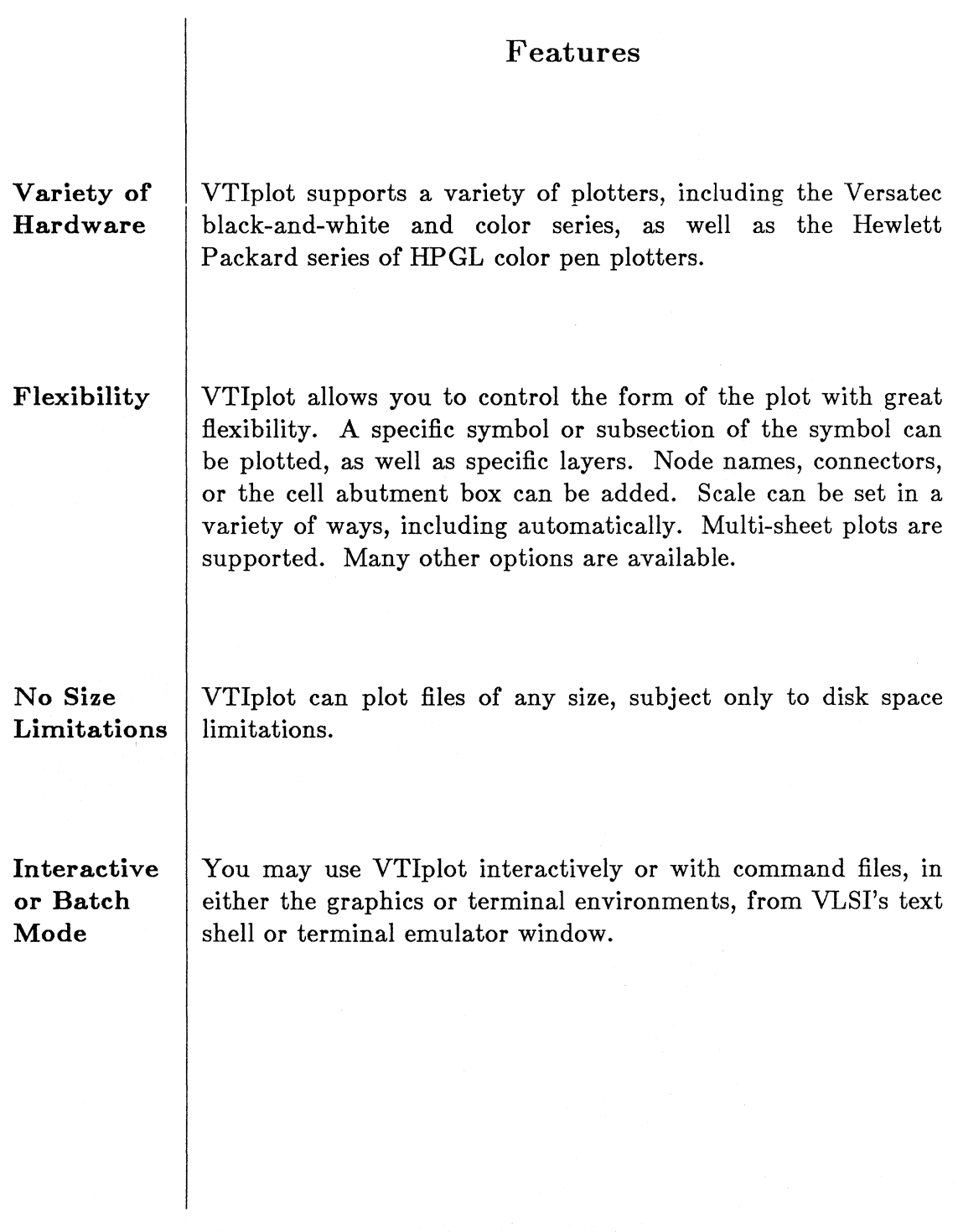

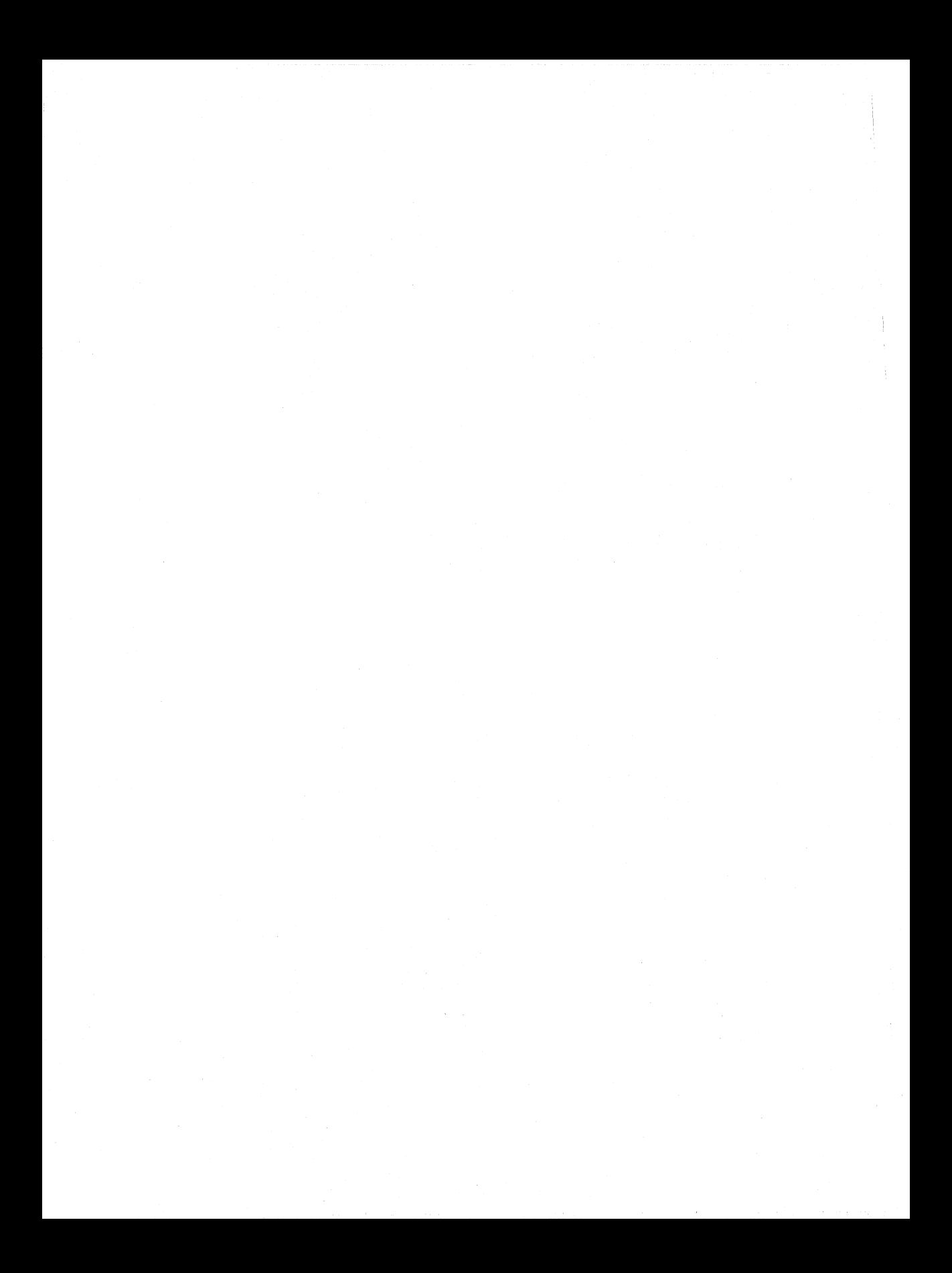

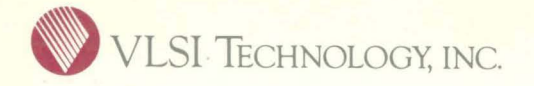

**VLSI Technology, Inc.**  ASIC Division 1109 McKay Drive San Jose, CA 95131 408-434-31 00 TLX: 278807 FAX: 408-263-2511